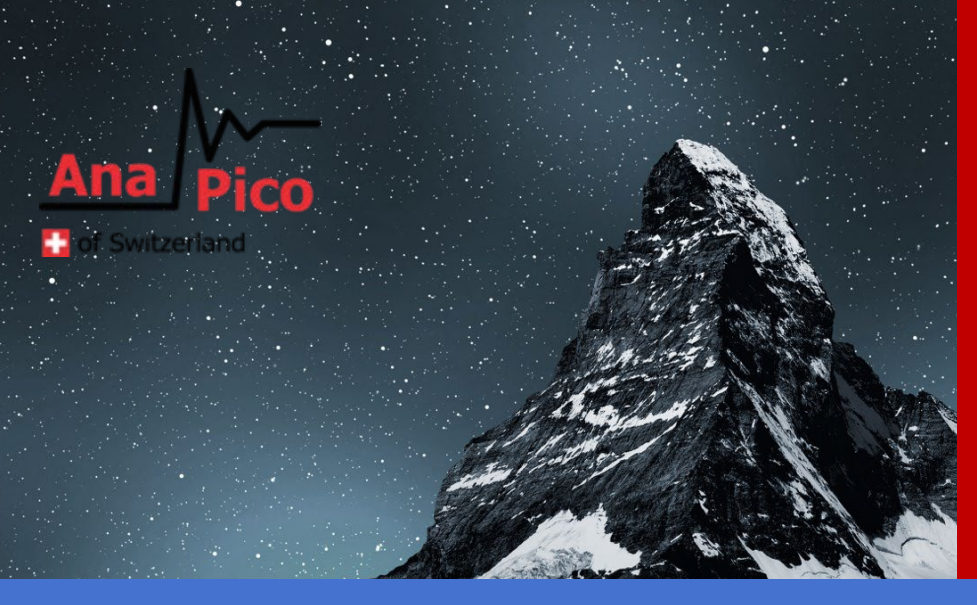

# Programmer's Manual V2.23 Signal Source Models

APSIN, APSYN, APUASYN, APMSYN, APGEN, APMS, APULN, APVSG

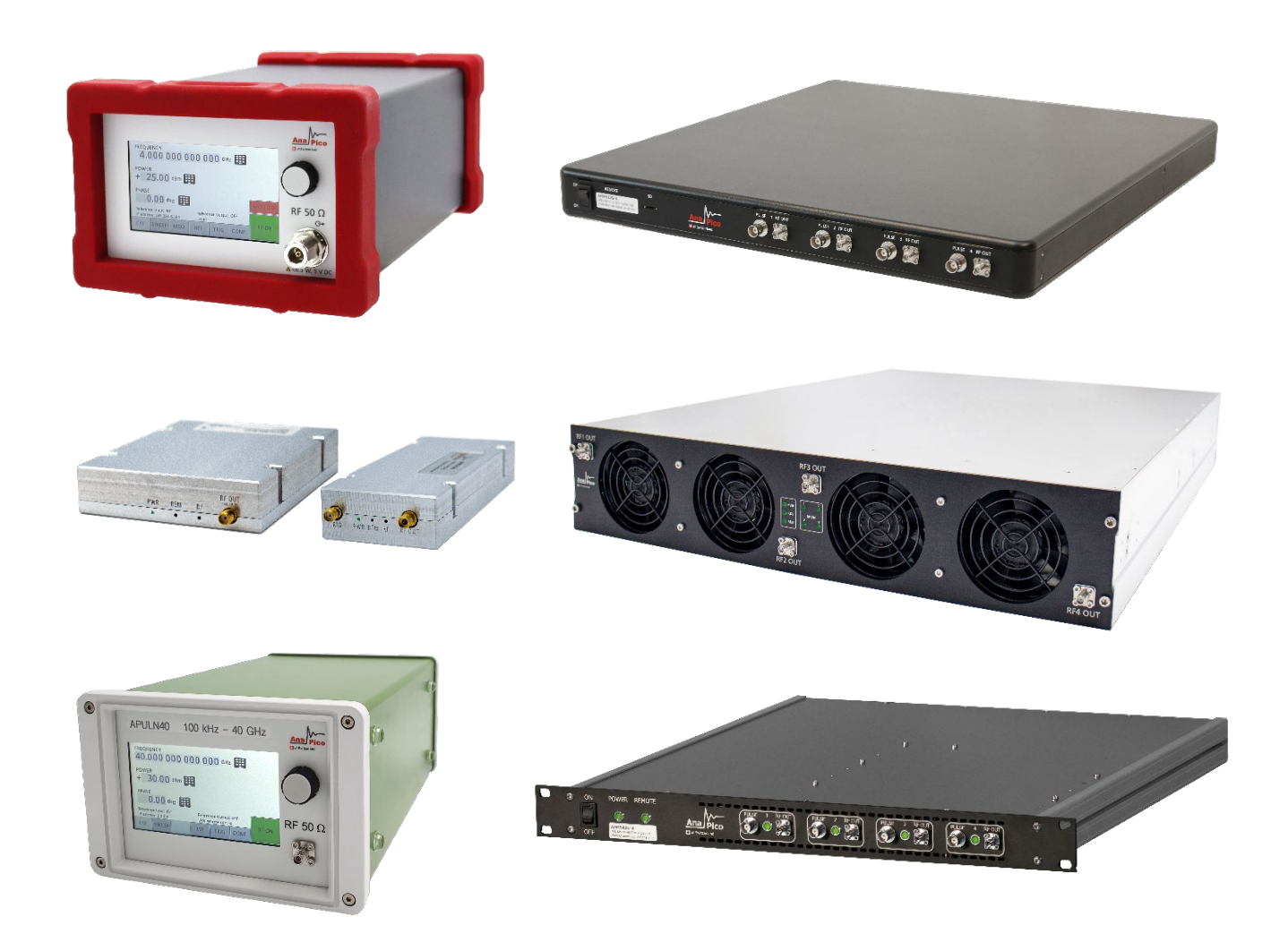

# **MANUFACTURER ADDRESS**

AnaPico AG Europa-Strasse 9 8152 Glattbrugg Switzerland Tel.: +41 44 440 00 50 e-mail: support@anapico.com Website: [www.anapico.com](http://www.anapico.com/)

# **WARRANTY**

All AnaPico instruments are warranted against defects in material and workmanship for a period of two years from the date of shipment. AnaPico will, at its option, repair or replace products that prove to be defective during the warranty period, provided they are returned to AnaPico and provided the preventative maintenance procedures are followed. Repairs necessitated by misuse of the product are not covered by this warranty. No other warranties are expressed or implied, including but not limited to implied warranties of merchantability and fitness for a particular purpose. AnaPico is not liable for consequential damages. The warranty on the internal rechargeable batteries (option B3) is one year from the date of shipment. Battery replacement is available through AnaPico and its distributors.

# **IMPORTANT! PLEASE READ CAREFULLY**

# **COPYRIGHT**

**This manual is copyright by AnaPico AG and all rights are reserved. No portion of this document may be reproduced, copied, transmitted, transcribed, stored in a retrieval system, or translated in any form or by any means. Electronic, mechanical, magnetic, optical, chemical, manual or otherwise, without written permission of AnaPico AG.**

# **Table of Contents**

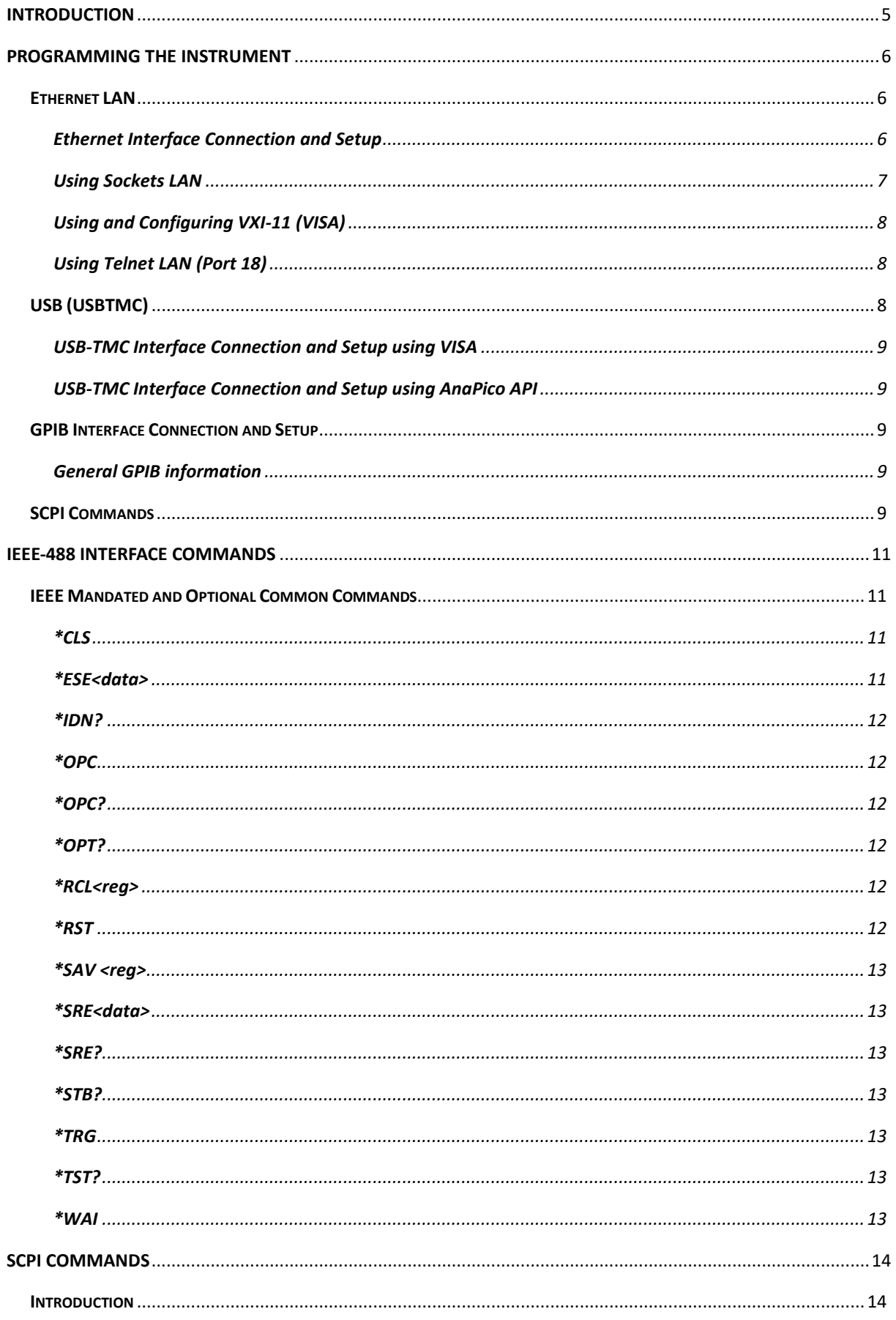

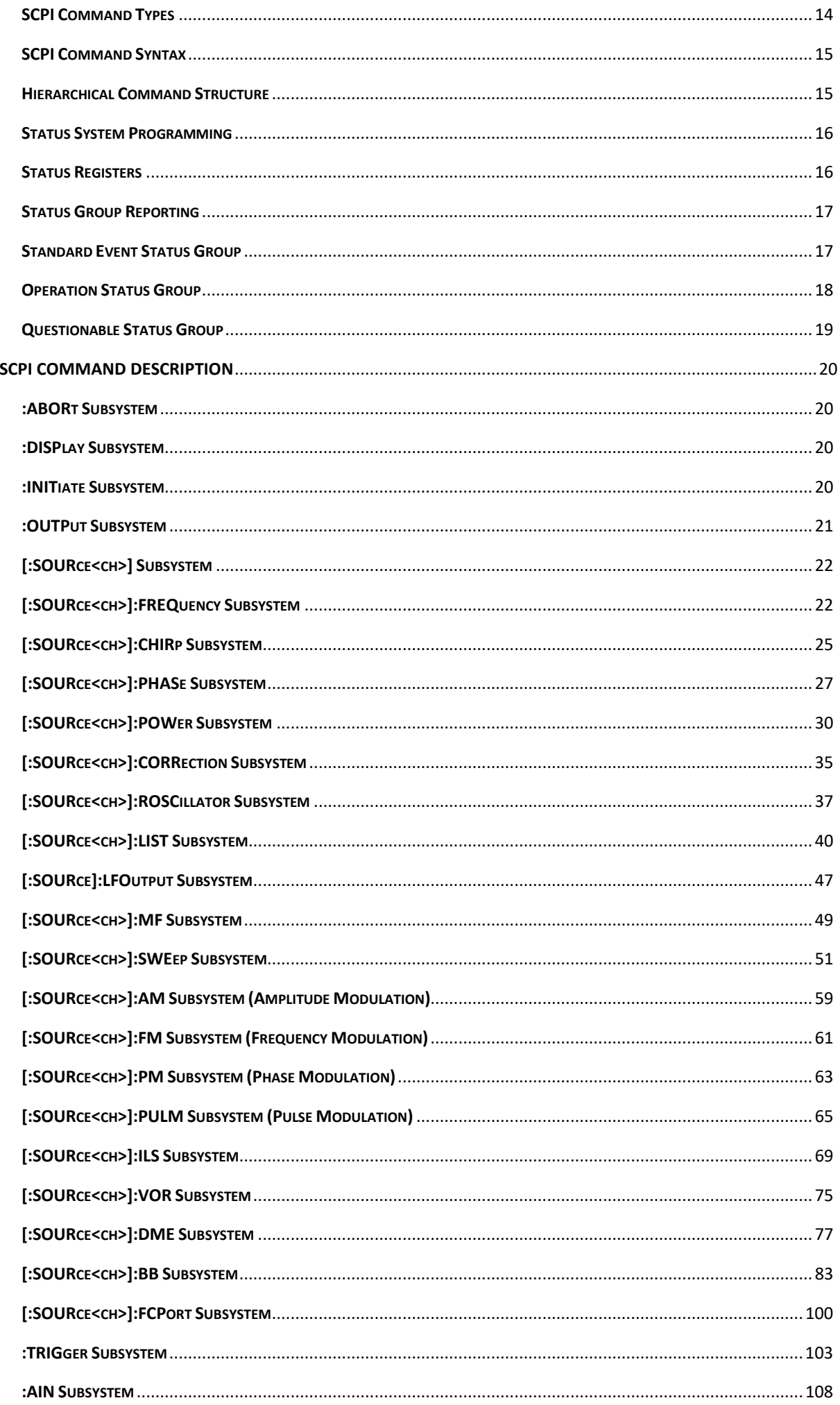

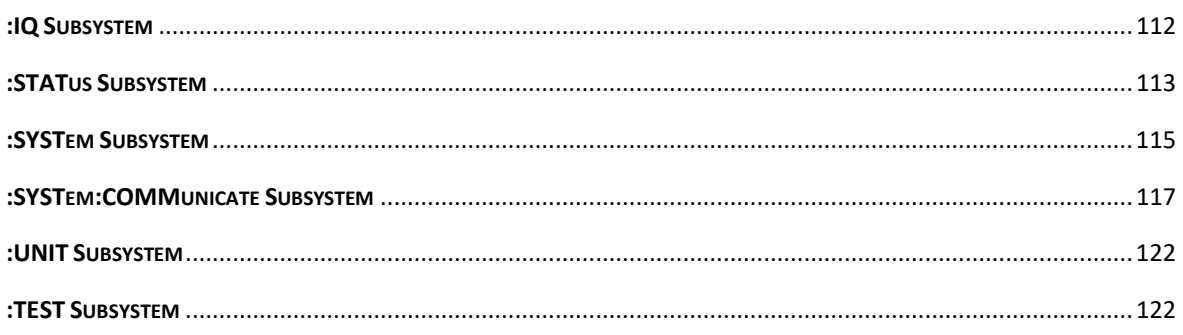

# <span id="page-5-0"></span>**Introduction**

This manual provides information for remote operation of the AnaPico Signal Generators using commands sent from an external controller via Ethernet, USB, or GPIB. It includes the following:

- A general description of the LAN and the bus data transfer and control functions
- A general description of how to establish connection via LAN, USB, or GPIB
- A listing of the IEEE-488 Interface Function Messages recognized by the signal generator with a description of its response
- A complete listing and description of all the Standard Commands for Programmable Instruments (SCPI) commands that can be used to control signal generator operation with examples of command usage

# <span id="page-6-0"></span>**Programming the instrument**

All instruments described in this manual can be accessed through LAN, USB or GIPB interface. All interfaces use standard SCPI command set to pass commands to the device.

While LAN is the preferred interface for AnaPico instruments, GPIB is only optionally available for some models.

# <span id="page-6-1"></span>**Ethernet LAN**

All AnaPico signal generators are preferably remotely programmed via a 10/100Base-T LAN interface and LANconnected computer using one of several LAN interface protocols. The LAN allows instruments to be connected together and controlled by a LAN based computer. LAN and its associated interface operations are defined in the IEEE 802.2 standard.

All instruments support the following LAN interface protocols:

- **Socket based LAN:** The application programming interface (API) provided with the instrument supports general programming using the LAN interface under Windows operating system.
- **VXI-11**
- **Telephone Network** (TELNET): TELNET is used for interactive, one command at a time instrument control.
- **Internet protocol** optionally supported

For LAN operation, the signal generator must be connected to the LAN, and an IP address must be assigned to the signal generator either manually or by using DHCP client service. Your system administrator can tell you which method to use. Most current LAN networks use DHCP.

## **DHCP Configuration**

If the DHCP server uses dynamic DNS to link the hostname with the assigned IP address, the hostname may be used in place of the IP address. Otherwise, the hostname is not usable.

## <span id="page-6-2"></span>**Ethernet Interface Connection and Setup**

The instrument fully supports the IEEE-802.3 standard. Most front panel functions (except power on/off) can be remotely controlled via a network server and an Ethernet connection. The instrument firmware supports the TCP/IP network protocol.

Ethernet uses a bus or star topologies where all of the interfacing devices are connected to a central cable called the bus or are connected to a hub. Ethernet uses the CSMA/CD access method to handle simultaneous transmissions over the bus. CSMA/CD stands for *Carrier Sense Multiple Access/Collision Detection*. This standard enables network devices to detect simultaneous data channel usage, called a *collision*, and provides for a contention protocol. When a network device detects a collision, the CSMA/CD standard dictates that the data will be retransmitted after waiting a random amount of time. If a second collision is detected, the data is again retransmitted after waiting twice as long. This is known as exponential back off.

The TCP/IP setup requires the following:

**•** IP Address: Every computer/electronic device in a TCP/IP network requires an IP address. An IP address has four numbers (each between 0 and 255) separated by periods.

For example: 192.168.1.50 is a valid IP address.

**•** Subnet Mask: The subnet mask distinguishes the portion of the IP address that is the network ID from the portion that is the station ID. The subnet mask 255.255.0.0, when applied to the IP address given above, would identify the network ID as 192.168 and the station ID as 1.50. All stations in the same local area network should have the same network ID, but different station IDs.

**•** Default Gateway: A TCP/IP network can have a gateway to communicate beyond the LAN identified by the network ID. A gateway is a computer or electronic device that is connected to two different networks and can move TCP/IP data from one network to the other. A single LAN that is not connected to other LANs requires a default gateway setting of 0.0.0.0. If you have a gateway, then the default gateway would be set to the appropriate value of your gateway.

**•** MAC Address: A MAC address is a unique 48-bit value that identifies a network interface card to the rest of the network. Every network card has a unique MAC address permanently stored into its memory.

Interface between the instrument and other devices on the network is connected to a network via a category five (CAT-5) interface cable. This cable uses four twisted pairs of copper insulators terminated into an RJ45 connector. CAT-5 cabling is capable of supporting frequencies up to 100 MHz and data transfer speeds up to 1 Gbps, which accommodates 1000Base-T, 100Base-T, and 10Base-T networks.

Generally, a VISA I/O library (like NI-VISA™) is used on the server side to facilitate the communications. A VISA installation on the controller is a prerequisite for remote control over LAN interface. VISA is a standardized software interface library providing input and output functions to communicate with instruments. For more information about VISA refer to the VISA library supplier's documentation.

Only the IP address or the device name is required for link setup. The IP address/device name is part of the "visa resource string" used by the programs for identification and control of the instrument. The visa resource string has the form:

## **TCPIP::ipaddr::inst0::INSTR**

**ipaddr** has to be replaced by the IP address or the computer name of the instrument.

For instance, if the instrument has the IP address 192.168.1.50, *TCPIP::192.168.1.50::inst0::INSTR* is the valid resource name. Specification of **inst0** in the resource name is optional. In this example, also*TCPIP::192.168.1.50::INSTR* is therefore a valid resource name.

**TCPIP** designates the network protocol used and **INSTR** indicates that the VXI-11 protocol is used. If several instruments are connected to the network, each instrument has its own IP address and associated resource name. The controller identifies these instruments by means of the resource name.

## <span id="page-7-0"></span>**Using Sockets LAN**

Sockets LAN is a method used to communicate with the signal generator over the LAN interface using the Transmission Control Protocol/Internet Protocol (TCP/IP). A socket is a fundamental technology used for computer networking and allows applications to communicate using standard mechanisms built into network hardware and operating systems. The method accesses a port on the signal generator from which bidirectional communication with a network computer can be established.

Sockets LAN can be described as an internet address that combines Internet Protocol (IP) with a device port number and represents a single connection between two pieces of software. The socket can be accessed using code libraries packaged with the computer operating system. Two common versions of socket libraries are the Berkeley Sockets Library for UNIX systems and Winsock for Microsoft operating systems.

Your signal generator implements a socket Applications Programming Interface (API) that is compatible with Berkeley socket for UNIX systems and Winsock for Microsoft systems. The signal generator is also compatible with other standard sockets APIs. The signal generator can be controlled using predefined SCPI functions once the socket connection is established in your program. Socket connection is available on **port 18**.

# <span id="page-8-0"></span>**Using and Configuring VXI-11 (VISA)**

The signal generator supports the LAN interface protocol described in the VXI-11 standard. VXI-11 is an instrument control protocol based on Open Network Computing/Remote Procedure Call (ONC/RPC) interfaces running over TCP/IP.

A range of standard software such as NI-VISA or Agilent IO Config is available to setup the computer-signal generator interface for the VXI- 11 protocol. Please refer to the applicable software user manual and documentation for information on running the program and configuring the VXI-11 interface. The program is used to configure the LAN client. Once the computer is configured for a LAN client, you can use the VXI- 11 protocol and the VISA library to send SCPI commands to the signal generator over the LAN interface. Example programs are available on request unde[r support@anapico.com.](mailto:support@anapico.com)

VISA is an IO library used to develop IO applications and instrument drivers that comply with industry standards. It is recommended to use the VISA library for programming the signal generator. The NI-VISA and Agilent VISA libraries are similar implementations of VISA and have the same commands, syntax, and functions.

# <span id="page-8-1"></span>**Using Telnet LAN (Port 18)**

Telnet provides a means of communicating with the signal generator over the LAN. The Telnet client, run on a LAN connected computer, will create a login session on the signal generator. A connection, established between computer and signal generator, generates a user interface display screen with ">" prompts on the command line.

Using the Telnet protocol to send commands to the signal generator is similar to communicating with the signal generator over LAN. You establish a connection with the signal generator and then send or receive information using predefined commands. Communication is interactive: one command at a time. The telnet service is available on **port 18**.

Once a telnet session to the device is established, the echo can be enabled by typing

# **SYST:COMM:SOCK:ECHO ON**

Following this command a prompt ">>" should become visible.

# <span id="page-8-2"></span>**USB (USBTMC)**

All instruments support the following USB interface protocols:

- 1) **USBTMC class device via VISA**: **USBTMC** stands for **USB Test & Measurement Class**. USBTMC is a protocol built on top of USB that allows GPIB-like communication with USB devices. From the user's point of view, the USB device behaves just like a GPIB device. USBTMC allows instrument manufacturers to upgrade the physical layer from GPIB to USB while maintaining software compatibility with existing software such as instrument drivers and any application that uses VISA. This is also what the VXI-11 protocol provides for TCP/IP.
- 2) **USBTMC with IVI drivers:** the application programming interface (API) provided with the instrument supports general programming using the USB interface under Windows operating system using the IVI drivers.

# <span id="page-9-0"></span>**USB-TMC Interface Connection and Setup using VISA**

USBTMC stands for USB Test & Measurement Class. USBTMC is a protocol built on top of USB that allows GPIBlike communication with USB devices. From the user's point of view, the USB device behaves just like a GPIB device. For example, you can use VISA Write to send the \*IDN? query and use VISA Read to get the response. The USBTMC protocol supports service request, triggers and other GPIB specific operations.

USBTMC upgrades the physical layer from GPIB to USB while maintaining software compatibility with existing software such as instrument drivers and any application that uses VISA. This is also what the VXI-11 protocol provides for TCP/IP.

NI-VISA 3.0 or later allows you to communicate as a controller to APSIN devices. NI-VISA is configured to detect USBTMC compliant instruments such as the APSIN. To use such a device, plug it in and Windows should detect the new hardware and launch the New Hardware Wizard. Instruct the wizard to search for the driver, which in this case is NI-VISA. If NI-VISA is properly installed, the device will be installed as a USB Test & Measurement Class Device. Open Measurement & Automation Explorer (MAX). The new device will appear in MAX under Device and Interfaces » USB Devices. You can then use this resource name as you would use any GPIB resource.

# <span id="page-9-1"></span>**USB-TMC Interface Connection and Setup using AnaPico API**

AnaPico API programming interface supports direct communication to instruments using AnaPico's proprietary DLL driver libraries.

Please contact AnaPico for more detailed documentation, programming samples, and updates on the DLL library.

# <span id="page-9-2"></span>**GPIB Interface Connection and Setup**

# <span id="page-9-3"></span>**General GPIB information**

GPIB (General Purpose Interface Bus) is an interface standard for connecting computers and peripherals, which supports the following international standards: IEEE 488.1, IEC-625, IEEE 488.2, and JIS-C1901. The GPIB interface allows you to control the APPH from an external computer. The computer sends commands and instructions to the APPH and receives data sent from the APPH via GPIB.

You can connect up to 15 devices in a single GPIB system.

The length of cables to connect between devices must be 4 m or less. The total length of connecting cables in a single GPIB system must be 2 m  $\times$  the number of connected devices (including the controller) or less. You cannot construct the system in which the total cable length exceeds 20 m.

The number of connectors connected to an individual device must be 4 or less. If you connect 5 or more connectors, excessive force is applied to the connector part, which may result in failure.

<span id="page-9-4"></span>You can choose the device connection topology from star, linear, and combined. Loop connection is not allowed.

# **SCPI Commands**

The Standard Commands for Programmable Instrumentation (SCPI) provides a uniform and consistent language to control programmable test and measurement devices in instrumentation systems. The SCPI Standard is built on the foundation of IEEE-488.2, Standard Codes and Formats. It requires conformance to IEEE-488.2, but is pure software standard. SCPI syntax is ASCII text, and therefore can be attached to any computer test language such as BASIC, C, or C++. It can also be used with Test Application Environments such as LabWindows/CVI, LabVIEW™, or Matlab®. SCPI is hardware independent. SCPI strings can be sent over any instrument interface. It works equally well over USB-TMC, GPIB, RS-232, VXIbus or LAN networks.

*Please see the chapter 4 for detailed description of supported SCPI commands.* 

# <span id="page-11-0"></span>**IEEE-488 Interface Commands**

# <span id="page-11-1"></span>**IEEE Mandated and Optional Common Commands**

The required common commands are IEEE-488.2 mandated commands that are defined in the IEEE-488.2 standard and must be implemented by all SCPI compatible instruments. These commands are identified by the asterisk (\*) at the beginning of the command keyword. These commands are used to control instrument status registers, status reporting, synchronization, and other common functions.

Commands declared mandatory by *IEEE 488.2*.

- \*CLS Clear Status Command
- \*ESE Standard Event Status Enable Command
- \*ESE? Standard Event Status Enable Query
- \*ESR? Standard Event Status Register Query
- \*IDN? Identification Query
- \*OPC Operation Complete Command
- \*OPC? Operation Complete Query
- \*RST Reset Command
- \*SRE Service Request Enable Command
- \*SRE? Service Request Enable Query
- \*STB? Read Status Byte Query
- \*TST? Self-Test Query
- \*WAI Wait-to-Continue Command

Optional common commands described by *IEEE 488.2*

\*OPT? Option Identification Query

## <span id="page-11-2"></span>**\*CLS**

The Clear Status (CLS) command clears the status byte by emptying the error queue and clearing all the event registers including the Data Questionable Event Register, the Standard Event Status Register, the Standard Operation Status Register and any other registers that are summarized in the status byte.

## <span id="page-11-3"></span>**\*ESE<data>**

The Standard Event Status Enable (ESE) command sets the Standard Event Status Enable Register. The variable <data> represents the sum of the bits that will be enabled.

**Range** 0–255

**Remarks** The setting enabled by this command is not affected by signal generator preset or \*RST. However, cycling the signal generator power will reset this register to zero.

# <span id="page-12-0"></span>**\*IDN?**

The Identification (IDN) query outputs an identifying string. The response will show the following information: <company name>, <model number>, <serial number>, <firmware revision>

# <span id="page-12-1"></span>**\*OPC**

The Operation Complete (OPC) command sets bit 0 in the Standard Event Status Register when all pending operations have finished.

The Operation Complete command causes the deviceto set the operation complete bit (bit 0) in the Standard Event Status Register when all pending operations have been finished.

## <span id="page-12-2"></span>**\*OPC?**

The Operation Complete (OPC) query returns the ASCII character 1 in the Standard Event Status Register when all pending operations have finished.

This query stops any new commands from being processed until the current processing is complete. This command blocks the communication until *all* operations are complete (i.e. the timeout setting should be longer than the longest sweep).

# <span id="page-12-3"></span>**\*OPT?**

The options (OPT) query returns a comma-separated list of all currently installed instrument options on the signal generator.

Common returned option strings are:

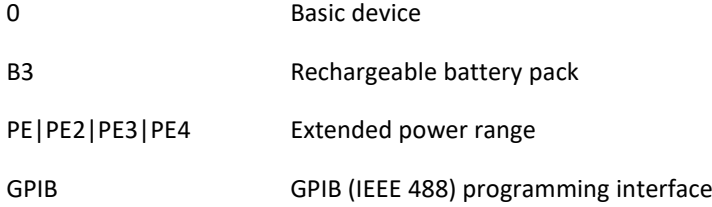

Further options are available for different signal generator model. Please refer to the Data Sheet for a complete list of options supported by a particular instrument.

## <span id="page-12-4"></span>**\*RCL<reg>**

The Recall (RCL) command recalls the state from the specified memory register <reg>.

#### <span id="page-12-5"></span>**\*RST**

The Reset (RST) command resets most signal generator functions to factory- defined conditions.

**Remarks** Each command shows the [\*RST] default value if the setting is affected.

## <span id="page-13-0"></span>**\*SAV <reg>**

The Save (SAV) command saves signal generator settings to the specified memory register <reg>.

**Remarks** The save function does not save all signal generator settings. Refer to the *User's Guide* for more information on the save function.

## <span id="page-13-1"></span>**\*SRE<data>**

The Service Request Enable (SRE) command sets the value of the Service Request Enable Register. The variable <data> is the decimal sum of the bits that will be enabled. Bit 6 (value 64) is ignored and cannot be set by this command.

**Range** 0–255

The setting enabled by this command is not affected by signal generator preset or

\*RST. However, cycling the signal generator power will reset it to zero.

#### <span id="page-13-2"></span>**\*SRE?**

The Service Request Enable (SRE) query returns the value of the Service Request Enable Register.

**Range** 0–63 & 128-191

## <span id="page-13-3"></span>**\*STB?**

The Read Status Byte (STB) query returns the value of the status byte including the master summary status (MSS) bit.

**Range** 0–255

## <span id="page-13-4"></span>**\*TRG**

The Trigger (TRG) command triggers the device if LAN is the selected trigger source, otherwise, \*TRG is ignored.

## <span id="page-13-5"></span>**\*TST?**

The Self-Test (TST) query initiates the internal self- test and returns one of the following results:

0 This shows that all tests passed.

1 This shows that one or more tests failed.

#### <span id="page-13-6"></span>**\*WAI**

The Wait- to- Continue (WAI) command causes the signal generator to wait until all pending commands are completed, before executing any other commands.

# <span id="page-14-0"></span>**SCPI Commands**

This chapter provides an introduction to SCPI programming that includes descriptions of the command types, hierarchical command structure, data parameters, and notational conventions. Information on APSIN status system and trigger system programming is also provided.

# <span id="page-14-1"></span>**Introduction**

*Standard Commands for Programmable Instruments* (SCPI) is the new instrument command language for controlling instruments that goes beyond *IEEE 488.2* to address a wide variety of instrument functions in a standard manner. SCPI promotes consistency, from the remote programming standpoint, between instruments of the same class and between instruments with the same functional capability. For a given measurement function such as frequency or voltage, SCPI defines the specific command set that is available for that function. Thus, two oscilloscopes made by different manufacturers could be used to make frequency measurements in the same way. It is also possible for a SCPI counter to make a frequency measurement using the same commands as an oscilloscope. SCPI commands are easy to learn, self-explanatory and account for both novice and expert programmer's usage. Once familiar with the organization and structure of SCPI, considerable efficiency gains can be achieved during control program development, independent of the control program language selected.

A key to consistent programming is the reduction of multiple ways to control similar instrument functions. The philosophy of SCPI is for the same instrument functions to be controlled by the same SCPI commands. To simplify learning, SCPI uses industry-standard names and terms that are manufacturer and customer supported.

The advantage of SCPI for the ATE system programmer is reducing the time learning how to program new SCPI instruments after programming their first SCPI instrument.

Programmers who use programming languages such as BASIC, C, FORTRAN, etc., to send instrument commands to instruments will benefit from SCPI. Also, programmers who implement instrument device drivers for ATE program generators and/or software instrument front panels will benefit by SCPI's advantages. SCPI defines instrument commands, parameters, data, and status. It is not an application package, programming language or software intended for instrument front panel control.

<span id="page-14-2"></span>SCPI is designed to be layered on top of the hardware-independent portion of *IEEE 488.2.*

# **SCPI Command Types**

SCPI commands, which are also referred to as SCPI instructions, are messages to the instrument to perform specific tasks. The APSIN command set includes:

- "Common" commands (IEE488.2 mandated commands)
- SCPI required commands
- SCPI optional commands (per SCPI 1999.0)
- SCPI compliant commands that are unique to the APSIN. Not all of the commands supported by the instrument are taken from the SCPI standard; however, their syntax follows SCPI rules.

# <span id="page-15-0"></span>**SCPI Command Syntax**

Typical SCPI commands consist of one or more keywords, parameters, and punctuation. SCPI command keywords can be a mixture of upper and lower case characters. Except for common commands, each keyword has a long and a short form. In this manual, the long form is presented with the short form in upper case and the remainder in lower case. Unrecognized versions of long form or short form commands, or improper syntax, will generate an error.

# **Structure of a Command Line**

A command line may consist of one or several commands. It is terminated by an EOI together with the last data byte.

Several commands in a command line must be separated by a semicolon ";". If the next command belongs to a different command system, the semicolon is followed by a colon. A colon ":" at the beginning of a command marks the root node of the command tree.

If the successive commands belong to the same system, having one or several levels in common, the command line can be abbreviated. To this end, the second command after the semicolon starts with the level that lies below the common levels. The colon following the semicolon must be omitted in this case.

# **Responses to Queries**

A query is defined for each setting command unless explicitly specified otherwise. It is formed by adding a question mark to the associated setting command. According to SCPI, the responses to queries are partly subject to stricter rules than in standard IEEE 488.2.

# **Parameters**

Most commands require a parameter to be specified. The parameters must be separated from the header by a "white space". Permissible parameters are numerical values, Boolean parameters, text, character strings and block data. The type of parameter required for the respective command and the permissible range of values are specified in the command description.

**Numerical values** Numerical values can be entered in any form, i.e. with sign, decimal point and exponent. Values exceeding the resolution of the instrument are rounded up or down. The mantissa may comprise up to 255 characters, the values must be in the value range –9.9E37 to 9.9E37. The exponent is introduced by an "E" or "e". Entry of the exponent alone is not allowed.

**Units** In the case of physical quantities, the unit can be entered. Permissible unit prefixes are G (giga), MA (mega), MHZ are also permissible), K (kilo), M (milli), U (micro) and N (nano). If the unit is missing, the basic unit is used.

**Boolean Parameters** Boolean parameters represent two states. The ON state (logically true) is represented by ON or a numerical value unequal to 0. The OFF state (logically false) is represented by OFF or the numerical value 0. ON or OFF is returned by a query.

# <span id="page-15-1"></span>**Hierarchical Command Structure**

All SCPI commands, except the common commands, are organized in a hierarchical structure similar to the inverted tree file structure used in most computers. The SCPI standard refers to this structure as "the Command Tree." The command keywords that correspond to the major instrument control functions are located at the top of the command tree. The command keywords for the APSIN SCPI command set are shown below.

:ABORt

:DIAGnostic :DISPlay :INITiate :OUTput :SOURce :STATus :SYSTem :TRIGger :UNIT

All APSIN SCPI commands, except the :ABORt command, have one or more subcommands (keywords) associated with them to further define the instrument function to be controlled. The subcommand keywords may also have one or more associated subcommands (keywords). Each subcommand level adds another layer to the command tree. The command keyword and its associated subcommand keywords form a portion of the command tree called a command subsystem.

# <span id="page-16-0"></span>**Status System Programming**

The APSIN implements the status byte register, the Service Request Enable Register, the Standard Event Status Register, and the Standard Event Status Enable Register.

The APSIN status system consists of the following SCPI-defined status reporting structures:

- The Instrument Summary Status Byte
- The Standard Event Status Group
- The Operation Status Group
- The Questionable Status Group

The following paragraphs describe the registers that make up a status group and explain the status information that each status group provides.

# <span id="page-16-1"></span>**Status Registers**

In general, a status group consists of a condition register, a transition filter, an event register, and an enable register. Each component is briefly described in the following paragraphs.

## *Condition Register*

The condition register is continuously updated to reflect the current status of the APSIN. There is no latching or buffering for this register, it is updated in real time. Reading the contents of a condition register does not change its contents.

# *Transition Filter*

The transition filter is a special register that specifies which types of bit state changes in the condition register will set corresponding bits in the event register. Negative transition filters (NTR) are used to detect condition changes from True (1) to False (0); positive transition filters (PTR) are used to detect condition changes from False (0) to True (1). Setting both positive and negative filters True allows an event to be reported anytime the condition changes. Transition filters are read-write. Transition filters are unaffected by queries or \*CLS (clear status) and \*RST commands. The command :STATus:PRESet sets all negative transition filters to all 0's and sets all positive transition filters to all 1's.

# *Event Register*

The event register latches transition events from the condition register as specified by the transition filter. Bits in the event register are latched, and once set they remain set until cleared by a query or a \*CLS command Event registers are read only.

## *Enable Register*

The enable register specifies the bits in the event register that can produce a summary bit. The APSIN logically ANDs corresponding bits in the event and enable registers, and ORs all the resulting bits to obtain a summary bit. Summary bits are recorded in the Summary Status Byte. Enable registers are read-write. Querying an enable register does not affect it. The command :STATus:PRESet sets the Operation Status Enable register and the Questionable Status Enable register to all 0's.

# <span id="page-17-0"></span>**Status Group Reporting**

The state of certain APSIN hardware and operational events and conditions can be determined by programming the status system. Three lower status groups provide status information to the Summary Status Byte group. The Summary Status Byte group is used to determine the general nature of an event or condition and the other status groups are used to determine the specific nature of the event or condition.

## *Summary Status Byte Group*

The Summary Status Byte group, consisting of the Summary Status Byte Enable register and the Summary Status Byte, is used to determine the general nature of an APSIN event or condition. The bits in the Summary Status Byte provide the following:

## *Operation Status Group*

The Operation Status group, consisting of the Operation Condition register, the Operation Positive Transition register, the Operation Negative Transition register, the Operation Event register and the Operation Event Enable register.

# <span id="page-17-1"></span>**Standard Event Status Group**

The Standard Event Status group, consisting of the *Standard Event Status register* (an Event register) and the *Standard Event Status Enable register*, is used to determine the specific event that set bit 5 of the Summary Status Byte.

The bits in the *Standard Event Status register* provide the following:

#### Bit Description

- **0** Set to indicate that all pending APSIN operations were completed following execution of the "\*OPC" command.
- 1 **Request control**
- **2** Set to indicate that a query error has occurred. Query errors have SCPI error codes from –499 to 400.
- **3** Set to indicate that a device-dependent error has occurred. Device-dependent errors have SCPI error codes from –399 to –300 and 1 to 32767.
- **4** Set to indicate that an execution error has occurred. Execution errors have SCPI error codes from 299 to –200.
- **5** Set to indicate that a command error has occurred. Command errors have SCPI error codes from –199 to –100.
- **6** User request
- **7** Power on

<span id="page-18-0"></span>*Standard Event Status Enable register* (ESE commands)

# **Operation Status Group**

The Operation Status group, consisting of the Operation Condition register, the Operation Positive Transition register, the Operation Negative Transition register, the Operation Event register, and the Operation Event Enable register, is used to determine the specific condition that set bit 7 in the Summary Status Byte.

Related commands are covered by the *[:STATus Subsystem](#page-113-1)* chapter.

The bits in the Operation Event register provide the following:

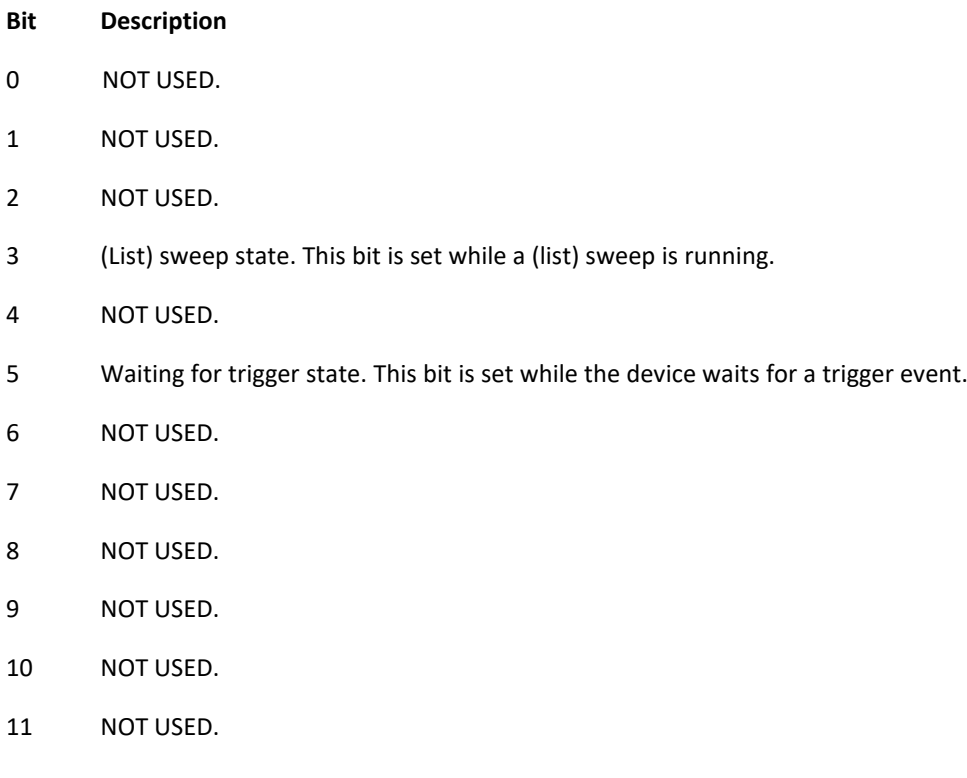

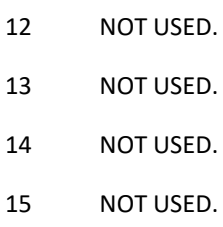

# <span id="page-19-0"></span>**Questionable Status Group**

The Questionable Status group, consisting of the Questionable Condition register, the Questionable Positive Transition register, the Questionable Negative Transition register, the Questionable Event register, and the Questionable Event Enable register, is used to determine the specific condition that set bit 3 in the Summary Status Byte.

Related commands are covered by the *[:STATus Subsystem](#page-113-1)* chapter.

The bits in the *Questionable Status register* provide the following:

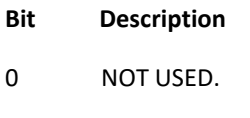

- NOT USED.
- NOT USED.
- Output power level inaccurate or out of range.
- Device temperature out of operating range.
- Output frequency inaccurate or out of range.
- NOT USED.
- Modulation inaccurate or out of range.
- NOT USED.
- NOT USED.
- NOT USED.
- NOT USED.
- NOT USED.
- NOT USED.
- NOT USED.
- NOT USED.

# <span id="page-20-1"></span><span id="page-20-0"></span>**:ABORt Subsystem**

The :ABORt command is a single command subsystem. There are no subcommands or associated data parameters, as shown below. The :ABORt command, along with the :TRIGger and :INITiate commands, comprise the Trigger group of commands.

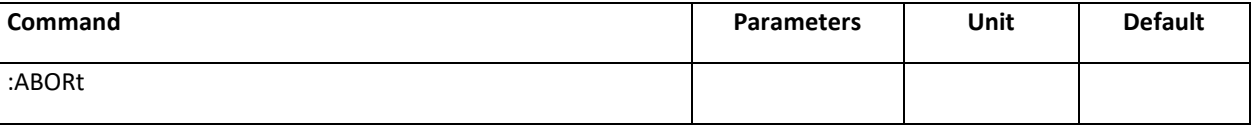

#### **:ABORt**

This command causes the List or Step sweep in progress to abort. Even if INIT:CONT[:ALL] is set to ON, the sweep will not immediately re-initiate.

# <span id="page-20-2"></span>**:DISPlay Subsystem**

The :DISPlay subsystem configures the front panel display.

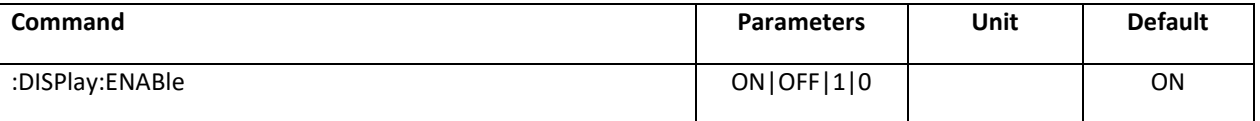

## **:DISPlay:ENABle**

:DISPlay:ENABle ON|OFF|1|0

:DISPlay:ENABle?

Enables or disables the front panel display.

When disabled, the display does not show any device information. This mode can not be left via front panel display control. Only re-enabling the display via remote control or power cycling brings the front panel display back to normal operation.

Disabling the front panel display by this command can be used to hide confidential settings.

Refer to [:SYSTem:LOCK](#page-116-0) for locking the front panel without hiding device settings.

**\*RST** ON

# <span id="page-20-3"></span>**:INITiate Subsystem**

The :INITiate subsystem controls the state of the trigger system. The subsystem commands and parameters are described below. The :INITiate commands, along with the :ABORt and :TRIGger commands, comprise the Trigger Group of commands.

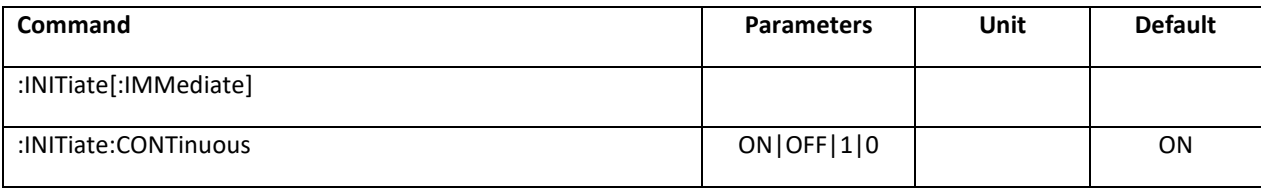

#### **:INITiate[:IMMediate]**

Sets trigger to the armed state.

## **:INITiate:CONTinuous ON|OFF|1|0**

<span id="page-21-0"></span>When enabled, continuously rearms the trigger system after completion of a triggered sweep.

# **:OUTPut Subsystem**

#### **Channel selection for multi-channel devices**

Commands applying to a single channel use the <ch> field. Commands that are common to all channels have no <ch> field.

The target channel of such commands under the OUTPut subsystem can be defined by appending the channel index to the OUTPut node: <ch> is 1 to number of channels.

If <ch> is omitted, the command targets the currently selected default channel.

#### **Default channel selection**

Default output channel is coupled to default source channel. Refer to [SOURce:]SELect for default channel selection.

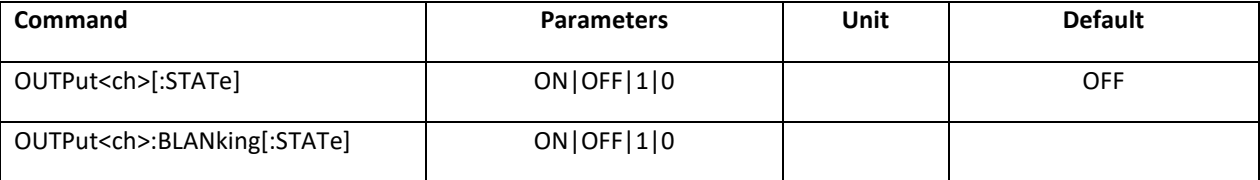

# **[:STATe] ON|OFF|1|0**

:OUTPut<ch>[:STATe] ON|OFF|1|0

:OUTPut<ch>[:STATe]?

Turns RF output power on/off.

# **:BLANking[:STATe] ON|OFF|1|0**

:OUTPut<ch>:BLANking[:STATe] ON|OFF|1|0

:OUTPut<ch>:BLANking[:STATe]?

ON causes the RF output to be turned off (blanked) during frequency changes. OFF leaves RF output turned on (unblanked).

**\*RST** OFF on all devices except APVSG.

# <span id="page-22-3"></span><span id="page-22-0"></span>**[:SOURce<ch>] Subsystem**

# **Channel selection for multi-channel devices**

Commands applying to a single channel use the <ch> field. Commands that are common to all channels have no <ch> field.

The target channel of such commands under the SOURce subsystem can be defined by appending the channel index to the SOURce node: <ch> is 1 to number of channels.

If <ch> is omitted, the command targets the currently selected default channel.

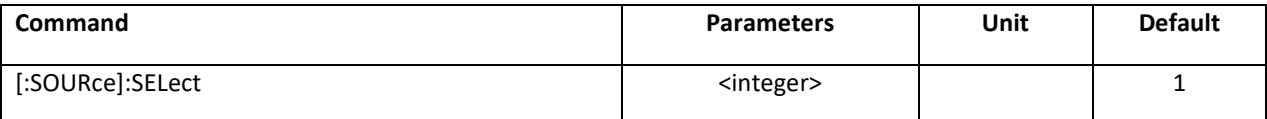

#### <span id="page-22-2"></span>**SELect**

[:SOURce]:SELect <channel>

[:SOURce]:SELect?

For multi-channel devices, this command sets the default channel. Any command with channel index <ch> omitted applies to the default channel. This command sets the default channel of the following systems:

:MEMory

:OUTput

[:SOURce](#page-22-3)

**\*RST** 1.

**Range** 1 to number of channels.

# <span id="page-22-1"></span>**[:SOURce<ch>]:FREQuency Subsystem**

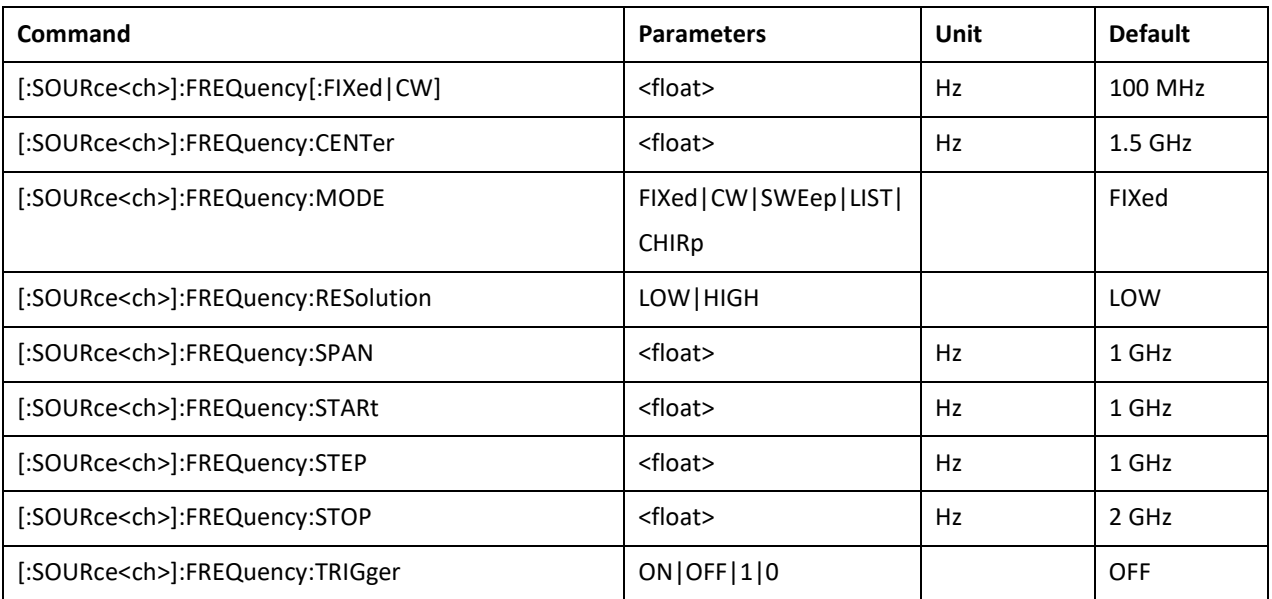

### **FREQuency[:FIXed|CW]**

<span id="page-23-0"></span>[:SOURce<ch>]:FREQuency[:CW] <float>

[:SOURce<ch>]:FREQuency[:CW]?

This command sets the signal generator output frequency for the CW frequency mode.

**\*RST** 100 MHz

**Range** Please refer to the *Data Sheet*.

**Unit** Hz

#### **FREQuency:CENTer**

<span id="page-23-1"></span>[:SOURce<ch>]:FREQuency:CENTer <float>

[:SOURce<ch>]:FREQuency:CENTer?

This command sets the sweep center frequency.

**\*RST** 1 GHz

**Range** Please refer to the *Data Sheet*.

**Unit** Hz

#### **FREQuency:MODE**

<span id="page-23-2"></span>[:SOURce<ch>]:FREQuency:MODE FIXed|CW|SWEep|LIST|CHIRp

[:SOURce<ch>]:FREQuency:MODE?

This command sets the frequency mode of the signal generator to CW, (list) sweep or chirp.

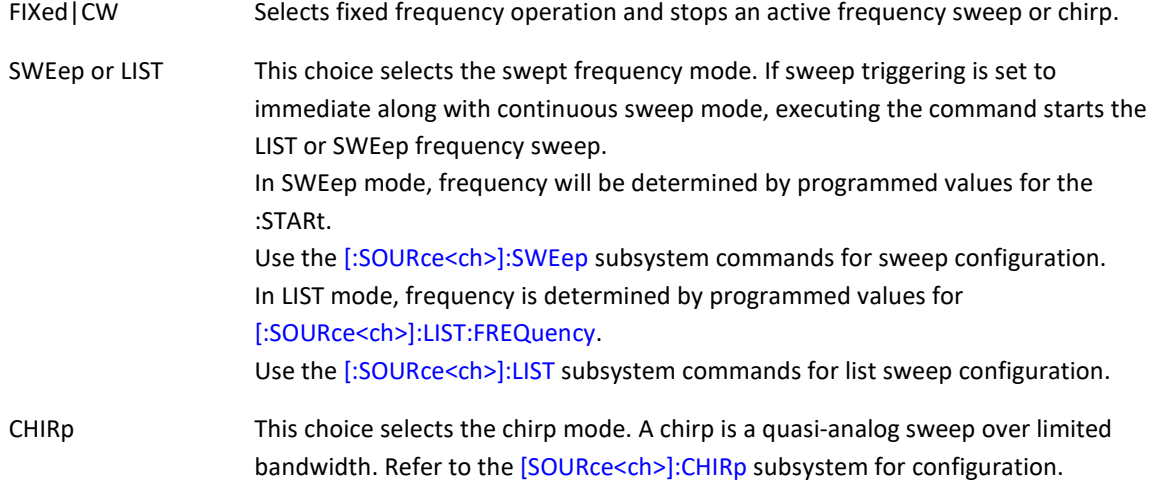

**\*RST** FIXed

### **FREQuency:RESolution**

<span id="page-23-3"></span>[:SOURce<ch>]:FREQuency:RESolution LOW|HIGH

[:SOURce<ch>]:FREQuency:RESolution?

This command selects the frequency resolution. It is available only for APMS devices with limited frequency resolution (serial numbers xxx-xxx5xxxxx-xxxx, xxx-xxxxx-xxxx, xxx-xxx7xxxxx-xxxx).

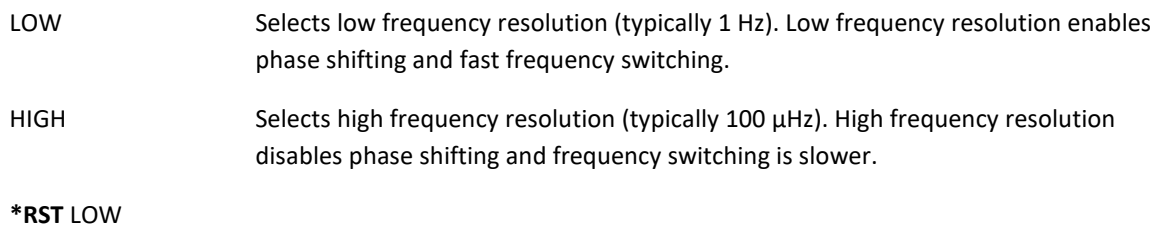

#### **FREQuency:SPAN**

<span id="page-24-0"></span>[:SOURce<ch>]:FREQuency:SPAN <float>

[:SOURce<ch>]:FREQuency:SPAN?

This command sets the frequency sweep span.

**\*RST** 1 GHz

**Range** Please refer to the *Data Sheet*.

**Unit** Hz

### **FREQuency:STARt**

<span id="page-24-1"></span>[:SOURce<ch>]:FREQuency:STARt <float>

[:SOURce<ch>]:FREQuency:STARt?

This command sets the first frequency point in a chirp or step sweep.

**\*RST** 1 GHz

**Range** Please refer to the *Data Sheet*.

**Unit** Hz

#### **FREQuency:STEP**

<span id="page-24-2"></span>[:SOURce<ch>]:FREQuency:STEP <float>

[:SOURce<ch>]:FREQuency:STEP?

This command sets the frequency step size for sweeps and chirps.

#### **FREQuency:STOP**

<span id="page-24-3"></span>[:SOURce<ch>]:FREQuency:STOP <float>

[:SOURce<ch>]:FREQuency:STOP?

This command sets the last frequency point in a chirp or step sweep.

**\*RST** 2 GHz

**Range** Please refer to the *Data Sheet*.

#### **FREQuency:TRIGger**

<span id="page-25-1"></span>[:SOURce<ch>]:FREQuency:TRIGger ON|OFF|1|0

ON causes frequency changes in CW mode to become effective only after receiving a trigger signal. OFF is the normal CW mode with frequency changes taking effect immediately. This is not supported by APVSG

**\*RST** OFF

# <span id="page-25-0"></span>**[:SOURce<ch>]:CHIRp Subsystem**

The :CHIRp Subsystem allows to run ultrafast quasi-analog frequency sweeps. The frequency can either increase or decrease linear. This is not supported by APVSG

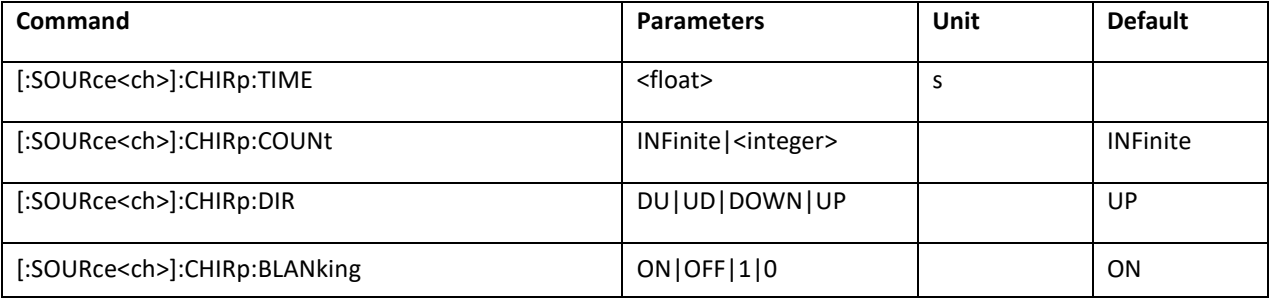

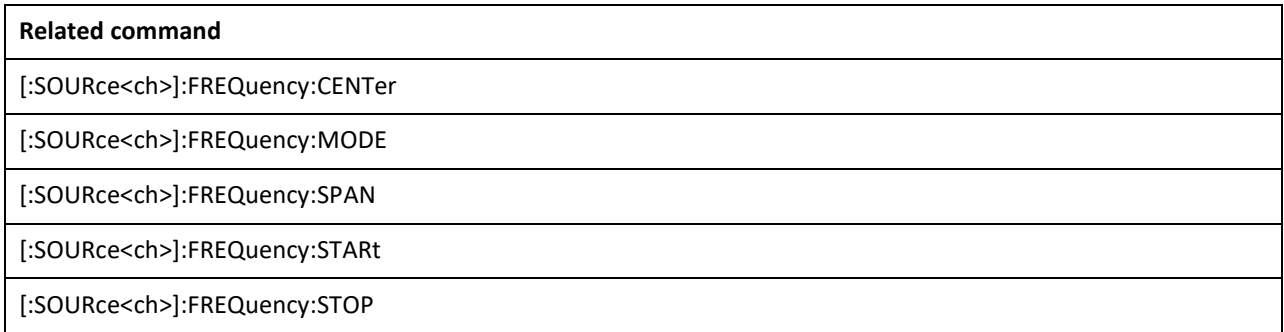

## **:CHIRp:COUNt**

<span id="page-25-3"></span>[SOURce<ch>]:CHIRp:COUNt INF inite| <value>

[SOURce<ch>]:CHIRp:COUNt?

This command specifies the number of repetitions for the chirp. Set to INF for infinite repetitions.

# **\*RST** INF

**Range** INF or 1 to 32767

### **:CHIRp:TIME**

<span id="page-25-2"></span>[SOURce<ch>]:CHIRp:TIME <value><unit>

[SOURce<ch>]:CHIRp:TIME?

Sets the time span for the chirp.

**\*RST** 100 µs

**Range** 100 ns to 10 s

#### **:CHIRp:DIRection**

<span id="page-26-0"></span>[:SOURce<ch>]:CHIRp:DIRection UD|DU|DOWN|UP

[:SOURce<ch>]:CHIRp:DIRection?

This command sets the direction of the chirp. DU is bidirectional, direction down first. UD is bidirectional, direction up first.

**\*RST** UP

## **CHIRp:BLANking**

<span id="page-26-1"></span>[:SOURce<ch>]:CHIRp:BLANking ON|OFF|1|0

[:SOURce<ch>]:CHIRp:BLANking?

This command enables or disables RF output blanking while waiting for the trigger signal. Blanking enabled means the RF output is off while waiting for the trigger event.

**\*RST** ON

#### <span id="page-26-2"></span>**FREQuency:CENter**

This related command sets the center frequency of a chirp. Refer t[o \[:SOURce\]:FREQuency:CENTer](#page-23-1) for a detailed command description.

#### **FREQuency:MODE**

<span id="page-26-3"></span>This related command sets the frequency mode of the signal generator. A chirp can be enabled by selecting chirp mode or disabled by selecting any other mode. Refer t[o \[:SOURce\]:FREQuency:MODE](#page-23-2) for a detailed command description.

#### **FREQuency:SPAN**

<span id="page-26-4"></span>This related command sets the frequency span of a chirp. Refer t[o \[:SOURce\]:FREQuency:SPAN](#page-24-0) for a detailed command description.

#### **FREQuency:STARt**

<span id="page-26-5"></span>This related command sets the start frequency in a chirp. Refer t[o \[:SOURce\]:FREQuency:STARt](#page-24-1) for a detailed command description.

## <span id="page-26-6"></span>**FREQuency:STOP**

# <span id="page-27-0"></span>**[:SOURce<ch>]:PHASe Subsystem**

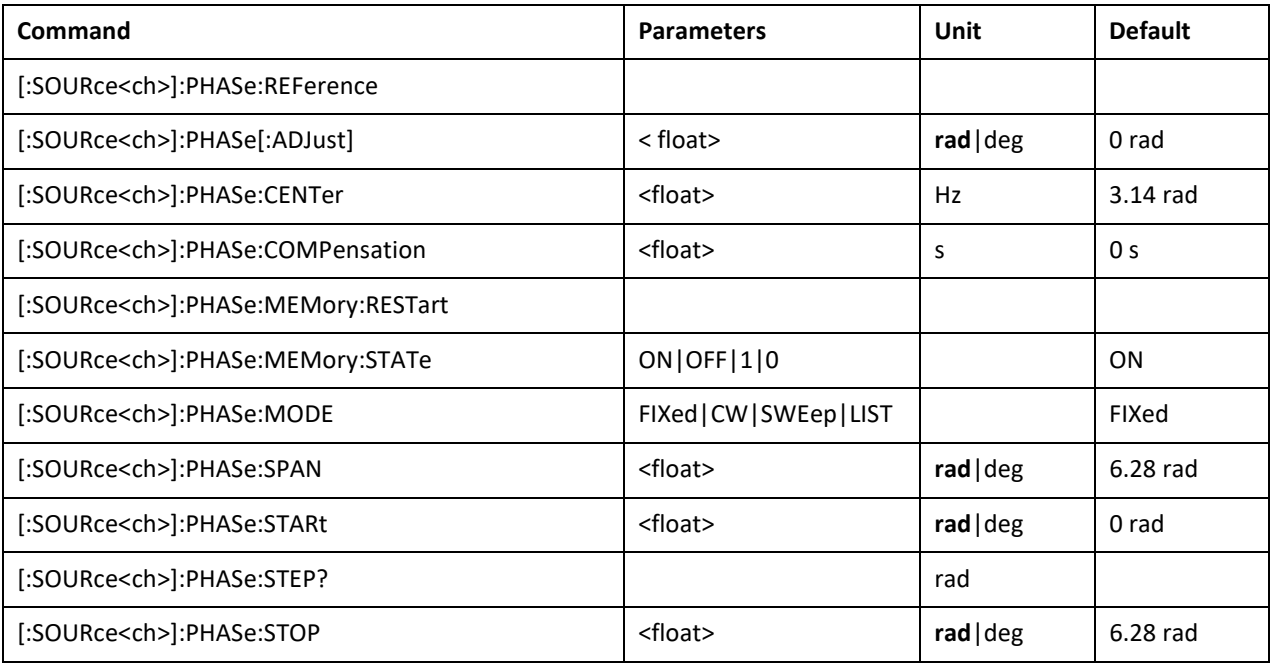

## **:PHASe:REFerence**

<span id="page-27-1"></span>[SOURce<ch>]:PHASe:REFerence

This command sets the current output phase as a zero reference. Subsequent phase adjustments are set relative to the new reference.

## **PHASe[:ADJust]**

<span id="page-27-2"></span>[:SOURce<ch>]:PHASe[:ADJust] <float>

[:SOURce<ch>]:PHASe[:ADJust]?

This command adjusts the phase of the signal.

**\*RST** 0 rad

**Range** -1e10 to +1e10 rad

**Unit rad**|deg

#### **PHASe:CENTer**

<span id="page-27-3"></span>[:SOURce<ch>]:PHASe:CENTer <float>

[:SOURce<ch>]:PHASe:CENTer?

This command sets the sweep center phase.

**\*RST** 3.14 rad

**Range** Please refer to the *Data Sheet*.

**Unit rad**|deg

#### **PHASe:COMPensation**

<span id="page-28-0"></span>[:SOURce<ch>]:PHASe:COMPensation <float>

[:SOURce<ch>]:PHASe: COMPensation?

This command sets the electrical length compensation. It compensates phase shift introduced by external transmission lines.

**\*RST** 0 s

**Range** -1e10 to +1e10 s

**Unit** s

#### **PHASe:MEMory:RESTart**

<span id="page-28-1"></span>[:SOURce<ch>]:PHASe:MEMory:RESTart

For devices with option PHS this command restarts phase memory. Phase memory aligns the output signal phase such that for any frequency a zero crossing occurs at the same reference point in time. Restart resets this reference point in time.

#### <span id="page-28-2"></span>**PHASe:MEMory:STATe**

[:SOURce<ch>]:PHASe:MEMory:STATe ON|OFF|1|0

[:SOURce<ch>]:PHASe:MEMory:STATe?

Enables or disables phase memory and thus phase coherent switching.

Disabling phase memory (phase coherent switching) improves frequency switching speed for applications that do not require deterministic RF output phases. Please refer to the *Data Sheet* for details.

This command is available for devices featuring the PHS (phase coherent switching) only.

**\*RST** ON

#### **PHASe:MODE**

<span id="page-28-3"></span>[:SOURce<ch>]:PHASe:MODE FIXed|CW|SWEep|LIST

[:SOURce<ch>]:PHASe:MODE?

This command sets the phase mode of the signal generator to CW or (list) sweep.

FIXed | CW Selects fixed phase operation and stops an active phase sweep.

SWEep or LIST This choice selects the swept phase mode. If sweep triggering is set to immediate along with continuous sweep mode, executing the command starts the LIST or SWEep phase sweep. In SWEep mode, phase will be determined by programmed values for the :STARt and :STOP :PHASe subsystem commands. Use the [\[:SOURce<ch>\]:SWEep](#page-51-0) subsystem commands for sweep configuration.

In LIST mode, phase is determined by programmed values for [\[SOURce<ch>\]:LIST:PHASe.](#page-44-0) Use the [\[:SOURce<ch>\]:LIST](#page-40-1) subsystem commands for list sweep configuration.

#### **\*RST** FIXed

# **PHASe:SPAN**

<span id="page-29-0"></span>[:SOURce<ch>]:PHASe:SPAN <float>

[:SOURce<ch>]: PHASe:SPAN?

This command sets the phase sweep span.

**\*RST** 6.28 rad

**Range** -1e10 to +1e10 rad

**Unit rad**|deg

#### **PHASe:STARt**

<span id="page-29-1"></span>[:SOURce<ch>]:PHASe:STARt <float>

[:SOURce<ch>]:PHASe:STARt?

This command sets the first phase point in a sweep.

**\*RST** 0 rad

**Range** -1e10 to +1e10 rad

**Unit rad**|deg

#### **PHASe:STEP**

<span id="page-29-2"></span>[:SOURce<ch>]:PHASe:STEP?

This query returns the phase step size for a sweep.

<span id="page-29-3"></span>**Unit** rad

### **PHASe:STOP**

[:SOURce<ch>]:PHASe:STOP <float>

[:SOURce<ch>]:PHASe:STOP?

This command sets the last phase point in a sweep.

**\*RST** 6.28 rad

**Range** -1e10 to +1e10 rad

**Unit rad**|deg

# <span id="page-30-0"></span>**[:SOURce<ch>]:POWer Subsystem**

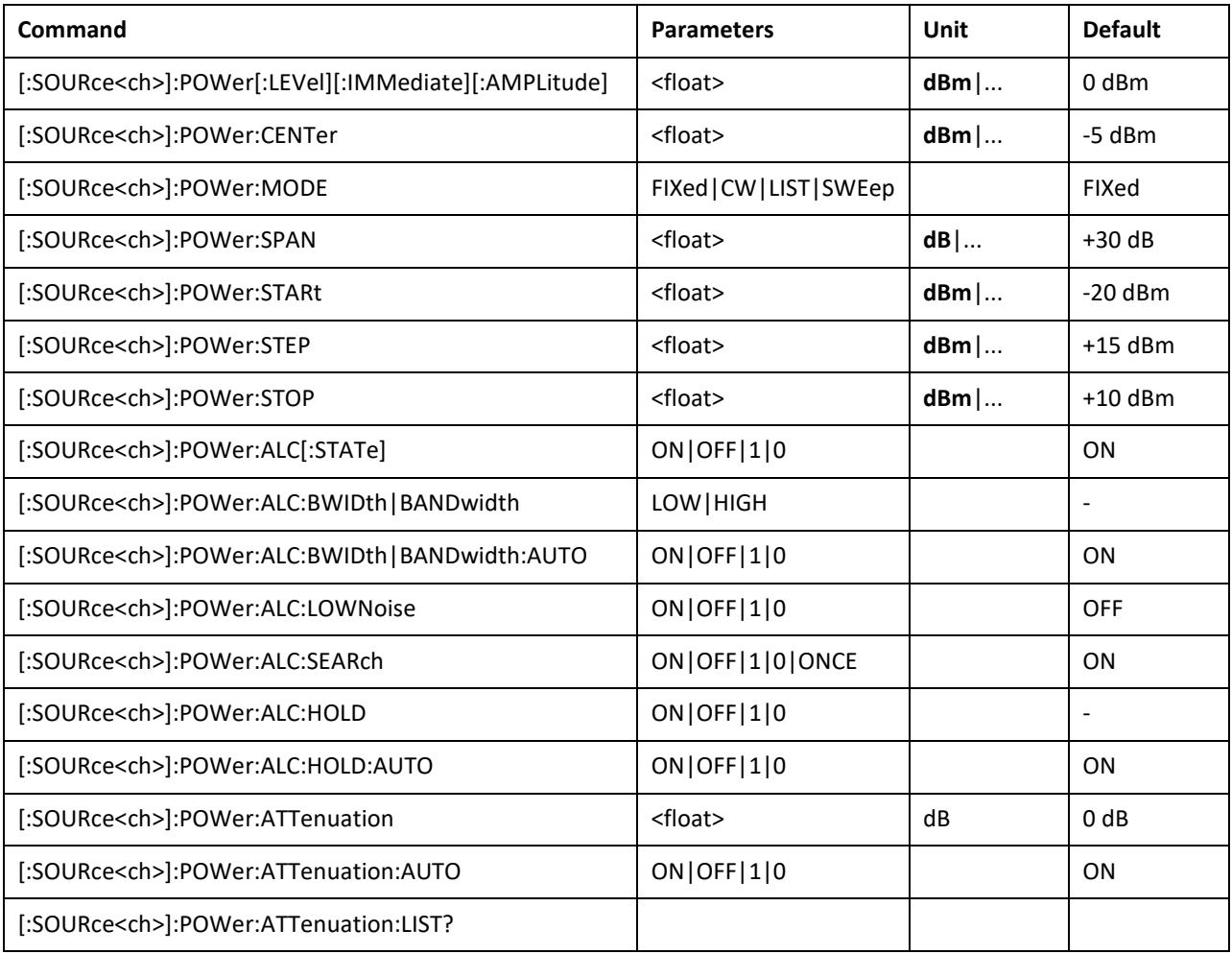

# **POWer[:LEVel][:IMMediate][:AMPLitude]**

<span id="page-30-1"></span>[:SOURce<ch>]:POWer[:LEVel][:IMMediate][:AMPLitude] <float>

[:SOURce<ch>]:POWer[:LEVel][:IMMediate][:AMPLitude]?

This command sets the RF output power.

**\*RST** 0 dBm

**Range** Please refer to the *Data Sheet*.

**Unit dBm**|dBu|dBW|W|dBuV|dBmV|dBV|V|dBuA|dBmA|dBA|A

#### **POWer:CENTer**

<span id="page-30-2"></span>[:SOURce<ch>]:POWer:CENTer <float>

[:SOURce<ch>]:POWer:CENTer?

This command sets the sweep center amplitude.

**\*RST** – 5 dBm

**Range** Please refer to the *Data Sheet*.

**Unit dBm**|dBu|dBW|W|dBuV|dBmV|dBV|V|dBuA|dBmA|dBA|A

#### **POWer:MODE**

#### <span id="page-31-0"></span>[:SOURce<ch>]:POWer:MODE CW|LIST|SWEep

[:SOURce<ch>]:POWer:MODE?

This command sets the signal generator power mode to fixed or swept.

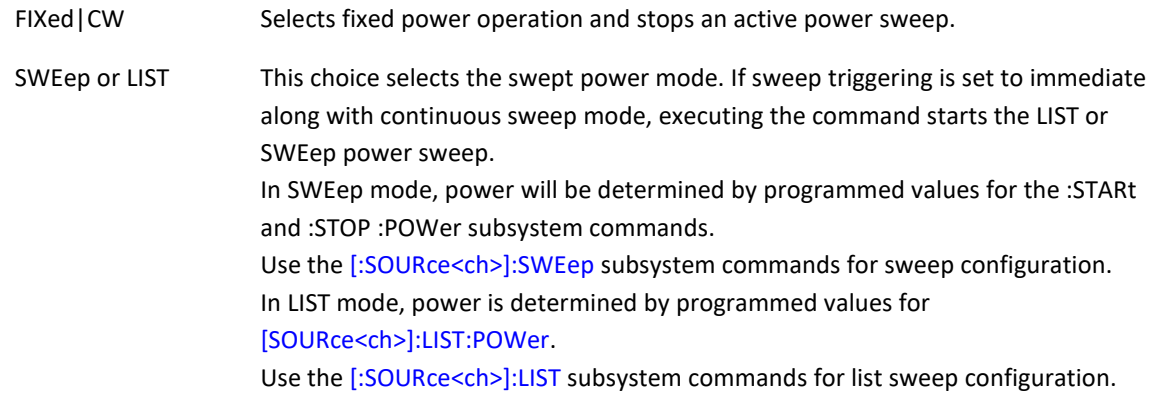

**\*RST** FIXed

#### **POWer:SPAN**

<span id="page-31-1"></span>[:SOURce<ch>]:POWer:SPAN <float>

[:SOURce<ch>]:POWer:SPAN?

This command sets the amplitude sweep span.

**\*RST** +30 dB

**Range** Please refer to the *Data Sheet*.

**Unit** dB

# **POWer:STARt**

<span id="page-31-2"></span>[:SOURce<ch>]:POWer:STARt <float>

[:SOURce<ch>]:POWer:STARt?

This command sets the first amplitude point in a sweep.

**\*RST** -20 dBm

**Range** Please refer to the *Data Sheet*.

**Unit dBm**|dBu|dBW|W|dBuV|dBmV|dBV|V|dBuA|dBmA|dBA|A

# **POWer:STEP**

<span id="page-31-3"></span>[:SOURce<ch>]:POWer:STEP[:LINear]?

This command sets the amplitude step size for a sweep.

**\*RST** +15 dBm

**Range** Please refer to the *Data Sheet*.

**Unit dBm**|dBu|dBW|W|dBuV|dBmV|dBV|V|dBuA|dBmA|dBA|A

#### **POWer:STOP**

<span id="page-32-0"></span>[:SOURce<ch>]:POWer:STOP <value><unit>

[:SOURce<ch>]:POWer:STOP?

This command sets the last amplitude point in a weep.

**\*RST** +10 dBm

**Range** Please refer to the *Data Sheet*.

**Unit dBm**|dBu|dBW|W|dBuV|dBmV|dBV|V|dBuA|dBmA|dBA|A

#### **POWer:ALC[:STATe]**

<span id="page-32-1"></span>[:SOURce<ch>]:POWer:ALC[:STATe] ON|OFF|1|0

[:SOURce<ch>]:POWer:ALC[:STATe]?

This command turns the ALC (automatic levelling control) on or off. Specified output power is guaranteed only with ALC on.

For information about how to use different ALC modes please refer to application note *AN3005*.

**\*RST** ON

#### **POWer:ALC:BWIDth|BANDwidth**

<span id="page-32-2"></span>[:SOURce<ch>]:POWer:ALC:BWIDth|BANDwidth LOW|HIGH

[:SOURce<ch>]:POWer:ALC:BWIDth|BANDwidth?

This command selects the ALC (automatic levelling control) bandwidth.

- LOW Selects low ALC bandwidth. This mode provides best noise performance and power stability but frequency and power switching time increases.
- HIGH Selects high ALC bandwidth. This mode provides lower frequency and power switching time but noise and power stability degrade.

When automatic ALC bandwidth selection is active, the device chooses the appropriate bandwidth setting automatically.

Setting the ALC bandwidth manually with this command disables automatic bandwidth selection. Refer to th[e \[:SOURce<ch>\]:POWer:ALC:BWIDth|BANDwidth:AUTO](#page-32-3) command.

For information about how to use different ALC modes please refer to application note *AN3005*.

**\*RST** LOW (automatic)

#### **POWer:ALC:BWIDth|BANDwidth:AUTO**

<span id="page-32-3"></span>[:SOURce<ch>]:POWer:ALC:BWIDth|BANDwidth:AUTO ON|OFF|1|0

[:SOURce<ch>]:POWer:ALC:BWIDth|BANDwidth:AUTO?

This command disables or enables automatic ALC bandwidth selection. Enabling automatic ALC bandwidth selection lets the device select the appropriate ALC bandwidth setting. Refer to the [\[:SOURce<ch>\]:POWer:ALC:BWIDth|BANDwidth](#page-32-2) command. For information about how to use different ALC modes please refer to application note *AN3005*.

**\*RST** ON

#### **POWer:ALC:LOWNoise**

<span id="page-33-0"></span>[:SOURce<ch>]:POWer:ALC:LOWNoise ON | OFF | 1 | 0

[:SOURce<ch>]:POWer:ALC:LOWNoise?

This command enables or disables the low amplitude noise mode providing up to 1/1000 dB output power resolution. When enabled, the automatic levelling control will work in a mode similar to hold. In opposite to the hold mode:

- The hold setpoint won't be sampled again when changing the output power setting using the [[:SOURce<ch>\]:POWer\[:LEVel\]\[:IMMediate\]\[:AMPLitude\]](#page-30-1) command.
- The hold setpoint won't be sampled again when turning RF on or off using the :OUTPut<ch>[:STATe] command.

Switching speed (power and frequency) degrades. Sweeps and modulations are not available in low amplitude noise mode.

**\*RST** OFF

#### <span id="page-33-1"></span>**POWer:ALC:SEARch**

[:SOURce<ch>]:POWer:ALC:SEARch ON|OFF|1|0|ONCE

[:SOURce<ch>]:POWer:ALC:SEARch?

This command controls when the level correction occurs in ALC hold on mode. See [\[:SOURce<ch>\]:POWer:ALC:HOLD](#page-33-2) command.

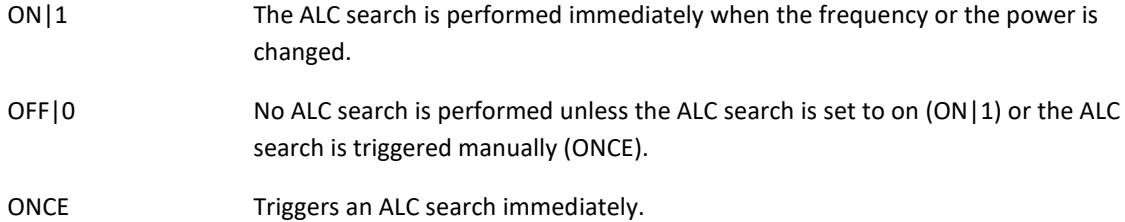

<span id="page-33-2"></span>**\*RST** ON

#### **POWer:ALC:HOLD**

[:SOURce<ch>]:POWer:ALC:HOLD ON|OFF|1|0

[:SOURce<ch>]:POWer:ALC:HOLD?

This command sets the automatic level control into hold mode. The amplitude level control loop is open. ALC hold can improve power stability when fast sweeps or modulations are active.

When automatic ALC hold mode selection is active, the device chooses the appropriate ALC hold setting automatically.

Setting the ALC hold state manually with this command disables automatic ALC hold mode selection. Refer to the [\[:SOUrce<ch>\]:POWer:ALC:HOLD:AUTO](#page-34-0) command.

For information about how to use different ALC modes please refer to application note *AN3005*.

**\*RST** OFF (automatic)

#### **POWer:ALC:HOLD:AUTO**

<span id="page-34-0"></span>[:SOURce<ch>]:POWer:ALC:HOLD:AUTO ON|OFF|1|0

[:SOURce<ch>]:POWer:ALC:HOLD:AUTO?

This command disables or enables automatic ALC hold mode selection. Enabling automatic ALC hold mode selection lets the device select the appropriate ALC hold mode setting. Refer to the [\[:SOUrce<ch>\]:POWer:ALC:HOLD](#page-33-2) command.

For information about how to use different ALC modes please refer to application note *AN3005*.

**\*RST** ON

#### **POWer:ATTenuation**

<span id="page-34-1"></span>[:SOURce<ch>]:POWer:ATTenuation <value>

[:SOURce<ch>]:POWer:ATTenuation?

(Devices with option PE only)

This command sets the power range extension attenuator. This command will also turn off automatic attenuation setting. Refer to [\[:SOURce<ch>\]:POWer:ATTenuation:AUTO](#page-34-2) for details. Attenuator input RF power shall be in the power range with no external attenation option as specified in the *Data Sheet*. Typical range is -20…+10 dBm. For example, using [a \[SOURce<ch>\]:POWer:ATTenuation](#page-34-1) value of 50 dB, the output RF power range is -70…-40 dBm.

**\*RST** 0

**Range** Please refer to the *Data Sheet*.

**Unit** dBm

#### **POWer:ATTenuation:AUTO**

<span id="page-34-2"></span>[:SOURce<ch>]:POWer:ATTenuation:AUTO ON|OFF|1|0

[:SOURce<ch>]:POWer:ATTenuation:AUTO?

(Devices with option PE only)

This command turns the power range extension on or off.

Turning it off allows fast power sweeps for devices featuring an extended output power range, but the programmable output power range is reduced. See [\[SOURce<ch>\]:POWer:ATTenuation](#page-34-1) for details. Turning it on will immediately restore the automatic power range extension setting for the currently active [[:SOURce<ch>\]:POWer\[:LEVel\]\[:IMMediate\]\[:AMPLitude\]](#page-30-1) output power setting.

**\*RST** 0

#### **POW:ATTenuation:LIST?**

<span id="page-34-3"></span>[:SOURce<ch>]:POWer:ATTenuation:LIST?

(Devices with option PE only)

This query returns a comma-separated list of available attenuation settings. These can be selected using the [\[SOURce<ch>\]:POWer:ATTenuation](#page-34-1) command. For devices with PE4, it returns 2 values:

- 1. The step in dB at which the PE attenuation can be incremented.
- 2. The maximum attenuation in dB that can be set.

Refer to the *Data Sheet* for a list of available settings.

# <span id="page-35-0"></span>**[:SOURce<ch>]:CORRection Subsystem**

The flatness correction system provides power correction over frequency. Gain or loss of external components can be compensated.

Flatness correction is global and common to all channels.

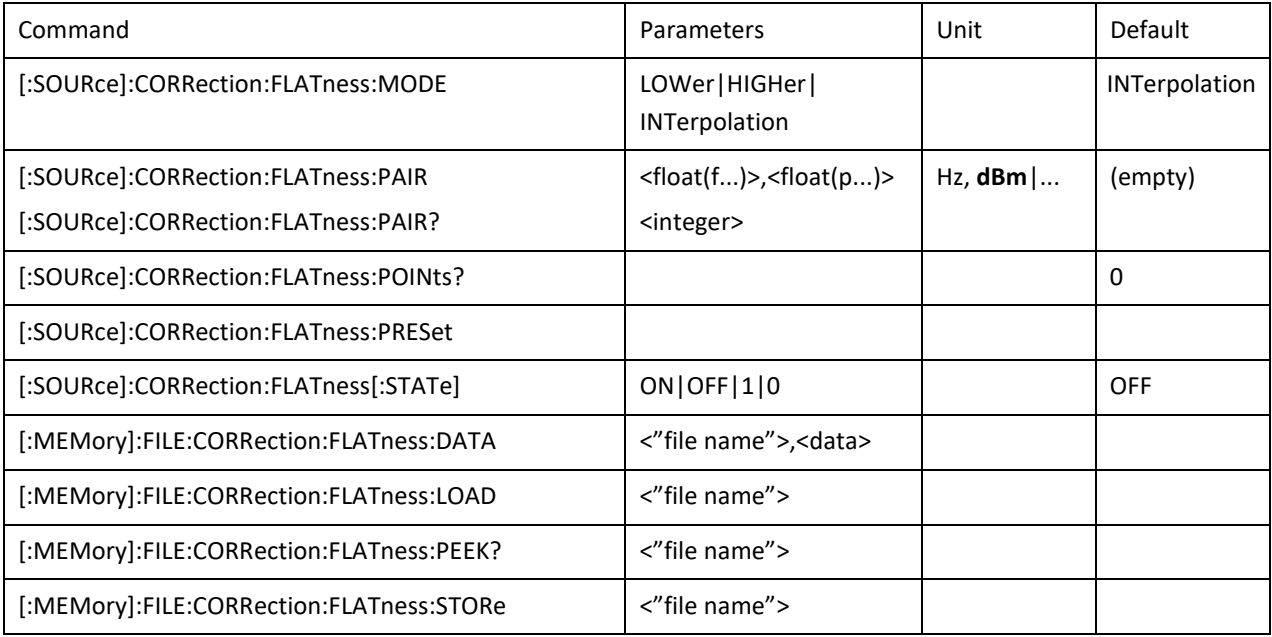

## **FLATness:MODE**

<span id="page-35-1"></span>[:SOURce]:CORRection:FLATness:MODE LOWer|HIGHer|INTerpolation

[:SOURce]:CORRection:FLATness:MODE?

This command defines how the flatness correction value will be determined at frequency settings below, between or above the store correction pairs.

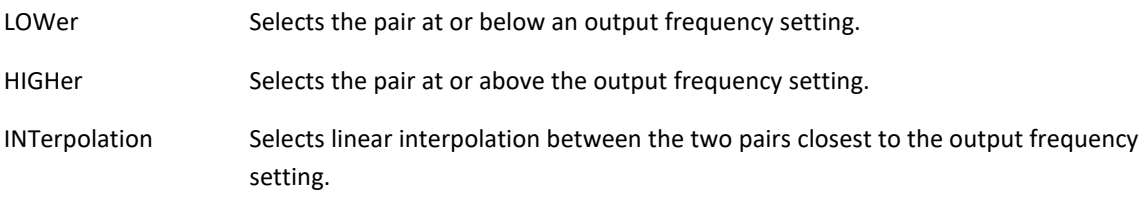

**\*RST** INTerpolation

## **FLATness:PAIR**

<span id="page-35-2"></span>[:SOURce]:CORRection:FLATness:PAIR <float(frequency)>,<float(power)>

[:SOURce]:CORRection:FLATness:PAIR? <integer
This command form adds or changes a frequency and amplitude correction pair. The maximum number of points that can be entered is 3201.

The query form returns the frequency and amplitude correction pair at the given point index. The index ranges from 0 to the number of points minus 1.

Use th[e \[:SOURce\]:CORRection:FLATness:PRESet](#page-36-0) command to clear the flatness correction list.

**\*RST** empty (no correction)

**Range** Please refer to the *Data Sheet*.

**Unit** <float(frequency)>: Hz, <float(power): **dBm**|…

## **FLATness:POINts**

[:SOURce]:CORRection:FLATness:POINts?

This query returns the number of points in the active (loaded) flatness correction data table.

## **FLATness:PRESet**

<span id="page-36-0"></span>[:SOURce]:CORRection:FLATness:PRESet

This command presets the user- flatness correction to a factory- defined setting that consists of one point.

The current correction data will be overwritten once this command is executed. Save the current data if needed. Refer to th[e :MEMory:FILE:CORRection:FLATness:STORe](#page-37-0) command for storing user flatness files.

#### **FLATness[:STATe]**

[:SOURce]:CORRection:FLATness[:STATe] ON|OFF|1|0

[:SOURce]:CORRection:FLATness[:STATe]?

This command enables or disables the user- flatness corrections.

**\*RST** OFF

#### **MEMory:FILE:CORRection:FLATness:DATA**

:MEMory:FILE:CORRection:FLATness:DATA {<"filename">},<data>

:MEMory:FILE:CORRection:FLATness:DATA? {<"filename">}

The command writes data to a flatness correction file.

The query returns flatness correction file data.

Data sent or received has IEEE488.2 definite block data format:

#<num\_digits><byte\_count><data byte>{<data\_byte}

<num\_digits> specifies how many digits are contained in <br/>byte\_count>.

<byte\_count> specifies how many data bytes follow in <data\_bytes>.

Example of definite block data:

## #2141000000000;1.0

#**2**14**…**: byte count is two digits wide #2**14**…: 14 data bytes will follow …**1000000000;1.0**: 14 bytes of data

The flatness correction data itself consists of values separated by semicolon ";" and rows separated by carriage return "\r" and/or newline "\n". Two values (frequency in Hz, power correction in dBm) make a row. Each row defines one flatness correction point.

Example of two points flatness correction (first point 100 MHz, +1 dB; second point 200 MHz, -1 dB):

100000000;1.0\r\n

200000000;-1.0;\r\n

#### **MEMory:FILE:CORRection:FLATness:LOAD**

:MEMory:FILE:CORRection:FLATness:LOAD "<file name>"

This command loads a user- flatness correction file. The "<file name>" variable is the name of the file located in the directory USERFLAT. The directory path is implied in the command and need not be specified in the variable name.

## **MEMory:FILE:CORRection:FLATness:PEEK**

:MEMory:FILE:CORRection:FLATness:PEEK? "<file name>"

This query checks a flatness correction data file. If the file exists, the number of correction points is returned. If there is no such file, 0 is returned.

#### **MEMory:FILE:CORRection:FLATness:STORe**

<span id="page-37-0"></span>:MEMory:FILE:CORRection:FLATness:STORe "<file name>"

This command stores the current user- flatness correction data to a file named by

the:FLATness:STORe command.:CORRection:FLATness:STORe command. The directory path is implied in the command and need not be specified in the "<file name>" variable.

# **[:SOURce<ch>]:ROSCillator Subsystem**

The ROSCillator subsystem configures internal or external frequency reference.

Reference configuration is global and common to all channels for standard multi-channel devices. For those devices channel index <ch> is ignored and shall be omitted.

Some devices provide optional per channel configuration. Refer to the *Data Sheet*.

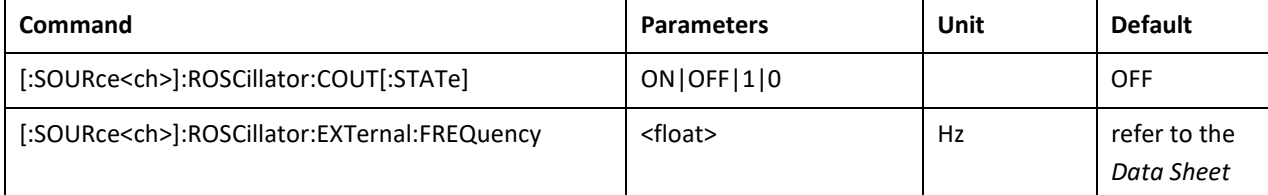

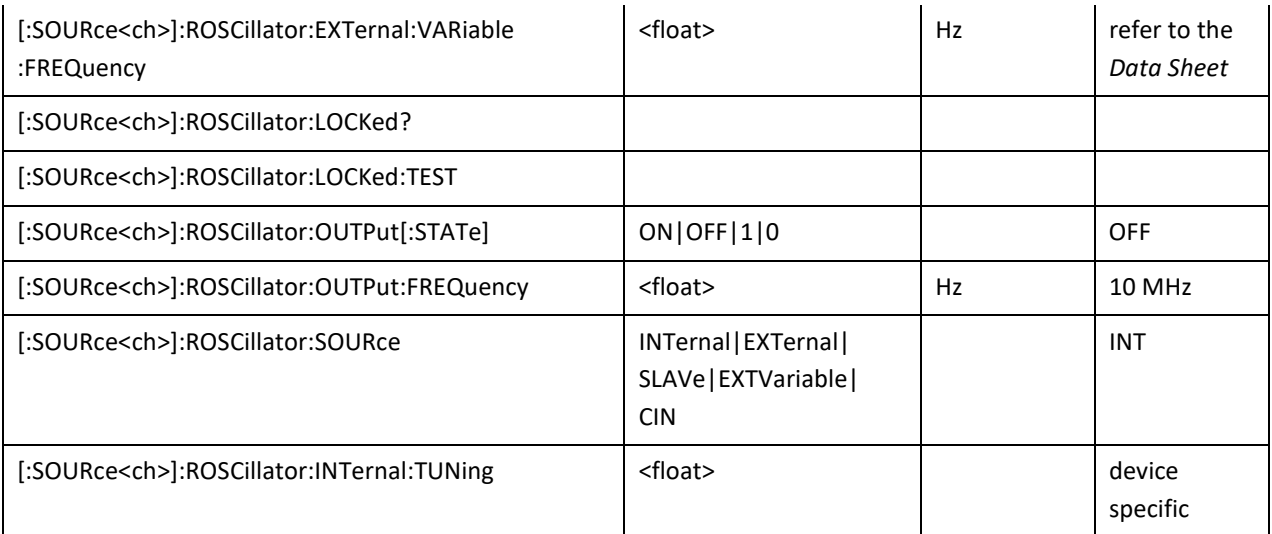

## **ROSCillator:COUT[:STATe]**

<span id="page-38-0"></span>[:SOURce<ch>]:ROSCillator:COUT[:STATe] ON|OFF|1|0

[:SOURce<ch>]:ROSCillator:COUT[:STATe]?

(APMS devices only)

This command enables or disables the high frequency reference output (CLK OUT) with fixed 3 GHz clock. This output allows locking multiple APMS devices to a common reference by daisy-chaining high frequency reference inputs (CLK IN) and outputs (CLK out). This mode offers the best relative phase stability between daisy-chained APMS devices.

The slave device must be configured for 3 GHz reference input[: \[:SOURce<ch>\]:ROSCillator:SOURce CIN.](#page-39-4)

**\*RST** OFF

## **ROSCillator:EXTernal:FREQuency**

<span id="page-38-1"></span>[:SOURce<ch>]:ROSCillator:EXTernal:FREQuency <float>

[:SOURce<ch>]:ROSCillator:EXTernal:FREQuency?

This command conveys the expected reference frequency value of an externally applied reference to the signal generator.

**\*RST** Please refer to the *Data Sheet*

**Range** Please refer to the *Data Sheet.*

**Unit** Hz

#### **ROSCillator:EXTernal:VARiable:FREQuency**

<span id="page-38-2"></span>[:SOURce<ch>]:ROSCillator:EXTernal:VARiable:FREQuency <float>

[:SOURce<ch>]:ROSCillator:EXTernal:VARiable:FREQuency?

This command conveys the expected reference frequency value of an externally applied reference to the signal generator with option VREF enabled. Option VREF is enabled by selecting it as the reference source, se[e \[:SOURce<ch>\]:ROSCillator:SOURce EXTVariable.](#page-39-4)

**\*RST** Please refer to the *Data Sheet*

**Range** Please refer to the *Data Sheet.*

**Unit** Hz

#### **ROSCillator:LOCKed?**

<span id="page-39-0"></span>[:SOURce<ch>]:ROSCillator:LOCKed?

This command queries if the synthesizer is locked to the externally applied reference. It is equivalent to checking the frequency bit in [:STATus:QUEStionable:CONDition.](#page-114-0) Devices featuring a lock check that affects RF output performance require that the lock test is initiated manually before sending this query. Otherwise the last known (possibly outdated) lock state is returned. Please refer to th[e \[:SOURce<ch>\]:ROSCillator:LOCKed:TEST](#page-39-1) command.

#### **ROSCillator:LOCKed:TEST**

<span id="page-39-1"></span>[:SOURce<ch>]:ROSCillator:LOCKed:TEST

(APMS devices or APSIN devices with SN xxx-xxDxxxxxx-xxx only)

Only applicable for 10MHz internal and external reference.

This initiates a reference oscillator locked / unlocked test. The result can be queried by [\[:SOURce<ch>\]:ROSCillator:LOCKed?.](#page-39-0) N.B. There should be a delay of at least 3 seconds before querying the result, to ensure the test has completed.

## **ROSCillator:OUTPut[:STATe]**

<span id="page-39-2"></span>[:SOURce<ch>]:ROSCillator:OUTPut[:STATe] ON|OFF|1|0

[:SOURce<ch>]:ROSCillator:OUTPut[:STATe]?

This command enables or disables the frequency reference output.

**\*RST** OFF

#### **ROSCillator:OUTPut:FREQuency**

<span id="page-39-3"></span>[:SOURce<ch>]:ROSC:OUTPut:FREQuency <value><unit>

[:SOURce<ch>]:ROSC:OUTPut:FREQuency?

This command selects the reference output frequency.

**\*RST** device specific

**Range** Please refer to the *Data Sheet.*

**Unit** Hz

#### **ROSCillator:SOURce**

<span id="page-39-4"></span>[:SOURce<ch>]:ROSCillator:SOURce INTernal|EXTernal|SLAVe|EXTVariable|CIN

[:SOURce<ch>]:ROSCillator:SOURce?

This command selects the reference clock source.

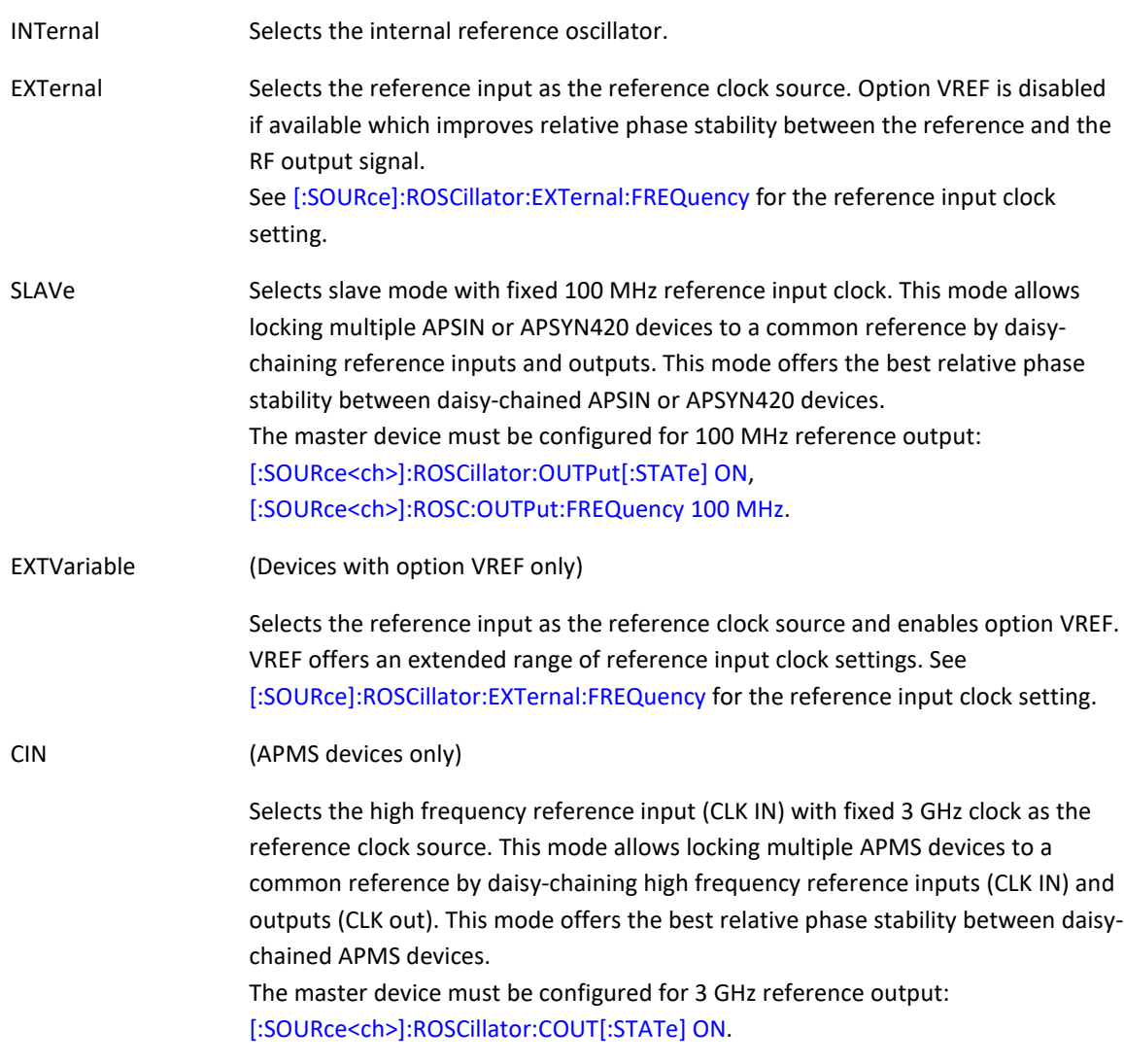

**\*RST** INTernal

## **ROSCillator:INTernal:TUNing**

<span id="page-40-0"></span>[:SOURce<ch>]:ROSCillator:INTernal:TUNing <float>

[:SOURce<ch>]:ROSCillator:INTernal:TUNing?

This command is used to adjust the internal frequency reference. An adjustment range of approx +/- 2.5 ppm can be used with when setting 0.5 +/- 0.5.

**\*RST** device specific

**Range** 0 to 1 (0.5 +/- 0.5)

## **[:SOURce<ch>]:LIST Subsystem**

**Sweep list memory channel selection for multi-channel devices**

This is not supported by APVSG

The target channel of sweep list memory commands under the MEMory subsystem can be defined by appending the channel index to the MEMory node: < ch> is 1 to number of channels.

If <ch> is omitted, the command targets the currently selected default channel.

#### **Sweep list memory default channel selection**

Default sweep list memory channel is coupled to default source channel. Refer to [\[:SOURce:\]SELect](#page-22-0) for default channel selection.

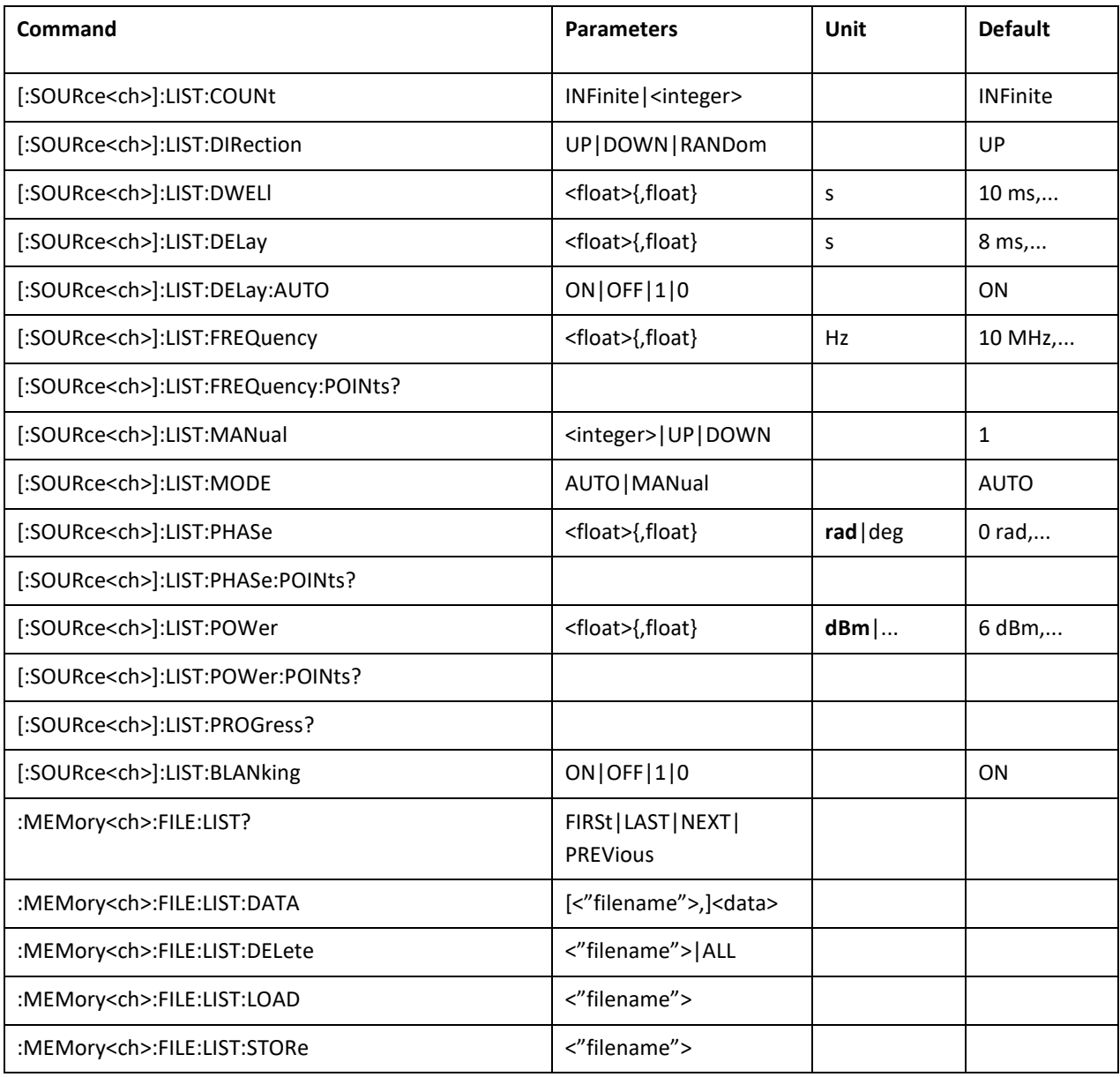

## **LIST:COUNt**

<span id="page-41-0"></span>[:SOURce<ch>]:LIST:COUNt INFinite|<integer>

[:SOURce<ch>]:LIST:COUNt?

This command sets the number of list repetitions being played after triggering a list sweep. If set to INFinite, the list sweep will be repeated until a [\[:SOURce<ch>\]:FREQuency:MODE,](#page-23-0) [\[:SOURce<ch>\]:PHASe:MODE](#page-28-0) o[r \[:SOURce<ch>\]:POWer:MODE](#page-31-0) command is issued.

**\*RST** INFinite

**Range** INFinite or 2-65535

#### **LIST:DIRection**

<span id="page-42-0"></span>[:SOURce<ch>]:LIST:DIRection UP|DOWN|RANDom

#### [:SOURce<ch>]:LIST:DIRection?

This command sets the direction of a list or step sweep.

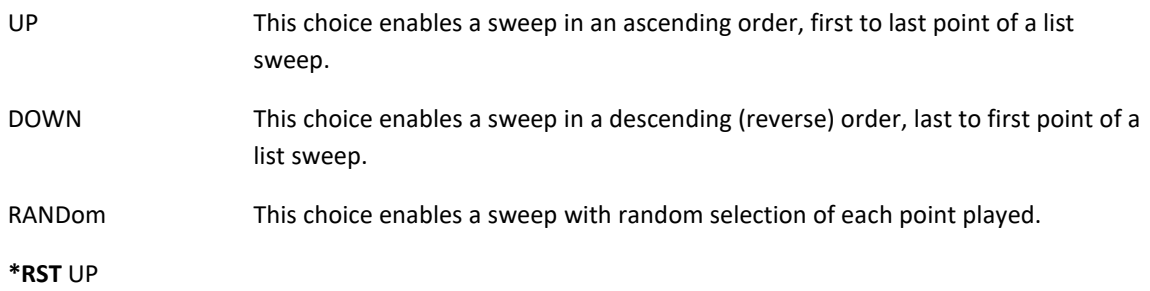

#### **LIST:DWELl**

<span id="page-42-1"></span>[:SOURce<ch>]:LIST:DWELl <float>{,<float>}

[:SOURce<ch>]:LIST:DWELl?

This command sets the dwell (on) time for the current list sweep RAM points. The dwell time is the amount of time the sweep is guaranteed to pause after setting the frequency and/or power for the current point.

If the programmed list contains one point, this setting is used for all points in the list sweep. If it contains multiple points, each point in the list sweep uses the individual programmed setting.

**\*RST** 10 ms, 20 ms, 40 ms, 80 ms

**Range** 0 to 20 s

**Unit** s

## **LIST:DWELl:POINts**

[:SOURce<ch>]:LIST:DWELl:POINts?

This query returns the number of dwell time points in the current list sweep RAM.

#### **LIST:DELay**

<span id="page-42-2"></span>[:SOURce<ch>]:LIST:DELay <float>{,<float>}

#### [:SOURce<ch>]:LIST:DELay?

This command sets the delay (off) time for the current list sweep points (list in RAM). The off time is the amount of time the output is guaranteed to be blanked after setting the frequency and/or power for the current point to suppress output transients during a frequency change.

If the programmed list contains one point, this setting is used for all points in the list sweep. If it contains multiple points, each point in the list sweep uses the individual programmed setting.

**\*RST** 8 ms, 16 ms, 32 ms, 64 ms

**Range** 0 to 20 s

#### **LIST:DELay:POINts**

[:SOURce<ch>]:LIST:DELay:POINts?

This query returns the number of delay time points in the current list sweep RAM.

#### **LIST:DELay:AUTO**

<span id="page-43-0"></span>[:SOURce<ch>]:LIST:DELay:AUTO ON|OFF|1|0

[:SOURce<ch>]:LIST:DELay:AUTO?

This command enables or disables automatic off (delay) time selection. In automatic mode, delay time is selected such that the transients between sweep points are blanked and do not appear at the RF output. The automatically selected off time varies with device type. It can be queried by [\[:SOURce<ch>\]:LIST:DELay?](#page-42-2) while automatic mode is enabled.

**\*RST** OFF

#### **LIST:FREQuency**

<span id="page-43-1"></span>[:SOURce<ch>]:LIST:FREQuency <float>{,<float>}

[:SOURce<ch>]:LIST:FREQuency?

This command sets the frequency values for the current list sweep points.

If the programmed list contains one point, this setting is used for all points in the list sweep. If it contains multiple points, each point in the list sweep uses the individual programmed setting.

The frequency list can only be modified while the unit is in CW mode, see [\[:SOURce\]:FREQuency:MODE](#page-23-0) command. While a (list) sweep is active this command is ignored and a settings conflict error is reported to the [:SYSTem:ERRor](#page-116-0) system.

**\*RST** 10 MHz, 20 MHz, 30 MHz, 40 MHz

**Range** Please refer to the *Data Sheet*.

**Unit** Hz

#### **LIST:FREQency:POINts**

<span id="page-43-2"></span>[:SOURce<ch>]:LIST:FREQuency:POINts?

This query returns the number of frequency points in the current list sweep RAM.

## **LIST:MANual**

<span id="page-43-3"></span>[:SOURce<ch>]:LIST:MANual <integer>|UP|DOWN

[:SOURce<ch>]:LIST:MANual?

This command sets a list or step sweep point as the current sweep point controlling the frequency and power output. If list or step mode is controlling frequency or power, or both, then the indexed point in the respective list(s) will be used.

Entering a value with this command will have no effect, unless MANual is the selected mode. Refer to [\[:SOURce\]:LIST:MODE](#page-44-0) command for setting the proper mode.

If the point selected is beyond the length of the longest enabled list, then the point will be set to the maximum possible point.

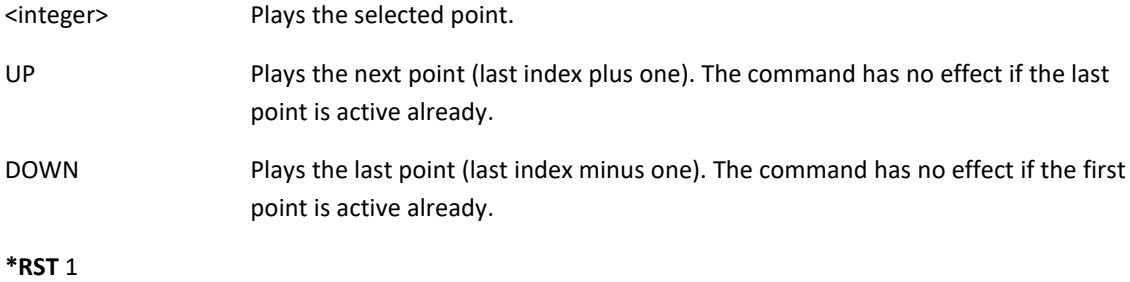

**Range** UP|DOWN or 1 to 65535

#### **LIST:MODE**

<span id="page-44-0"></span>[:SOURce<ch>]:LIST:MODE AUTO|MANual

[:SOURce<ch>]:LIST:MODE?

This command sets the operating mode for the current list or step sweep.

AUTO This choice enables the selected sweep type to perform a sweep of all points.

MANual This choice enables you to select a single sweep point. The selected point controls the frequency and/or amplitude according to the sweep type. Refer to the [\[:SOURce\]:LIST:MANual](#page-43-3) command for selecting a sweep point.

**\*RST** AUTO

## **LIST:PHASe**

<span id="page-44-1"></span>[:SOURce<ch>]:LIST:PHASe <float>{,<float>}

[:SOURce<ch>]:LIST:PHASe?

This command sets the amplitude for the current list RAM points.

If the programmed list contains one point, this setting is used for all points in the list sweep. If it contains multiple points, each point in the list sweep uses the individual programmed setting.

The phase list can only be modified while the unit is in CW mode, see [\[:SOURce\]:PHASe:MODE](#page-28-0) command. While a (list) sweep is active this command is ignored and a settings conflict error is reported to the [:SYSTem:ERRor](#page-116-0) system.

**\*RST** 6 dBm, 4 dBm, 2 dBm, 0 dBm

**Range** Please refer to the *Data Sheet*.

**Unit dBm**|...

#### **LIST:PHASe:POINts**

<span id="page-45-0"></span>[:SOURce<ch>]:LIST:PHASe:POINts?

This command queries the number of power points in the current list sweep RAM.

## **LIST:POWer**

<span id="page-45-1"></span>[:SOURce<ch>]:LIST:POWer <float>{,<float>}

[:SOURce<ch>]:LIST:POWer?

This command sets the amplitude for the current list RAM points.

If the programmed list contains one point, this setting is used for all points in the list sweep. If it contains multiple points, each point in the list sweep uses the individual programmed setting.

The amplitude list can only be modified while the unit is in CW mode, se[e \[:SOURce\]:POWer:MODE](#page-31-0) command. While a (list) sweep is active this command is ignored and a settings conflict error is reported to the [:SYSTem:ERRor](#page-116-0) system.

**\*RST** 6 dBm, 4 dBm, 2 dBm, 0 dBm **Range** Please refer to the *Data Sheet*. **Unit dBm**|...

#### **LIST:POWer:POINts**

<span id="page-45-2"></span>[:SOURce<ch>]:LIST:POWer:POINts?

This command queries the number of power points in the current list sweep RAM.

#### **LIST:PROGgress**

<span id="page-45-3"></span>[:SOURce<ch>]:LIST:PROGgress?

This query returns the progress of an active list sweep, 0.0…1.0.

#### **LIST:BLANking**

<span id="page-45-4"></span>[:SOURce<ch>]:LIST:BLANking ON|OFF|1|0

[:SOURce<ch>]:LIST:BLANking?

This command enables or disables RF output blanking while waiting for the trigger signal. Blanking enabled means the RF output is off while waiting for the trigger event.

This setting is coupled wit[h \[:SOURce<ch>:SWEep:BLANking.](#page-54-0)

**\*RST** ON

#### **MEMory<ch>:FILE:LIST**

<span id="page-45-5"></span>:MEMory<ch>:FILE:LIST? FIRSt|LAST|NEXT|PREVious

This query returns the file names of the available list files.

FIRSt Returns the first available list file name.

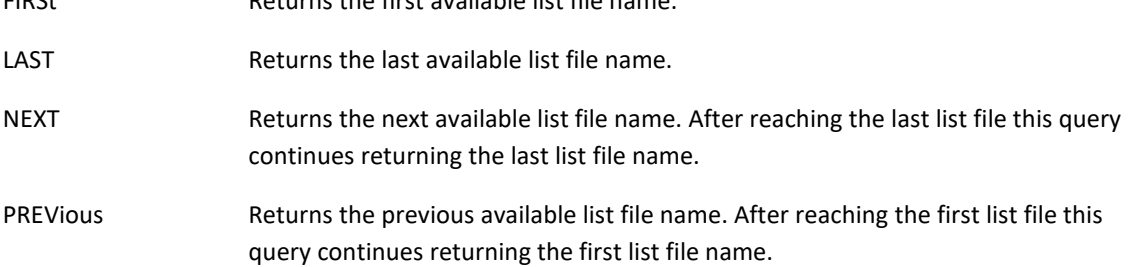

This allows enumerating all available list files.

## **MEMory<ch>:FILE:LIST:DATA**

<span id="page-46-0"></span>:MEMory<ch>:FILE:LIST:DATA ]<"filename">],<data>

:MEMory<ch>:FILE:LIST:DATA? [<"filename">]

The command writes data to a list file. If the file name is omitted, data will be loaded to the list RAM. The RAM list will be played when enabling the list mode.

The query returns list file data. If the file name is omitted, list RAM data will be returned.

Data sent or received has IEEE488.2 definite block data format:

#<num\_digits><byte\_count><data byte>{<data\_byte}

<num\_digits> specifies how many digits are contained in <byte\_count>.

<byte\_count> specifies how many data bytes follow in <data\_bytes>.

Example of definite block data:

## #221130000000;1.1;0.1;0.1

#**2**21**…**: byte count is two digits wide #2**21**…: 21 data bytes will follow …**130000000;1.1;0.1;0.1**: 21 bytes of data

The list itself consists of values separated by semicolon ";" and rows separated by carriage return "\r" and/or newline "\n". Four values (frequency in Hz, power in dBm, dwell time in s, delay time in s) make a row. Each row defines one point of the list.

Example of a two points list (first point 130 MHz, 1.1 dBm, 100 ms on, 100 ms off; second point 130 MHz, 1 dBm, 100 ms on, 100 ms off):

130000000;1.1;0.1;0.1\r\n

<span id="page-46-1"></span>140000000;1;0.1;0.1\r\n

#### **MEMory<ch>:FILE:LIST:DELete**

:MEMory<ch>:FILE:LIST:DELete <"filename">|ALL

<span id="page-46-2"></span>This command deletes the specified list file. Passing ALL deletes all present list files.

#### **MEMory<ch>:FILE:LIST:LOAD**

:MEMory<ch>:FILE:LIST:LOAD <"filename">

This command loads a list file to the list RAM. The RAM list will be played when enabling the list mode.

#### **MEMory<ch>:FILE:LIST:STORe**

<span id="page-47-0"></span>:MEMory<ch>:FILE:LIST:STORe <"filename">

This command stores the current list RAM data in a list file.

## **[:SOURce]:LFOutput Subsystem**

This command subsystem controls the low frequency output. This is not supported by APVSG

The low frequency output is global (common to all channels), so no channel selection is available. Commands with channel selection will be accepted, but the channel selection will be ignored.

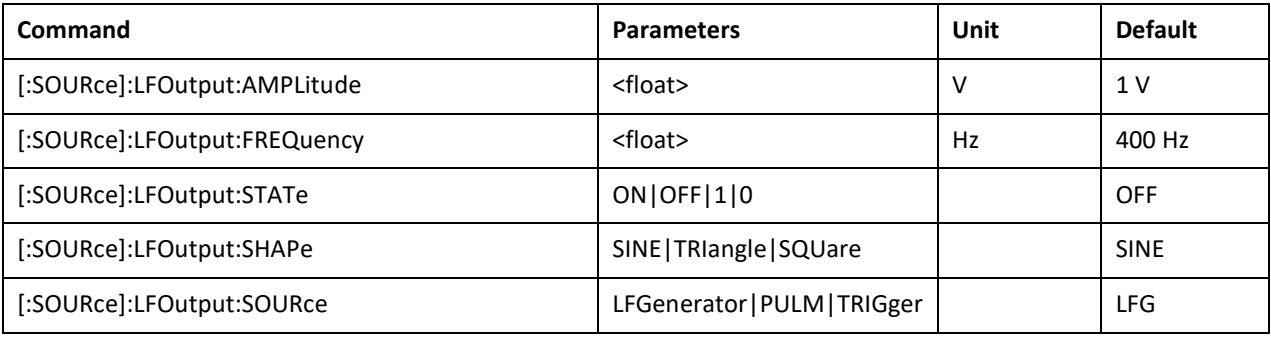

#### **LFOutput:AMPLitude**

<span id="page-47-1"></span>[:SOURce]:LFOutput:AMPLitude <float>

[:SOURce]:LFOutput:AMPLitude?

This command sets the low frequency generator amplitude. This setting does only take effect if [\[:SOURce\]:LFOutput:SOURce](#page-48-2) is set to LFGenerator and LFOutput:SHAPe is either set to SINE or TRIangle. Using any other setting, the output amplitude is fixed 2.5 V.

**\*RST** 1 V

**Range** 0 to 2.5 V

**Unit** V

#### **LFOutput:FREQuency**

<span id="page-47-2"></span>[:SOURce]:LFOutput:FREQuency <float>

[:SOURce]:LFOutput:FREQuency?

This command sets the low frequency generator frequency. This setting does only take effect if :LFOutput:SOURce is set to LFGenerator.

**\*RST** 400 Hz

**Range** 10 Hz to 5 MHz

**Unit** Hz

## **LFOutput:STATe**

<span id="page-48-0"></span>[:SOURce]:LFOutput:STATe ON|OFF|1|0

[:SOURce]:LFOutput:STATe?

This command sets the function output / low frequency generator state.

**\*RST** OFF

## **LFOutput:SHAPe**

<span id="page-48-1"></span>[:SOURce]:LFOutput:SHAPe SINE|TRIangle|SQUare

[:SOURce]:LFOutput:SHAPe?

This command sets the low frequency generator waveform. This setting does only take effect if [:LFOutput:SOURce](#page-48-2) is set to LFGenerator.

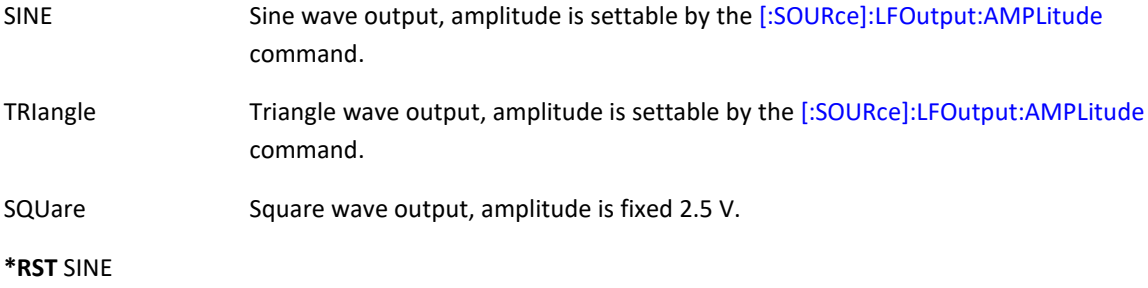

## **LFOutput:SOURce**

<span id="page-48-2"></span>[:SOURce]:LFOutput:SOURce LFGenerator|PULM|TRIGger

[:SOURce]:LFOutput:SOURce?

This command sets the low frequency generator waveform. This setting does only take effect if :LFOutput:SOURce is set to LFGenerator.

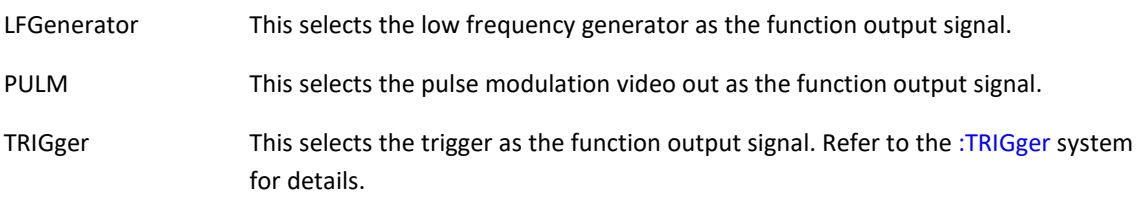

**\*RST** LFGenerator

# **[:SOURce<ch>]:MF Subsystem**

This command subsystem controls the multi function inputs and outputs.

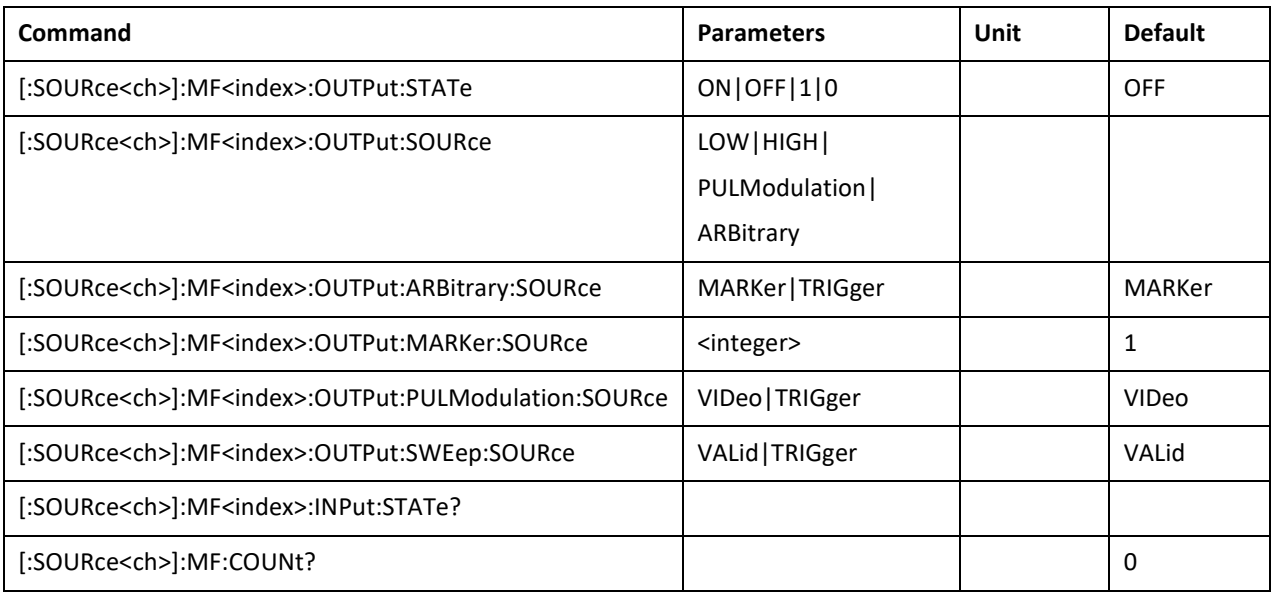

## <span id="page-49-0"></span>**MF<index>:OUTPut:STATe**

[:SOURce<ch>]:MF<index>:OUTPut:STATe ON|OFF|1|0

[:SOURce<ch>]:MF<index>:OUTPut:STATe?

This command disables or enables a multi function output.

The <index> suffix selects an individual output. The range is 1 to [:SOURce<ch>]:MF:COUNt. If <index> is omitted it defaults to 1.

**\*RST** OFF

#### <span id="page-49-1"></span>**MF<index>:OUTPut:SOURce**

[:SOURce<ch>]:MF<index>:OUTput:SOURce LOW|HIGH|PULModulation|ARBitrary

[:SOURce<ch>]:MF<index>:OUTput:SOURce?

This command selects the source signal of a multi function output.

The <index> suffix selects an individual output. The range is 1 to [:SOURce<ch>]:MF:COUNt. If <index> is omitted it defaults to 1.

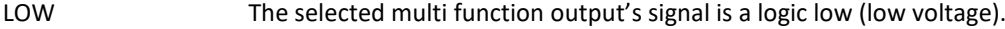

HIGH The selected multi function output's signal is a logic high (high voltage).

PULModulation The selected multi function output's signal is the pulse modulation system output signal. Use the [:SOURce<ch>]:MF<index>:OUTPut:PULModulation... commands to configure the pulse modulation system output.

ARBitrary The selected multi function output's signal is the arbitrary modulation system output signal. Use the [:SOURce<ch>]:MF<index>:OUTPut:ARBitrary... commands to configure the pulse modulation system output.

**\*RST** LOW

#### <span id="page-50-0"></span>**MF<index>:OUTPut:ARBitrary:SOURce**

[:SOURce<ch>]:MF<index>:OUTPut:ARBitrary:SOURce MARKer|TRIGger

[:SOURce<ch>]:MF<index>:OUTPut:ARBitrary:SOURce?

This command selects the source from the arbitrary modulation system that is assigned to the selected multi-function output.

The <index> suffix selects an individual output. The range is 1 to [:SOURce<ch>]:MF:COUNt. If <index> is omitted it defaults to 1.

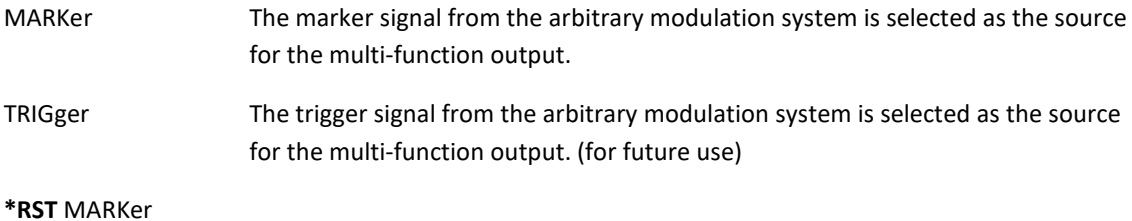

#### <span id="page-50-1"></span>**MF<index>:OUTPut:MARKer:SOURce**

[:SOURce<ch>]:MF<index>:OUTPut:MARKer:SOURce <integer>

[:SOURce<ch>]:MF<index>:OUTPut:MARKer:SOURce?

This command selects the maker bit from the marker system that is assigned to the multi function output.

The <index> suffix selects an individual output. The range is 1 to [:SOURce<ch>]:MF:COUNt. If <index> is omitted it defaults to 1.

**Range** 1 to 8

**\*RST** 1

## <span id="page-50-2"></span>**MF<index>:OUTPut:PULModulation:SOURce**

[:SOURce<ch>]:MF<index>:OUTPut:PULModulation:SOURce VIDeo|TRIGger

[:SOURce<ch>]:MF<index>:OUTPut:PULModulation:SOURce?

This command selects the source from the pulse modulation system that is assigned to the multi-function output

The <index> suffix selects an individual output. The range is 1 to [:SOURce<ch>]:MF:COUNt. If <index> is omitted it defaults to 1.

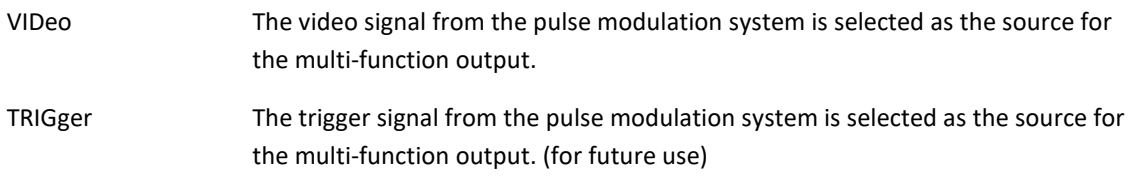

**\*RST** VIDeo

#### <span id="page-50-3"></span>**MF<index>:OUTPut:SWEep:SOURce**

[:SOURce<ch>]:MF<index>:OUTPut:SOURce VALid|TRIGger

[:SOURce<ch>]:MF<index>:OUTPut:SOURce?

This command sets the source from the sweep system that is assigned to the multi-function output.

The <index> suffix selects an individual output. The range is 1 to [\[:SOURce<ch>\]:MF:COUNt.](#page-51-1) If <index> is omitted it defaults to 1.

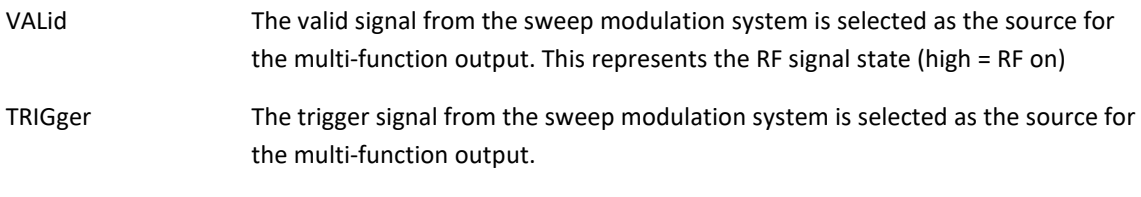

**\*RST** VALid

## <span id="page-51-0"></span>**MF<index>:INPut:STATe**

[:SOURce<ch>]:MF<index>:INPut:STATe?

This command returns the actual digital value of the multi-function input. 1: Logic high, 0: Logic low

The <index> suffix selects an individual output. The range is 1 to [\[:SOURce<ch>\]:MF:COUNt.](#page-51-1) If <index> is omitted, it defaults to 1.

## <span id="page-51-1"></span>**MF:COUNt?**

[:SOURce<ch>]:MF:COUNt?

The command returns the number of multi-function outputs of the device.

# **[:SOURce<ch>]:SWEep Subsystem**

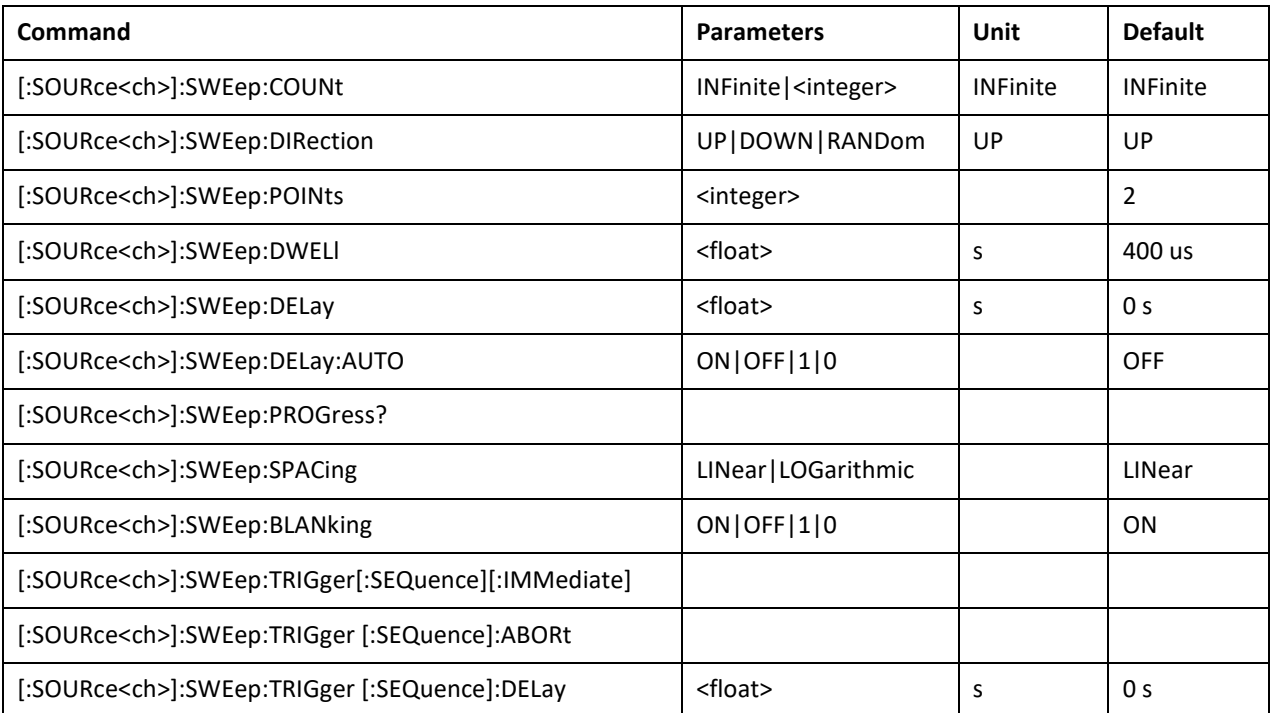

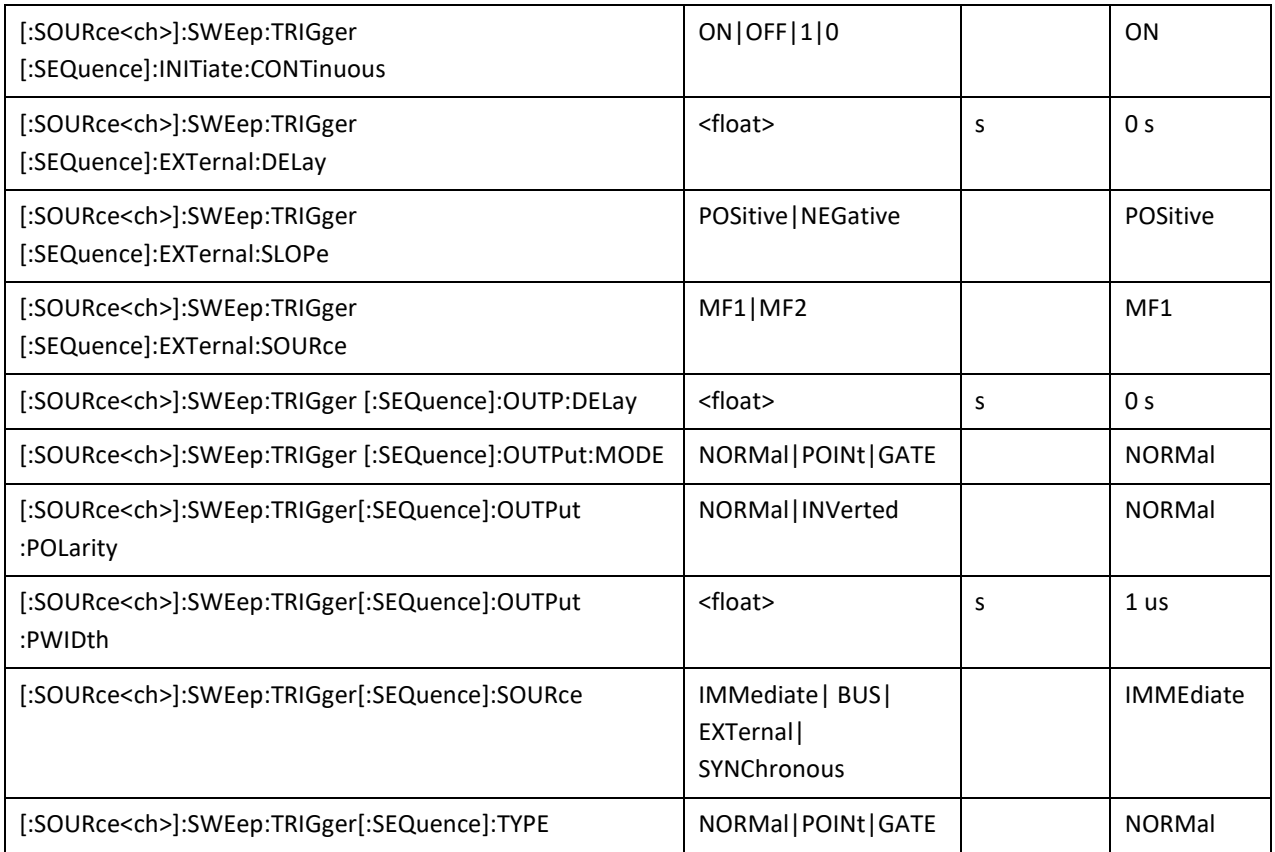

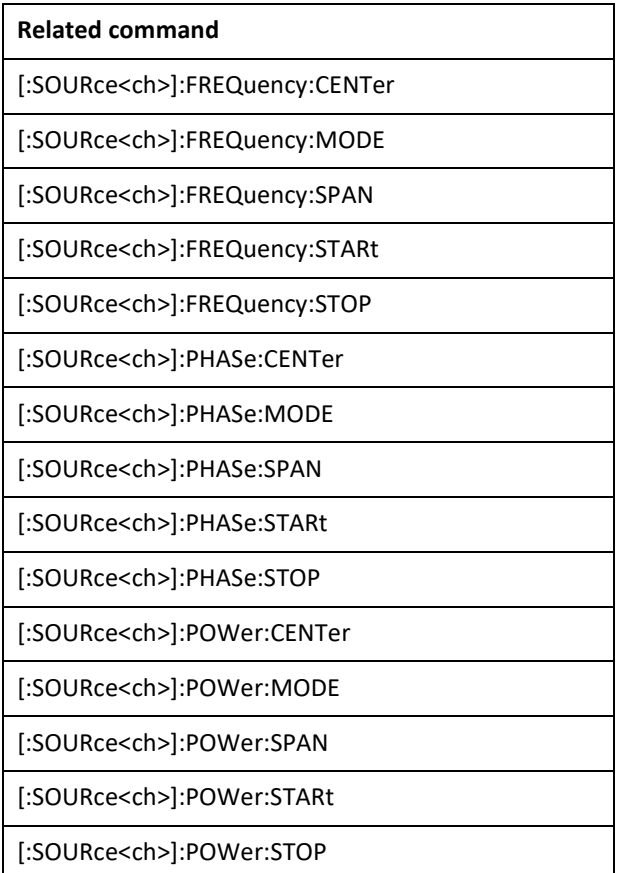

## **SWEep:COUNt**

<span id="page-52-0"></span>[:SOURce<ch>]:SWEep:COUNt Infinite|<integer>

[:SOURce<ch>]:SWEep:COUNt?

This command sets the number of sweep repetitions being played after triggering a sweep. If set to INFinite, the sweep will be repeated until a [\[SOURce<ch>\]:FREQuency:MODE,](#page-23-0)  [\[:SOURce<ch>\]:PHASe:MODE](#page-28-0) o[r \[SOURce<ch>\]:POWer:MODE](#page-31-0) command is issued.

**\*RST** INFinite

**Range** INFinite or 2 to 65535

#### **SWEep:DIRection**

<span id="page-53-0"></span>[:SOURce<ch>]:SWEep:DIRection UP|DOWN|RANDom

[:SOURce<ch>]:SWEep:DIRection?

This command sets the direction of a step sweep.

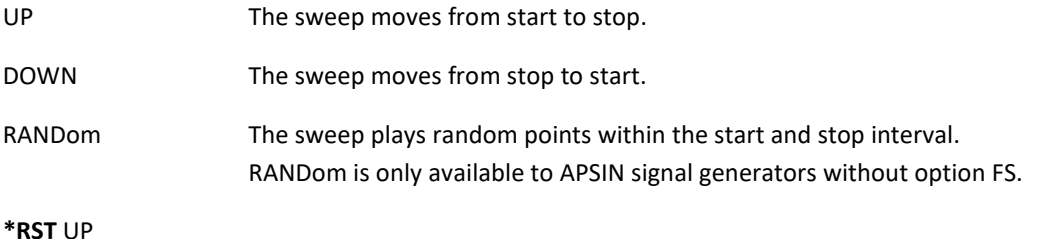

## **SWEep:POINts**

<span id="page-53-1"></span>[:SOURce<ch>]:SWEep:POINts <integer>

[:SOURce<ch>]:SWEep:POINts?

This command defines the number of step sweep points.

**\*RST** 2

**Range** 2–65535

## **SWEep:DWELl**

<span id="page-53-2"></span>[:SOURce<ch>]:SWEep:DWELl <float>

[:SOURce<ch>]:SWEep:DWELl?

This command sets the dwell time for the step sweep points. The dwell time is the on time. This is the amount of time the sweep plays the current point with RF on.

The total amount of time spent per point equates to dwell time + delay time.

**\*RST** 400 us

**Range** 0 to 20 s

**Unit** s

#### **SWEep:DELay**

<span id="page-53-3"></span>[:SOURce<ch>]:SWEep:DELay <float>

[:SOURce<ch>]:SWEep:DELay?

This command sets the delay time for the step sweep points. The delay time is the off time. This is the amount of time the sweep pauses with RF off before playing the next point.

The total amount of time spent per point equates to dwell time + delay time.

**\*RST** 0 s

**Range** 0 to 20 s

**Unit** s

## **SWEep:DELay:AUTO**

<span id="page-54-1"></span>[:SOURce<ch>]:SWEep:DELay:AUTO ON|OFF|1|0

[:SOURce<ch>]:SWEep:DELay:AUTO?

This command enables or disables automatic off (delay) time selection. In automatic mode, delay time is selected such that the transients between sweep points are blanked and do not appear at the RF output. The automatically selected off time varies with device type. It can be queried by [\[:SOURce<ch>\]:SWEep:DELay?](#page-53-3) while automatic mode is enabled.

**\*RST** OFF

## **SWEep:PROGgress**

<span id="page-54-2"></span>[:SOURce<ch>]:SWEep:PROGgress?

This query returns the progress of an active sweep. The returned value is in the range of 0.0 to 1.0, with 0.0 indicating sweep is at start and 1.0 indicating stop.

#### **SWEep:SPACing**

<span id="page-54-3"></span>[:SOURce<ch>]:SWEep:SPACing LINear|LOGarithmic

[:SOURce<ch>]:SWEep:SPACing?

This command enables the signal generator linear or logarithmic sweep modes.

LINear Selects linear steps adding the same step size to each point.

LOGarithmic Selects logarithmic steps multiplying each point with the same factor. This is not supported by APVSG.

Logarithmic step is supported for frequency sweeps only. Power and phase sweeps support linear mode only (linear in dB for power sweeps) and ignore this setting.

The instrument uses the specified start frequency, stop frequency, and number of points for both linear and logarithmic sweeps.

**\*RST** LINear

#### **SWEep:BLANking**

<span id="page-54-0"></span>[:SOURce<ch>]:SWEep:BLANking ON|OFF|1|0

[:SOURce<ch>]:SWEep:BLANking?

This command enables or disables RF output blanking while waiting for the trigger signal. Blanking enabled means the RF output is off while waiting for the trigger event.

This setting is coupled wit[h \[:SOURce<ch>\]:LIST:BLANking.](#page-45-4)

**\*RST** ON

## <span id="page-55-0"></span>**SWEep:TRIGger**

[:SOURce<ch>]:SWEep:TRIGger[:SEQuence][:IMMediate]

This command executes a specific sweep internal trigger event.

This command is available for APVSG devices only.

#### <span id="page-55-1"></span>**SWEep:TRIGger:ABORt**

[:SOURce<ch>]:SWEep:TRIGger[:SEQuence]:ABORt

This command resets the sweep trigger system to the idle state. I[n \[SOURce<ch>\]:SWEep:TRIGger:INITiate:CONTinuous OFF](#page-55-3) mode the sweep trigger system is no longer armed and ignores trigger events. [\[SOURce<ch>\]:SWEep:TRIGger:INITiate](#page-55-4) rearms the sweep trigger system.

This command is available for APVSG devices only.

## <span id="page-55-2"></span>**SWEep:TRIGger:DELay**

[:SOURce<ch>]:SWEep:TRIGger[:SEQuence][:EXTernal]:DELay <float>

[:SOURce<ch>]:SWEep:TRIGger[:SEQuence][:EXTernal]:DELay?

This command sets the amount of time to delay the response to the sweep trigger.

This command is available for APVSG devices only.

**\*RST** 0

**Unit s**

## <span id="page-55-4"></span>**SWEep:TRIGger:INITiate**

[:SOURce<ch>]:SWEep:TRIGger[:SEQuence]:INITiate

I[n \[SOURce<ch>\]:SWEep:TRIGger:INITiate:CONTinuous OFF](#page-55-3) mode this command arms the trigger system.

#### <span id="page-55-3"></span>**SWEep:TRIGger:INITiate:CONTinuous**

[:SOURce<ch>]:SWEep:TRIGger[:SEQuence]:INITiate:CONTinuous ON|OFF|1|0

[:SOURce<ch>]:SWEep:TRIGger[:SEQuence]:INITiate:CONTinuous?

When enabled, continuously rearms the sweep trigger system after completion of a triggered sweep.

This command is available for APVSG devices only.

**\*RST** ON

<span id="page-56-0"></span>[:SOURce<ch>]:SWEep:TRIGger[:SEQuence]:EXTernal:DELay <float>

[:SOURce<ch>]:SWEep:TRIGger[:SEQuence]:EXTernal:DELay

This command sets the amount of time to delay the response to the sweep trigger.

This command is available for APVSG devices only.

**\*RST** 0

**Unit s**

#### <span id="page-56-1"></span>**SWEep:TRIGger:EXTernal:SLOPe**

[:SOURce<ch>]:SWEep:TRIGger[:SEQuence]:EXTernal:SLOPe POSitive|NEGative

[:SOURce<ch>]:SWEep:TRIGger[:SEQuence]:EXTernal:SLOPe?

This command sets the polarity for an external sweep trigger signal.

This command is available for APVSG devices only.

**\*RST** POSitive

#### <span id="page-56-2"></span>**SWEep:TRIGger:EXTernal:SOURce**

[:SOURce<ch>]:SWEep:TRIGger[:SEQuence]:EXTernal:SOURce MF1|MF2

[:SOURce<ch>]:SWEep:TRIGger[:SEQuence]:EXTernal:SOURce?

This command selects the multi function channel as external sweep trigger input.

This command is available for APVSG devices only.

**\*RST** MF1

## <span id="page-56-3"></span>**SWEep:TRIGger:OUTPut:DELay**

[:SOURce<ch>]:SWEep:TRIGger[:SEQuence]:OUTPut:DELay <float>

[:SOURce<ch>]:SWEep:TRIGger[:SEQuence]:OUTPut:DELay?

This command sets the delay of the sweep trigger output signal.

This command is available for APVSG devices only.

**\*RST** 0

**Unit s**

## <span id="page-56-4"></span>**SWEep:TRIGger:OUTPut:MODE**

[:SOURce<ch>]:SWEep:TRIGger[:SEQuence]:OUTPut:MODE NORMal|POINt|GATE

[:SOURce<ch>]:SWEep:TRIGger[:SEQuence]:OUTPut:MODE?

This command sets the sweep trigger output signal mode.

NORMal Signal is pulsed once when triggered.

POINt signal is pulsed once for each point

This command is available for APVSG devices only.

**\*RST** NORMal

#### <span id="page-57-0"></span>**SWEep:TRIGger:OUTPut:POLarity**

[:SOURce<ch>]:SWEep:TRIGger[:SEQuence]:OUTPut:POLarity NORMal|INVerted

[:SOURce<ch>]:SWEep:TRIGger[:SEQuence]:OUTPut: POLarity?

This command sets the sweep trigger output signal polarity.

This command is available for APVSG devices only.

**\*RST** NORMal

#### <span id="page-57-1"></span>**SWEep:TRIGger:OUTPut:PWIDth**

[:SOURce<ch>]:SWEep:TRIGger[:SEQuence]:OUTPut:PWIDth <float>

[:SOURce<ch>]:SWEep:TRIGger[:SEQuence]:OUTPut:PWIDth?

This command sets the pulse width of the sweep trigger output signal.

This command is available for APVSG devices only.

**\*RST** 0

**Unit s**

## <span id="page-57-2"></span>**SWEep:TRIGger:SOURce**

[:SOURce<ch>]:SWEep:TRIGger[:SEQuence]:SOURce IMMediate | BUS | EXTernal | SYNChronous

[:SOURce<ch>]:SWEep:TRIGger[:SEQuence]:SOURce?

This command sets the sweep trigger source.

IMMediate Signal is pulsed once when triggered.

BUS Command SWEep:TRIGger:[IMMediate].

EXTernal Externally applied signal or command SWEep:TRIGger:[IMMediate]

This command is available for APVSG devices only.

**\*RST** IMMediate

## <span id="page-57-3"></span>**SWEep:TRIGger:TYPE**

[:SOURce<ch>]:SWEep:TRIGger[:SEQuence]:TYPE NORMal|POINt|GATE

[:SOURce<ch>]:SWEep:TRIGger[:SEQuence]:TYPE?

This command selects the waveform's response to a sweep trigger signal.

NORMal The 1st trigger starts the sweep, subsequent trigger are ignored until the sweep is finished.

POINt Each trigger jumps to the next sweep point.

This command is available for APVSG devices only.

**\*RST** NORMal

## **FREQuency:CENter**

<span id="page-58-0"></span>This related command sets the center frequency of a step sweep. Refer t[o \[:SOURce\]:FREQuency:CENTer](#page-23-1) for a detailed command description.

#### **FREQuency:MODE**

<span id="page-58-1"></span>This related command sets the frequency mode of the signal generator. A frequency sweep can be enabled by selecting sweep mode or disabled by selecting any other mode. Refer t[o \[:SOURce\]:FREQuency:MODE](#page-23-0) for a detailed command description.

## **FREQuency:SPAN**

<span id="page-58-2"></span>This related command sets the frequency span of a step sweep. Refer t[o \[:SOURce\]:FREQuency:SPAN](#page-24-0) for a detailed command description.

## **FREQuency:STARt**

<span id="page-58-3"></span>This related command sets the start frequency in a step sweep. Refer t[o \[:SOURce\]:FREQuency:STARt](#page-24-1) for a detailed command description.

#### **FREQuency:STOP**

<span id="page-58-4"></span>This related command sets the stop frequency in a step sweep. Refer t[o \[:SOURce\]:FREQuency:STOP](#page-24-2) for a detailed command description.

#### **PHASe:CENter**

<span id="page-58-5"></span>This related command sets the center phase of a step sweep. Refer t[o \[:SOURce\]:PHASe:CENTer](#page-23-1) for a detailed command description.

#### **PHASe:MODE**

<span id="page-58-6"></span>This related command sets the phase mode of the signal generator. A phase sweep can be enabled by selecting sweep mode or disabled by selecting any other mode. Refer t[o \[:SOURce\]:PHASe:MODE](#page-23-0) for a detailed command description.

#### **PHASe:SPAN**

<span id="page-58-7"></span>This related command sets the phase span of a step sweep. Refer t[o \[:SOURce\]:PHASe:SPAN](#page-29-0) for a detailed command description.

#### **PHASe:STARt**

<span id="page-59-0"></span>This related command sets the start phase in a step sweep. Refer t[o \[:SOURce\]:PHASe:STARt](#page-29-1) for a detailed command description.

#### **PHASe:STOP**

<span id="page-59-1"></span>This related command sets the stop phase in a step sweep. Refer t[o \[:SOURce\]:PHASe:STOP](#page-29-2) for a detailed command description.

## **POWer:CENter**

<span id="page-59-2"></span>This related command sets the center amplitude of a step sweep. Refer t[o \[:SOURce\]:POWer:CENTer](#page-30-0) for a detailed command description.

## **POWer:MODE**

<span id="page-59-3"></span>This related command sets the amplitude mode of the signal generator. An amplitude sweep can be enabled by selecting sweep mode or disabled by selecting any other mode. Refer t[o \[:SOURce\]:POWer:MODE](#page-31-0) for a detailed command description.

## **POWer:SPAN**

<span id="page-59-4"></span>This related command sets the amplitude span of a step sweep. Refer t[o \[:SOURce\]:POWer:SPAN](#page-31-1) for a detailed command description.

## **POWer:STARt**

<span id="page-59-5"></span>This related command sets the start amplitude in a step sweep. Refer t[o \[:SOURce\]:POWer:STARt](#page-31-2) for a detailed command description.

## **POWer:STOP**

<span id="page-59-6"></span>This related command sets the stop amplitude in a step sweep. Refer t[o \[:SOURce\]:POWer:STOP](#page-32-0) for a detailed command description.

## **[:SOURce<ch>]:AM Subsystem (Amplitude Modulation)**

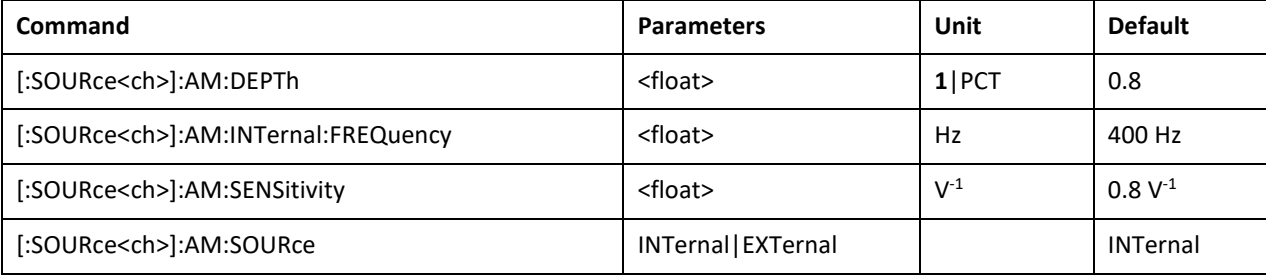

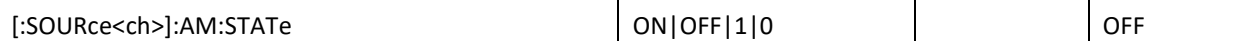

## **AM:DEPTh**

<span id="page-60-0"></span>[:SOURce<ch>]:AM[:DEPTh]: <float>

[:SOURce<ch>]:AM[:DEPTh]:?

This command sets the amplitude modulation depth. This setting will be used if [\[:SOURce<ch>\]:AM:SOURce](#page-60-3) is set to INTernal.

**\*RST** 0.8

**Range** 0 to 0.99

**Unit 1**|PCT

## **AM:INTernal:FREQuency**

<span id="page-60-1"></span>[:SOURce<ch>]:AM:INTernal:FREQuency <float>

[:SOURce<ch>]:AM:INTernal:FREQuency?

This command sets the internal amplitude modulation rate.

**\*RST** 400 Hz

**Range** 10 Hz to 50 kHz

**Unit** Hz

#### **AM:SENSitivity**

<span id="page-60-2"></span>[:SOURce<ch>]:AM:INTernal:SENSitivity <float>

[:SOURce<ch>]:AM:INTernal: SENSitivity?

This command sets the external amplitude modulation sensitivity. This setting will be used if [\[:SOURce<ch>\]:AM:SOURce](#page-60-3) is set to EXTernal.

**\*RST** 0.8 V-1

**Range** 0 to 3 V-1

**Unit** V-1

## **AM:SOURce**

<span id="page-60-3"></span>[:SOURce<ch>]:AM:SOURce INTernal|EXTernal

[:SOURce<ch>]:AM: SOURce?

This command selects the amplitude modulation signal source.

INTernal **An internal modulation source is applied.** 

EXTernal The device's AM input (at the rear panel) is activated.

**\*RST** INTernal

#### **AM:STATe**

<span id="page-61-0"></span>[:SOURce<ch>]:AM:STATe 0|1|OFF|ON

[:SOURce<ch>]:AM: STATe?

This command turns the amplitude modulation on or off.

**\*RST** OFF

# **[:SOURce<ch>]:FM Subsystem (Frequency Modulation)**

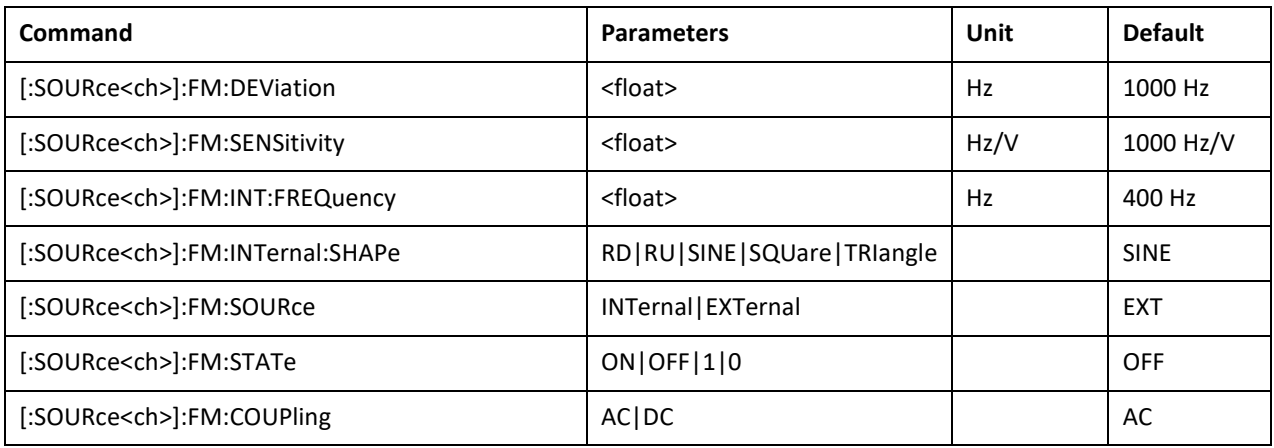

## **FM:DEViation**

<span id="page-61-1"></span>[:SOURce<ch>]:FM:DEViation <float>

[:SOURce<ch>]:FM: DEViation?

This command sets the frequency modulation deviation. This setting will be used if [:SOURce<ch>]:FM:SOURce is set to INTernal.

#### **\*RST** 1000 Hz

**Range** Please refer to the *Data Sheet*.

**Unit** Hz

## **FM:SENSitivity**

[:SOURce<ch>]:FM:SENSitivity <float>

[:SOURce<ch>]:FM: SENSitivity?

This command sets the frequency modulation deviation per one volt peak amplitude signal input. This setting will be used if [:SOURce<ch>]:FM:SOURce is set to EXTernal.

**\*RST** 1000 Hz/V

**Range** Please refer to the *Data Sheet*.

**Unit** Hz/V

#### **FM:INT:FREQuency**

[:SOURce<ch>]:FM:INT:FREQuency <float>

[:SOURce<ch>]:FM:INT:FREQuency?

This command sets the frequency modulation rate in Hz. This setting will be used if [:SOURce<ch>]:FM:SOURce is set to INTernal.

**\*RST** 400 Hz

**Range** Please refer to the *Data Sheet*.

**Unit** Hz

#### **FM:INT:SHAPe**

[:SOURce]:FM:INT:SHAPe RD|RU|SINE|SQUare|TRIangle

[:SOURce]:FM:INT:SHAPe?

This command specifies the FM modulation shape.

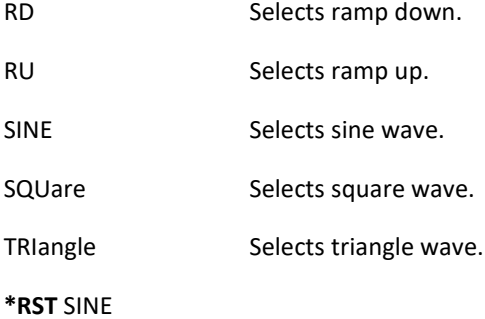

## **FM:SOURce**

[:SOURce<ch>]:FM:SOURce EXTernal|INTernal

[:SOURce<ch>]:FM:SOURce?

This command selects the FM modulation signal source.

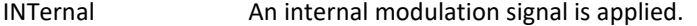

EXTernal The device's ΦM input (at the rear panel) is activated.

**\*RST** EXTernal

## **FM:STATe**

[:SOURce<ch>]:FM:STATe ON|OFF|1|0

[:SOURce<ch>]:FM:STATe?

This command turns the frequency modulation on or off.

**\*RST** OFF

## **FM:COUPling**

[:SOURce<ch>]:FM:COUPling AC|DC

[:SOURce<ch>]:FM:COUPling?

This command selects AC or DC signal coupling for the external FM modulation.

**\*RST** AC

## **[:SOURce<ch>]:PM Subsystem (Phase Modulation)**

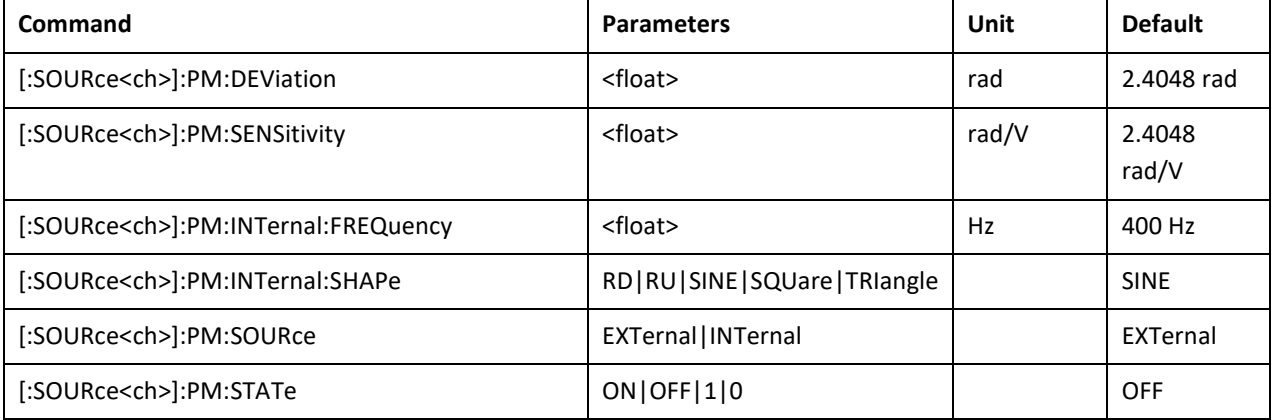

## **PM:DEViation**

<span id="page-63-0"></span>[ :SOURce<ch>]:PM:DEViation<float>

[ :SOURce<ch>]:PM:DEViation?

This command sets the phase modulation deviation. This setting will be used if [\[:SOURce<ch>\]:PM:SOURce](#page-64-2) is set to INTernal.

**\*RST** 2.4048 rad

**Range** Please refer to the *Data Sheet*.

**Unit** rad

#### **PM:SENSitivity**

<span id="page-63-1"></span>[:SOURce<ch>]:PM:SENSitivity <float>

[:SOURce<ch>]:PM: SENSitivity?

This command sets the phase modulation deviation per one volt peak amplitude signal input. This setting will be used i[f \[:SOURce<ch>\]:PM:SOURce](#page-64-2) is set to EXTernal.

**\*RST** 2.4048 rad/V

**Range** Please refer to the *Data Sheet*.

**Unit** rad/V

## **PM:INTernal:FREQuency**

<span id="page-64-0"></span>[:SOURce<ch>]:PM:INTernal:FREQuency <float>

[:SOURce<ch>]:PM:INTernal:FREQuency?

This command sets the phase modulation rate in Hz. This setting will be used if [\[:SOURce<ch>\]:PM:SOURce](#page-64-2) is set to INTernal.

**\*RST** 400 Hz

**Range** Please refer to the *Data Sheet*.

**Unit** Hz

#### **PM:INT:SHAPe**

<span id="page-64-1"></span>[:SOURce<ch>]:PM:INT:SHAPe RD|RU|SINE|SQUare|TRIangle

[:SOURce<ch>]:PM:INT:SHAPe?

This command specifies the PM modulation shape.

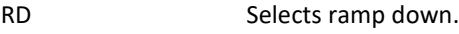

RU Selects ramp up.

SINE Selects sine wave.

SQUare Selects square wave.

TRIangle Selects triangle wave.

**\*RST** SINE

## **PM:SOURce**

<span id="page-64-2"></span>[:SOURce<ch>]:PM:SOURce EXTernal|INTernal

[:SOURce<ch>]:PM:SOURce?

This command selects the PM modulation signal source.

INTernal **An internal modulation signal is applied.** 

EXTernal The device's ΦM input (at the rear panel) is activated.

**\*RST** EXTernal

## **PM:STATe**

<span id="page-64-3"></span>[:SOURce<ch>]:PM:STATe ON|OFF|1|0

[:SOURce<ch>]:PM:STATe?

This command turns the phase modulation on or off.

**\*RST** OFF

# **[:SOURce<ch>]:PULM Subsystem (Pulse Modulation)**

This additional functionality provides pulse modulation of the RF output signal delivered to the load by an internal or external modulation signal. The INTernal selection accesses the internally generated modulation input while EXTernal selects the external pulse (rear panel connector) input.

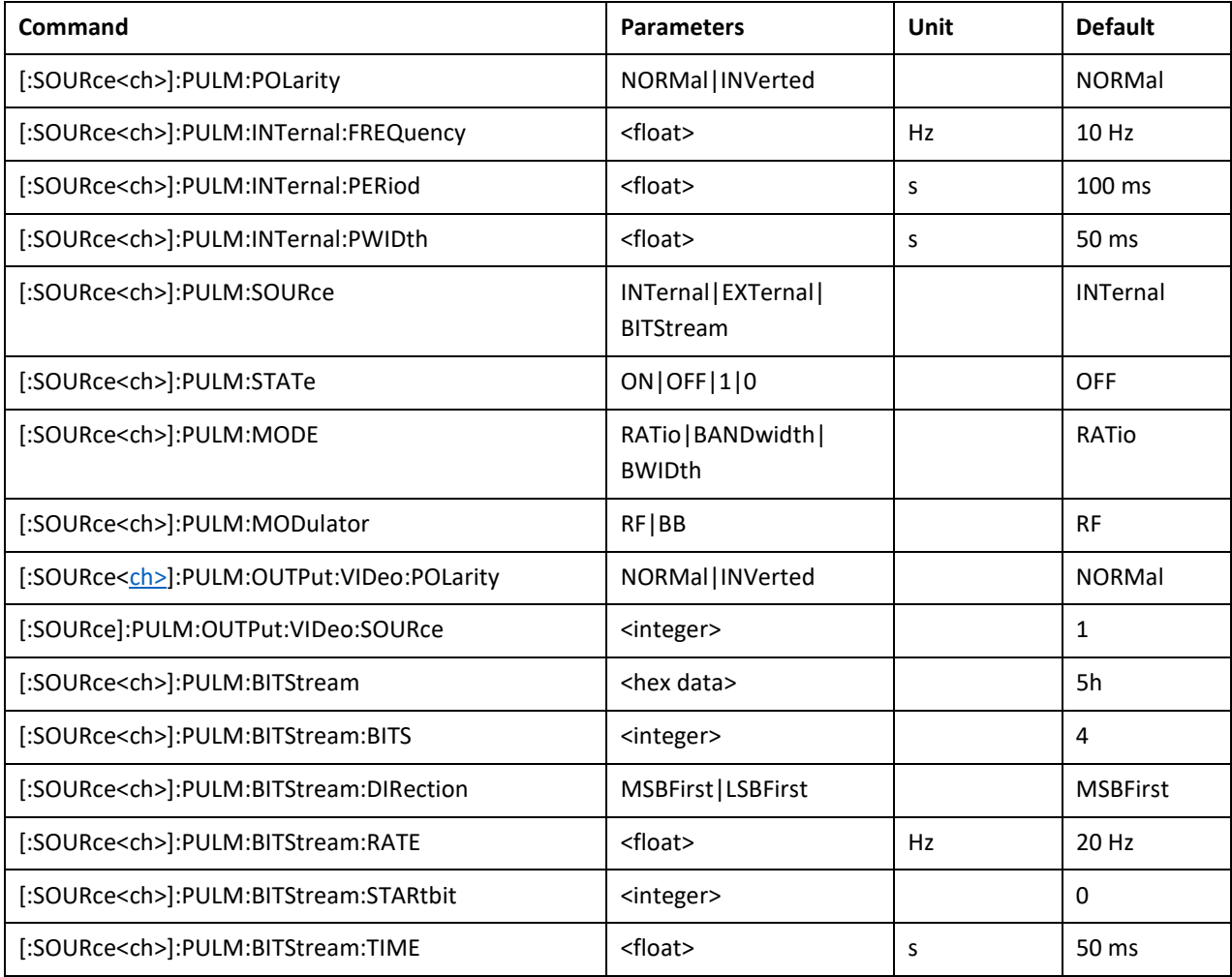

## **PULM:POLarity**

<span id="page-65-0"></span>[:SOURce<ch>]:PULM:POLarity NORMal|INVerted

[:SOURce<ch>]:PULM:POLarity?

This command selects the polarity of the pulse modulation, regardless if the internal or external modulation source is used.

**\*RST** Normal

## **PULM:INTernal:FREQuency**

<span id="page-65-1"></span>[:SOURce<ch>]:PULM:INTernal:FREQuency <float>

[:SOURce<ch>]:PULM:INTernal:FREQuency?

This command sets the pulse rate for the internally generated square wave.

**\*RST** 10 Hz

**Range** 0.1 Hz to 33 MHz

#### **PULM:INTernal:PERiod**

<span id="page-66-0"></span>[:SOURce<ch>]:PULM:INTernal:PERiod <float>

[:SOURce<ch>]:PULM:INTernal:PERiod?

This command sets the pulse period for the internally generated pulse modulation.

If the entered value for the pulse period is equal to or less than the value for the pulse width, the pulse width changes to a value that is less than the pulse period.

**\*RST** 100 ms

**Range** 30 ns to 10 s

**Unit** s

## **PULM:INTernal:PWIDth**

<span id="page-66-1"></span>[:SOURce<ch>]:PULM:INTernal:PWIDth <float>

[:SOURce<ch>]:PULM:INTernal:PWIDth?

This command sets the pulse width for the internally generated pulse signal.

If the entered value for the pulse width is equal to or greater than the value for the pulse period, the pulse width changes to a value that is less than the pulse period.

**\*RST** 1.25 ms

**Range** 30 ns to 10 s

**Unit** s

## **PULM:SOURce**

<span id="page-66-2"></span>[:SOURce<ch>]:PULM:SOURce INTernal|EXTernal|BITStream

[:SOURce<ch>]:PULM:SOURce?

This command select the source of the pulse modulation signal.

- INTernal Selects the internal modulation signal generator with programmable pulse width and repetition period.
- EXTernal Selects the external pulse modulation signal.
- BITStream Selects a programmable arbitrary pulse train.

**\*RST** INTernal

## **PULM:STATe**

<span id="page-66-3"></span>[:SOURce<ch>]:PULM:STATe ON|OFF|1|0

[:SOURce<ch>]:PULM:STATe?

This command enables or disables pulse modulation for the selected path.

**\*RST** OFF

#### **PULM:MODE**

<span id="page-67-0"></span>[:SOURce<ch>]:PULM:MODE RATio|BANDwidth|BWIDth

[:SOURce<ch>]:PULM:MODE?

(APMS33G and APMS40G only)

This command sets the pulse modulator mode. With RATio the modulator is configured for maximum onoff-ratio but reduced modulation bandwidth (ratio priority). With BANDwidth|BWIDth the modulator is configured for maximum modulation bandwidth but reduced on-off-ratio (bandwidth priority).

**\*RST** RATio

#### **PULM:MODulator**

[:SOURce<ch>]:PULM:MODulator RF|BB

[:SOURce<ch>]:PULM:MODulator?

This command selects the pulse modulator used.

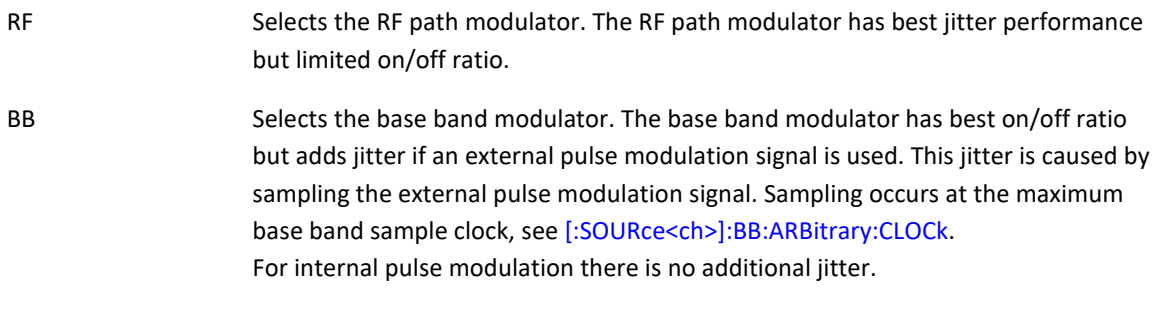

This setting is available for vector signal generator devices only.

**\*RST** RF

## **PULM:OUTPut:VIDeo:POLarity**

<span id="page-67-1"></span>[:SOURce<ch>]:PULM:OUTPut:VIDeo:POLarity NORMal|INVerted

[:SOURce<ch>]:PULM:OUTPut:VIDeo:POLarity?

This command selects the polarity of the pulse modulation video signal output.

- NORMal Pulse modulation video output is high during the pulse (RF on).
- TRIGer Pulse modulation video output is low during the pulse (RF on).

**\*RST** NORMal

## **PULM:OUTPut:VIDeo:SOURce**

<span id="page-67-2"></span>[:SOURce<ch>]:PULM:OUTPut:VIDeo:SOURce <integer>

[:SOURce<ch>]:PULM:OUTPut:VIDeo:SOURce?

For multi channel devices this command selects the source channel for pulse modulation video output. Refer t[o \[SOURce\]:LFOutput:SOURce](#page-48-2) and [\[SOURce\]:LFOutput:STATe](#page-48-0) commands for pulse modulation video mode of the low frequency output.

**\*RST** 1

**Range** 1 to number of channels

#### **PULM:BITStream**

<span id="page-68-0"></span>[:SOURce<ch>]:PULM:BITStream <hex data>

[:SOURce<ch>]:PULM:BITStream?

This command sets the pulse train pattern using the variable <hex data>, in hexadecimal representation. Maximum pattern length is 512 bytes / 1024 hexadecimal digits / 4096 bits.

**\*RST** 5h

**Range** 0 to 4096 bits

## **PULM:BITStream:BITS**

<span id="page-68-1"></span>[:SOURce<ch>]:PULM:BITS <integer>

[:SOURce<ch>]:PULM:BITS?

This command sets the number of pattern bits played.

**\*RST** 4

**Range** 0 to programmed pattern length in bits

## **PULM:BITStream:DIRection**

<span id="page-68-2"></span>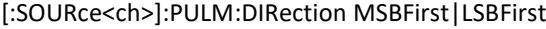

[:SOURce<ch>]:PULM:DIRection?

This command sets the pattern playback direction.

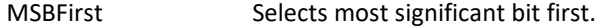

LSBFirst Selects reverse direction, least significant bit first.

**\*RST** MSBFirst

## **PULM:BITStream:RATE**

<span id="page-68-3"></span>[:SOURce<ch>]:PULM:RATE <float>

[:SOURce<ch>]:PULM:RATE?

This command sets the pattern playback bit rate.

**\*RST** 20 Hz

**Range** 2 Hz – 33 MHz

**Unit** Hz

## **PULM:BITStream:STARtbit**

<span id="page-69-0"></span>[:SOURce<ch>]:PULM:STARtbit <integer>

[:SOURce<ch>]:PULM:STARtbit?

This command sets the index of the first pattern bit played.

**\*RST** 4

**Range** 0 to programmed pattern length in bits

## **PULM:BITStream:TIME**

<span id="page-69-1"></span>[:SOURce<ch>]:PULM:TIME <float>

[:SOURce<ch>]:PULM:TIME?

This command sets the pattern playback bit period.

**\*RST** 50 ms

**Range** 30 ns – 500 ms

**Unit** s

# **[:SOURce<ch>]:ILS Subsystem**

This subsystem provides ILS glideslope and localizer signal generation. It is only available to devices featuring the avionics modulations extension (AVIO).

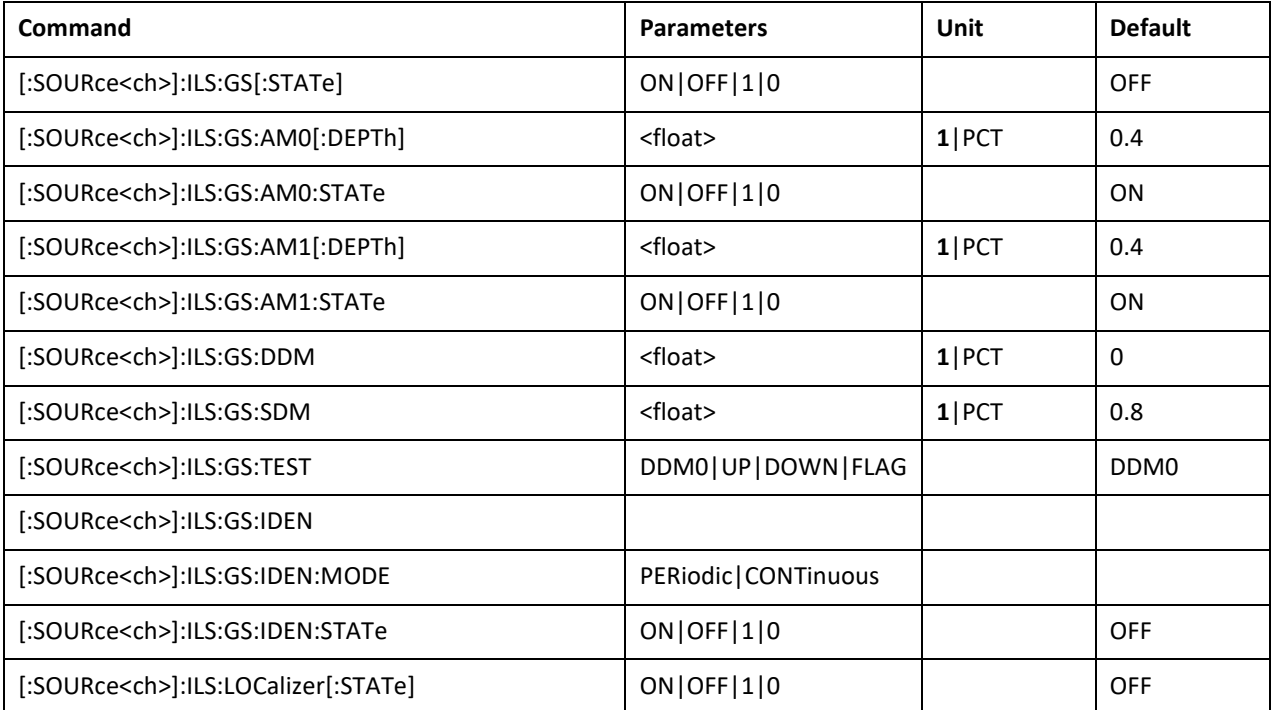

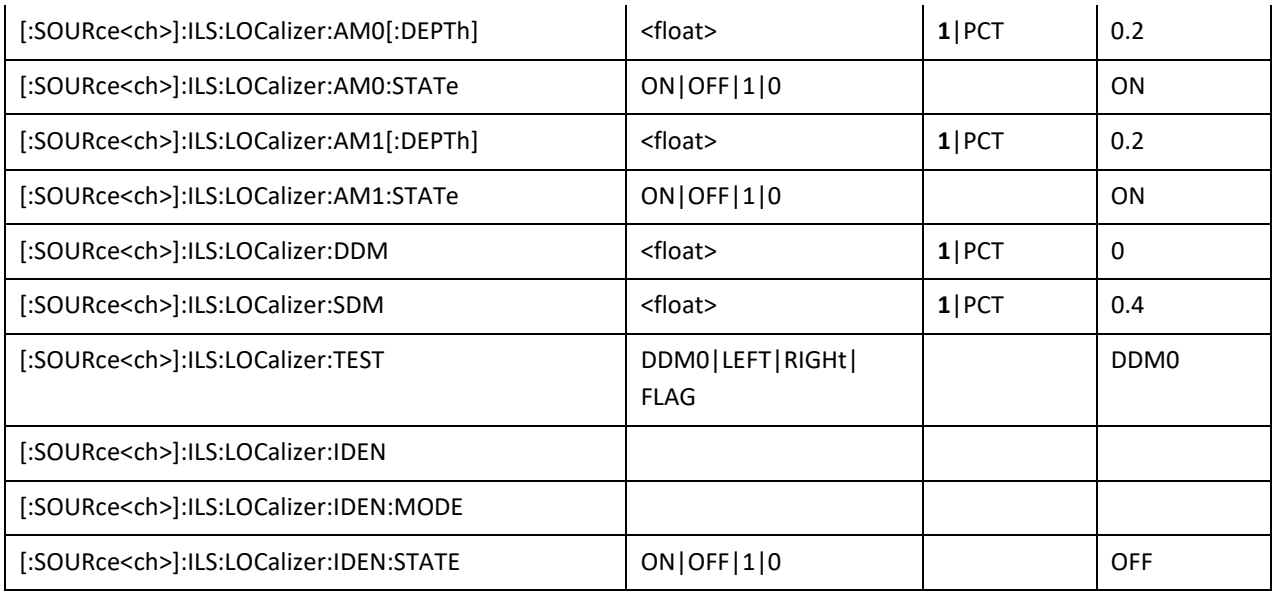

## **ILS:GS[:STATe]**

<span id="page-70-0"></span>[:SOURce<ch>]:ILS:GS[:STATe] ON|OFF|1|0

[:SOURce<ch>]:ILS:GS[:STATe]?

This command enables or disables the ILS glide slope modulation.

**\*RST** OFF

## **ILS:GS:AM0[:DEPTh]**

<span id="page-70-1"></span>[:SOURce<ch>]:ILS:GS:AM0[:DEPTh] <float>

[:SOURce<ch>]:ILS:GS:AM0[:DEPTh]?

This command sets the 90 Hz (upper beam) glide slope amplitude modulation depth.

**\*RST** 0.4

**Range** 0.2 to 0.6

**Unit 1**|PCT

## <span id="page-70-2"></span>**ILS:GS:AM0:STATe**

[:SOURce<ch>]:ILS:GS:AM0:STATe ON|OFF|1|0

[:SOURce<ch>]:ILS:GS:AM0:STATe?

This command sets the state of the 90 Hz (upper beam) ILS glide slope modulation signal.

**\*RST** ON

## **ILS:GS:AM1[:DEPTh]**

[:SOURce<ch>]:ILS:GS:AM1[:DEPTh] <float>

[:SOURce<ch>]:ILS:GS:AM1[:DEPTh]?

This command sets the 150 Hz (lower beam) glide slope amplitude modulation depth.

**\*RST** 0.4

**Range** 0.2 to 0.6

**Unit 1**|PCT

### <span id="page-71-0"></span>**ILS:GS:AM1:STATe**

[:SOURce<ch>]:ILS:GS:AM1:STATe ON|OFF|1|0

[:SOURce<ch>]:ILS:GS:AM1:STATe?

This command sets the state of the 150 Hz (lower beam) ILS glide slope modulation signal.

**\*RST** ON

## <span id="page-71-1"></span>**ILS:GS:DDM**

[:SOURce<ch>]:ILS:GS:DDM <float>

[:SOURce<ch>]:ILS:GS:DDM?

This command sets the difference in modulation depth between the AM0 (90 Hz upper beam) and the AM1 (150 Hz lower beam) modulation signals.

The DDM setting is in amperes (A) receiver electric current equivalent. The available range goes beyond the standard full scale deflection of -150 to + 150  $\mu$ A.

**\*RST** 0 A

**Range** -686 to +686 µA

**Unit A**

#### <span id="page-71-2"></span>**ILS:GS:SDM**

[:SOURce<ch>]:ILS:GS:SDM <float>

[:SOURce<ch>]:ILS:GS:SDM?

This command sets the sum of modulation depths of the AM0 (90 Hz upper beam) and the AM1 (150 Hz lower beam) modulation signals.

**\*RST** 0 A

**Range** -686 to +686 µA

**Unit A**

## **ILS:GS:TEST**

<span id="page-71-3"></span>[:SOURce<ch>]:ILS:GS:TEST DDM0|UP|DOWN|FLAG

This command selects a predefined ILS glide slope test setting. It overrides all ILS glideslope settings except state.

**\*RST** DDM0
#### **ILS:GS:IDEN**

[:SOURce<ch>]:GS:IDEN <"string">

[:SOURce<ch>]:GS:IDEN?

This command sets the morse coded four characters long ILS glideslope identification string. The string has SCPI string format (surrounded by quotation marks).

**\*RST "**ANAP"

## **ILS:GS:IDEN:MODE**

[:SOURce<ch>]:ILS:GS:IDEN:MODE PERiodic|CONTinuous

[:SOURce<ch>]:ILS:GS:IDEN:MODE?

This command selects the ILS glideslope identification transmission repetition mode.

PERiodic The identification is transmitted periodically every 20 seconds.

CONTinuous The identification is transmitted continuously with a 7 morse dots pause between transmissions.

**\*RST** PERiodic

#### **ILS:GS:IDEN:STATe**

[:SOURce<ch>]:ILS:GS:IDEN:STATe ON|OFF|1|0

[:SOURce<ch>]:ILS:GS:IDEN:STATe?

This command enables or disables transmission of the morse coded ILS glideslope identification string.

**\*RST** OFF

#### **ILS: LOCalizer [:STATe]**

[:SOURce<ch>]:ILS:LOC[:STATe] ON|OFF|1|0

[:SOURce<ch>]:ILS:LOC[:STATe]?

This command enables or disables the ILS localizer modulation.

**\*RST** OFF

#### **ILS:LOCalizer:AM0[:DEPTh]**

[:SOURce<ch>]:ILS:LOCalizer:AM0[:DEPTh] <value>

[:SOURce<ch>]:ILS:LOCalizer:AM0[:DEPTh]?

This command sets the 90 Hz (left beam) localizer amplitude modulation depth.

**\*RST** 0.2

**Range** 0.1 to 0.3

**Unit 1**|PCT

## **ILS:LOCalizer:AM0:STATe**

[:SOURce<ch>]:ILS:LOCalizer:AM0:STATe ON|OFF|1|0

[:SOURce<ch>]:ILS:LOCalizer:AM0:STATe?

This command sets the state of the 90 Hz (left beam) ILS localizer modulation signal.

**\*RST** OFF

## **ILS:LOCalizer:AM1[:DEPTh]**

[:SOURce<ch>]:ILS:LOCalizer:AM1[:DEPTh] <value>

[:SOURce<ch>]:ILS:LOCalizer:AM1[:DEPTh]?

This command sets the 150 Hz (right beam) localizer amplitude modulation depth.

**\*RST** 0.2

**Range** 0.1 to 0.3

**Unit 1**|PCT

## **ILS:LOCalizer:AM1:STATe**

[:SOURce<ch>]:ILS:LOCalizer:AM1:STATe ON|OFF|1|0

[:SOURce<ch>]:ILS:LOCalizer:AM1:STATe?

This command sets the state of the 150 Hz (right beam) ILS localizer modulation signal.

**\*RST** OFF

## **ILS:LOCalizer:DDM**

[:SOURce<ch>]:ILS:LOCalizer:DDM <float>

[:SOURce<ch>]:ILS:LOCalizer:DDM?

This command sets the difference in modulation depth between the AM0 (90 Hz left beam) and the AM1 (150 Hz right beam) modulation signals.

The DDM setting is in amperes (A) receiver electric current equivalent. The available range goes beyond the standard full scale deflection of -150 to + 150  $\mu$ A.

**\*RST** 0 A

**Range** -387 to +387 µA

**Unit A**

#### **ILS:LOCalizer:SDM**

[:SOURce<ch>]:ILS:LOCalizer:SDM

[:SOURce<ch>]:ILS:LOCalizer:SDM?

This command sets the sum of modulation depths of the AM0 (90 Hz left beam) and the AM1 (150 Hz right beam) modulation signals.

**\*RST** 0.4

**Range** 0.2 to 0.6

**Unit 1**|PCT

## **ILS: LOCalizer:TEST**

[:SOURce<ch>]:ILS:LOC:TEST DDM0|LEFT|RIGHT|FLAG

This command selects a predefined ILS localizer test setting. It overrides all ILS localizer settings except state.

**\*RST** DDM0

## **ILS:LOCalizer:IDEN**

[:SOURce<ch>]:ILS:LOCalizer:IDEN <"string">

[:SOURce<ch>]:ILS:LOCalizer:IDEN?

This command sets the morse coded four characters long ILS localizer identification string. The string has SCPI string format (surrounded by quotation marks).

**\*RST** "ANAP"

## **ILS:LOCalizer:IDEN:MODE**

[:SOURce<ch>]:ILS:LOCalizer:IDEN:MODE PERiodic|CONTinuous

[:SOURce<ch>]:ILS:LOCalizer:IDEN:MODE?

This command selects the ILS localizer identification transmission repetition mode.

PERiodic The identification is transmitted periodically every 20 seconds.

CONTinuous The identification is transmitted continuously with a 7 morse dots pause between transmissions.

**\*RST** PERiodic

## **ILS:LOCalizer:IDEN:STATe**

[:SOURce<ch>]:ILS:LOCalizer:IDEN:MODE ON|OFF|1|0

[:SOURce<ch>]:ILS:LOCalizer:IDEN:MODE?

This command enables or disables transmission of the morse coded ILS localizer identification string.

**\*RST** OFF

# <span id="page-75-4"></span>**[:SOURce<ch>]:VOR Subsystem**

This subsystem provides VOR signal generation. It is only available to devices featuring the avionics modulations extension (AVIO).

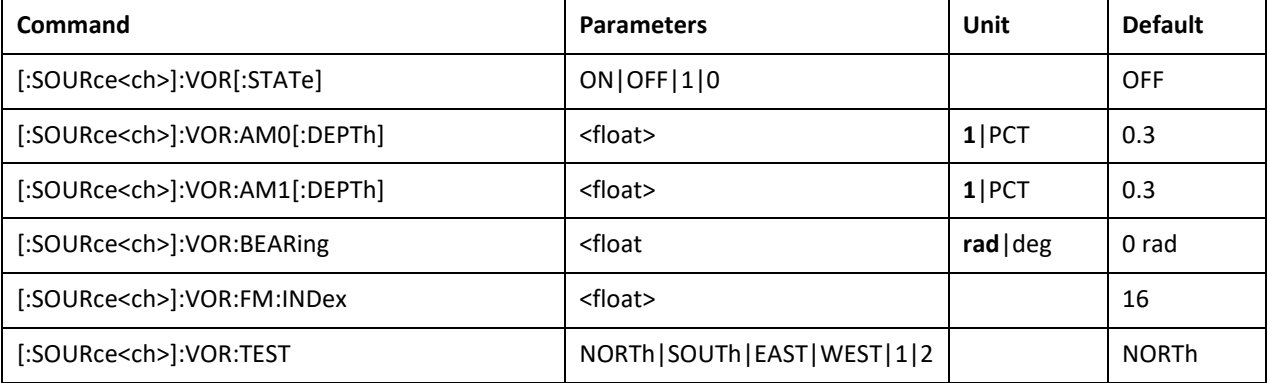

## **VOR[:STATe]**

<span id="page-75-0"></span>[:SOURce<ch>]:VOR[:STATe] ON|OFF|1|0

[:SOURce<ch>]:VOR[:STATe]?

This command enables or disables the VOR modulation.

**\*RST** OFF

## **VOR:AM0[:DEPTh]**

<span id="page-75-1"></span>[:SOURce<ch>]:VOR:AM0[:DEPTh] <float>

[:SOURce<ch>]:VOR:AM0[:DEPTh]?

This command sets the 30 Hz VOR amplitude modulation depth.

**\*RST** 0.3

**Range** 0.2 to 0.4

**Unit 1**|PCT

## **VOR:AM1[:DEPTh]**

<span id="page-75-2"></span>[:SOURce<ch>]:VOR:AM1[:DEPTh] <float>

[:SOURce<ch>]:VOR:AM1[:DEPTh]?

This command sets the 9960 Hz VOR subcarrier amplitude modulation depth.

**\*RST** 0.3

**Range** 0.2 to 0.4

**Unit 1**|PCT

## **VOR:BEARing**

<span id="page-75-3"></span>[:SOURce<ch>]:VOR:BEARing <float>

[:SOURce<ch>]:VOR:BEARing?

This command sets the VOR bearing in radians. Append DEG to set the bearing in degrees.

**\*RST** 0 rad

**Range** 0 to 6.28 rad

**Unit rad**|deg

## **VOR:FM:INDex**

<span id="page-76-0"></span>[:SOURce<ch>]:VOR:FM:INDex <float>

[:SOURce<ch>]:VOR:FM:INDex?

This command sets the 30 Hz frequency modulation index on the 9960 Hz AM subcarrier.

**\*RST** 16

**Range** 15 to 17

## **VOR:TEST**

<span id="page-76-1"></span>[:SOURce<ch>]:VOR:TEST NORTh|SOUTh|EAST|WEST|1|2

This command selects a predefined VOR test setting. It overrides all VOR settings except state.

## **\*RST** NORTh

# **[:SOURce<ch>]:DME Subsystem**

This subsystem provides DME signal generation. It is only available to devices featuring the avionics modulations extension (AVIO).

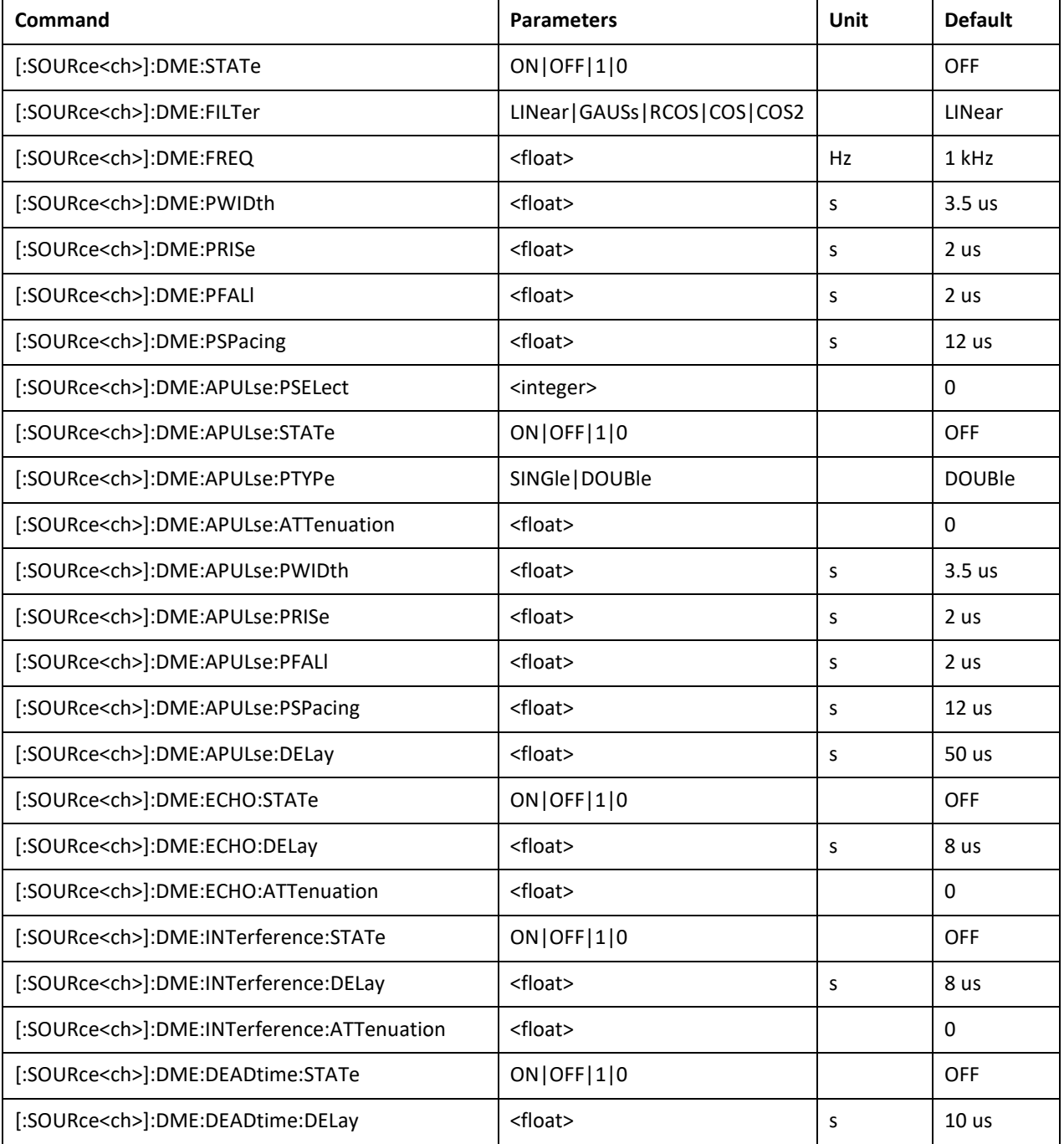

## **DME:STATe**

<span id="page-77-0"></span>[:SOURce<ch>]:DME:STATe ON|OFF|1|0

[:SOURce<ch>]:DME:STATe?

This command enables or disables the DME modulation.

**\*RST** OFF

#### **DME:FILTer**

<span id="page-78-0"></span>[:SOURce<ch>]:DME:FILTer LINear|GAUSs|COS|COS2

[:SOURce<ch>]:DME:FILTer?

This command selects the pulse shaping filter applied to the main DME pulse pair.

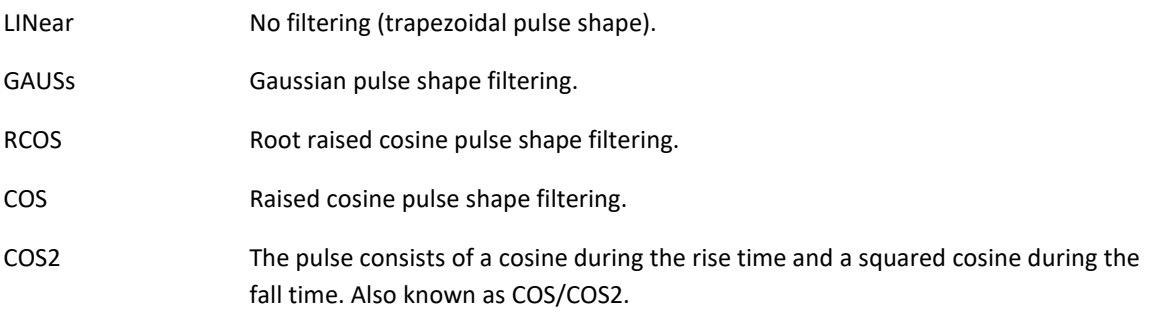

**\*RST** LINear

## **DME:FREQuency**

<span id="page-78-1"></span>[:SOURce<ch>]:DME:FREQuency <float>

[:SOURce<ch>]:DME:FREQuency?

This command sets the repetition rate of the DME pulse pattern.

**\*RST** 1 kHz

**Range** 100 Hz to 5 kHz

**Unit** Hz

## **DME:PWIDth**

<span id="page-78-2"></span>[:SOURce<ch>]:DME:PWIDth <float>

[:SOURce<ch>]:DME:PWIDth?

This command sets the width of each pulse in the main pulse pair.

**\*RST** 3.5 us

**Range** 100 ns to 100 us

**Unit** s

#### **DME:PRISe**

<span id="page-78-3"></span>[:SOURce<ch>]:DME:PRISe <float>

[:SOURce<ch>]:DME:PRISe?

This command sets the rise time of each pulse in the main pulse pair.

**\*RST** 2 us

**Range** 100 ns to 100 us

**Unit** s

#### **DME:PFALl**

<span id="page-79-0"></span>[:SOURce<ch>]:DME:PFALl <float>

[:SOURce<ch>]:DME:PFALl?

This command sets the fall time of each pulse in the main pulse pair.

**\*RST** 2 us

**Range** 100 ns to 100 us

**Unit** s

#### **DME:PSPacing**

<span id="page-79-1"></span>[:SOURce<ch>]:DME:PSPacing <float>

[:SOURce<ch>]:DME:PSPacing?

This command sets the spacing between the two pulses of the main pulse pair. Spacing is defined as the time between the centers of the two pulses.

**\*RST** 12 us

**Range** 100 ns to 100 us

**Unit** s

#### **DME:APULse:PSELect**

<span id="page-79-2"></span>[:SOURce<ch>]:DME:APULse:PSELect <integer>

[:SOURce<ch>]:DME:APULse:PSELect?

Up to four additional pulses or pulse pairs can be added to the main pulse pair. This command selects one of those additional pulses or pulse pairs for configuration with [\[:SOURce<ch>\]:DME:APULse:<…>](#page-79-3) commands. The first pulse is selected with index 0.

**\*RST** 0

**Range** 0 to 3

## **DME:APULse:STATe**

<span id="page-79-3"></span>[:SOURce<ch>]:DME:APULse:STATe ON|OFF|1|0

[:SOURce<ch>]:DME:APULse:STATe?

This command enables or disables an additional pulse or pulse pair. The additional pulse or pulse pair configured with this command can be selected with the [\[:SOURce<ch>\]:DME:APULse:PSELect](#page-79-2) command.

**\*RST** OFF

#### **DME:APULse:PTYPe**

<span id="page-80-0"></span>[:SOURce<ch>]:DME:APULse:PTYPe SINGle|DOUBle

[:SOURce<ch>]:DME:APULse:PTYPe?

This command selects the type of an additional pulse or pulse pair.

SINGle Plays an additional single pulse.

DOUBle Plays an additional pulse pair.

The additional pulse or pulse pair configured with this command can be selected with the [\[:SOURce<ch>\]:DME:APULse:PSELect](#page-79-2) command.

**\*RST** DOUBle

## **DME:APULse:ATTenuation**

<span id="page-80-1"></span>[:SOURce<ch>]:DME:APULse:ATTenuation <float>

[:SOURce<ch>]:DME:APULse:ATTenuation?

This command sets the attenuation of an additional pulse pair, relative to the main pulse pair. The additional pulse or pulse pair configured with this command can be selected with the [\[:SOURce<ch>\]:DME:APULse:PSELect](#page-79-2) command.

**\*RST** 0

**Range** -80 to +80

#### **DME:APULse:PWIDth**

<span id="page-80-2"></span>[:SOURce<ch>]:DME:APULse:PWIDth <float>

[:SOURce<ch>]:DME:APULse:PWIDth?

This command sets the width of each pulse in an additional pulse or pulse pair. The additional pulse or pulse pair configured with this command can be selected with the [\[:SOURce<ch>\]:DME:APULse:PSELect](#page-79-2) command.

**\*RST** 12 us

**Range** 2.5 to 9.5 us

**Unit** s

### **DME:APULse:PRISe**

<span id="page-80-3"></span>[:SOURce<ch>]:DME:APULse:PRISe <float>

[:SOURce<ch>]:DME:APULse:PRISe?

This command sets the rise time of each pulse in an additional pulse or pulse pair. The additional pulse or pulse pair configured with this command can be selected with the [\[:SOURce<ch>\]:DME:APULse:PSELect](#page-79-2) command.

**\*RST** 2 us

**Range** 100 ns to 3.6 us

**Unit** s

#### **DME:APULse:PFALl**

<span id="page-81-0"></span>[:SOURce<ch>]:DME:APULse:PFALl <float>

[:SOURce<ch>]:DME:APULse:PFALl?

This command sets the fall time of each pulse in an additional pulse or pulse pair. The additional pulse or pulse pair configured with this command can be selected with the [\[:SOURce<ch>\]:DME:APULse:PSELect](#page-79-2) command.

**\*RST** 2 us

**Range** 100 ns to 3.6 us

**Unit** s

## **DME:APULse:PSPacing**

<span id="page-81-1"></span>[:SOURce<ch>]:DME:APULse:PSPacing <float>

[:SOURce<ch>]:DME:APULse:PSPacing?

This command sets the spacing between the two pulses of an additional pulse pair. Spacing is defined as the time between the centers of the two pulses.

The additional pulse or pulse pair configured with this command can be selected with the [\[:SOURce<ch>\]:DME:APULse:PSELect](#page-79-2) command.

**\*RST** 12 us

**Range** 6 to 100 us

**Unit** s

### **DME:APULse:DELay**

<span id="page-81-2"></span>[:SOURce<ch>]:DME:APULse:DELay <float>

[:SOURce<ch>]:DME:APULse:DELay?

This command sets the delay of an additional pulse or pulse pair relative to the main pulse pair. The additional pulse or pulse pair configured with this command can be selected with the [\[:SOURce<ch>\]:DME:APULse:PSELect](#page-79-2) command.

**\*RST** 50 us

**Range** 0 to 100 us

**Unit** s

## **DME:ECHO:STATe**

<span id="page-81-3"></span>[:SOURce<ch>]:DME:ECHO:STATe ON|OFF|1|0

[:SOURce<ch>]:DME:ECHO:STATe?

This command enables or disables the main pulse pair echo. The echo is a copy of the main pulse pair with settable delay and attenuation.

**\*RST** OFF

#### **DME:ECHO:DELay**

<span id="page-82-0"></span>[:SOURce<ch>]:DME:ECHO:DELay <float>

[:SOURce<ch>]:DME:ECHO:DELay?

This command sets the main pulse pair echo delay. The echo is a copy of the main pulse pair with settable delay and attenuation.

**\*RST** 8 us

**Range** 2 to 8 us

**Unit** s

## **DME:ECHO:ATTenuation**

<span id="page-82-1"></span>[:SOURce<ch>]:DME:ECHO:ATTenuation <float>

[:SOURce<ch>]:DME:ECHO:ATTenuation?

This command sets the main pulse pair echo attenuation. The echo is a copy of the main pulse pair with settable delay and attenuation.

**\*RST** 0

**Range** -12 to +3

## **DME:INTerference:STATe**

<span id="page-82-2"></span>[:SOURce<ch>]:DME:INTerference:STATe ON|OFF|1|0

[:SOURce<ch>]:DME:INTerference:STATe?

This command enables or disables interference. Interference is a copy of the first main pulse (a single pulse), sent before the main pulse pair. Attenuation and main pulse pair delay are settable.

**\*RST** OFF

#### **DME:INTerference:DELay**

<span id="page-82-3"></span>[:SOURce<ch>]:DME:INTerference:DELay <float>

[:SOURce<ch>]:DME:INTerference:DELay?

This command sets the delay between interference and main pulse pair. Interference is a copy of the first main pulse (a single pulse), sent before the main pulse pair. Attenuation and main pulse pair delay are settable.

**\*RST** 8 us

**Range** 1 to 8 us

#### **DME:INTerference:ATTenuation**

<span id="page-83-0"></span>[:SOURce<ch>]:DME:INTerference:ATTenuation <float>

[:SOURce<ch>]:DME:INTerference:ATTenuation?

This command sets the interference pulse attenuation relative to the main pulse pair. Interference is a copy of the first main pulse (a single pulse), sent before the main pulse pair. Attenuation and main pulse pair delay are settable.

**\*RST** 0

**Range** 0 to 30

#### **DME:DEADtime:STATe**

<span id="page-83-1"></span>[:SOURce<ch>]:DME:DEADtime:STATe ON|OFF|1|0

[:SOURce<ch>]:DME:DEADtime:STATe?

This command enables or disables the receiver dead time test pulse pair. The dead time pulse is a copy of the main pulse pair with settable delay.

**\*RST** OFF

#### **DME:DEADtime:DELay**

<span id="page-83-2"></span>[:SOURce<ch>]:DME:DEADtime:DELay <float>

[:SOURce<ch>]:DME:DEADtime:DELay?

This command sets the receiver dead time test pulse pair delay. The dead time pulse is a copy of the main pulse pair with settable delay.

**\*RST** 10 us

**Range** 10 to 100 us

**Unit** s

# **[:SOURce<ch>]:BB Subsystem**

This subsystem configures the base band data path to the IQ modulator. This subsystem is available for APVSG devices only.

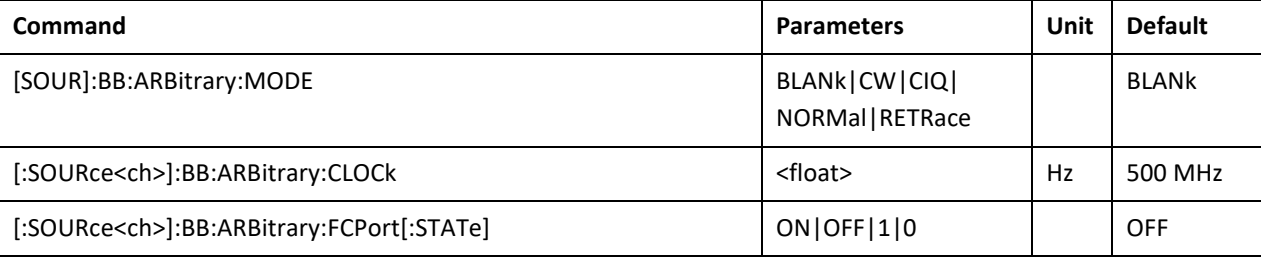

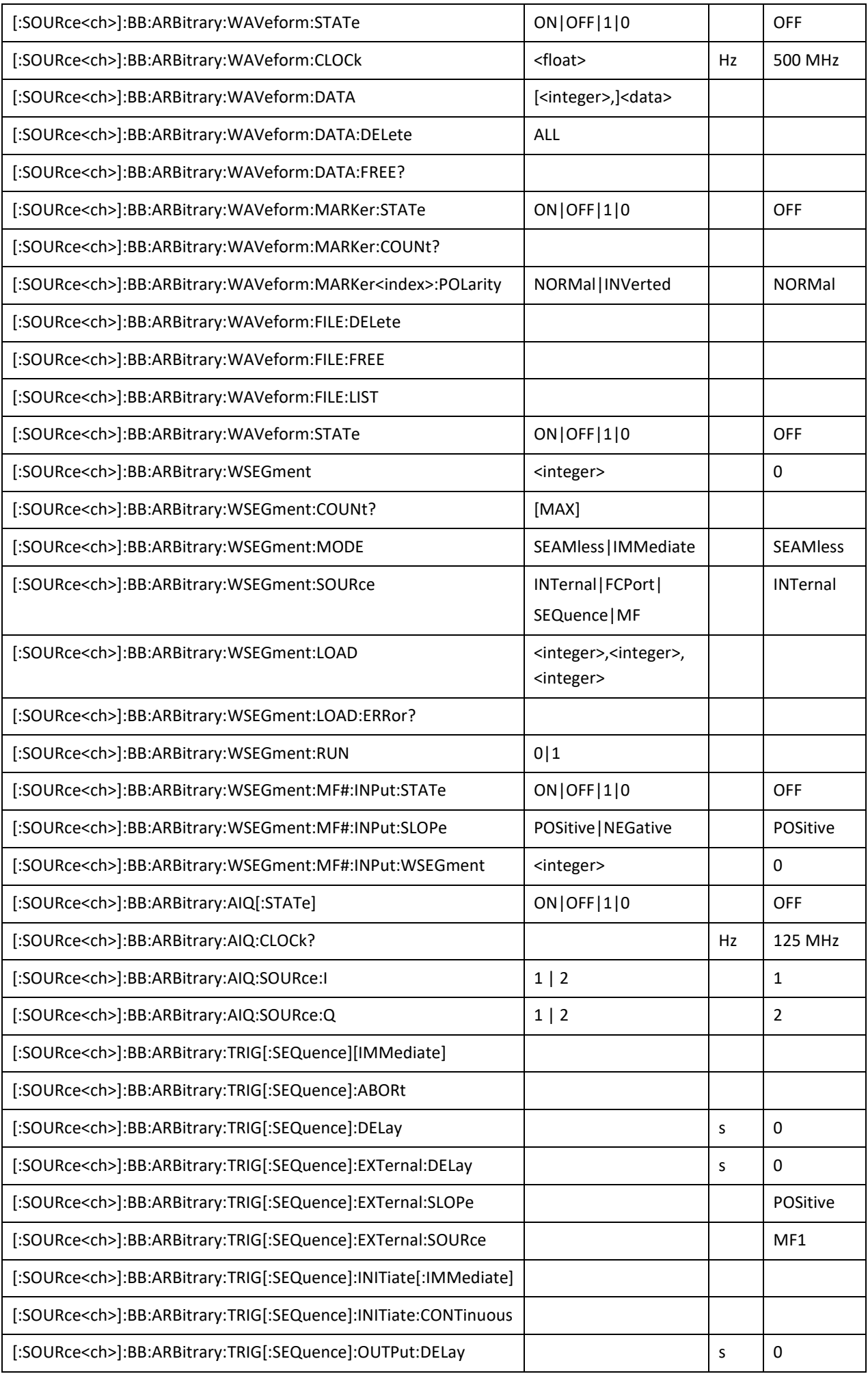

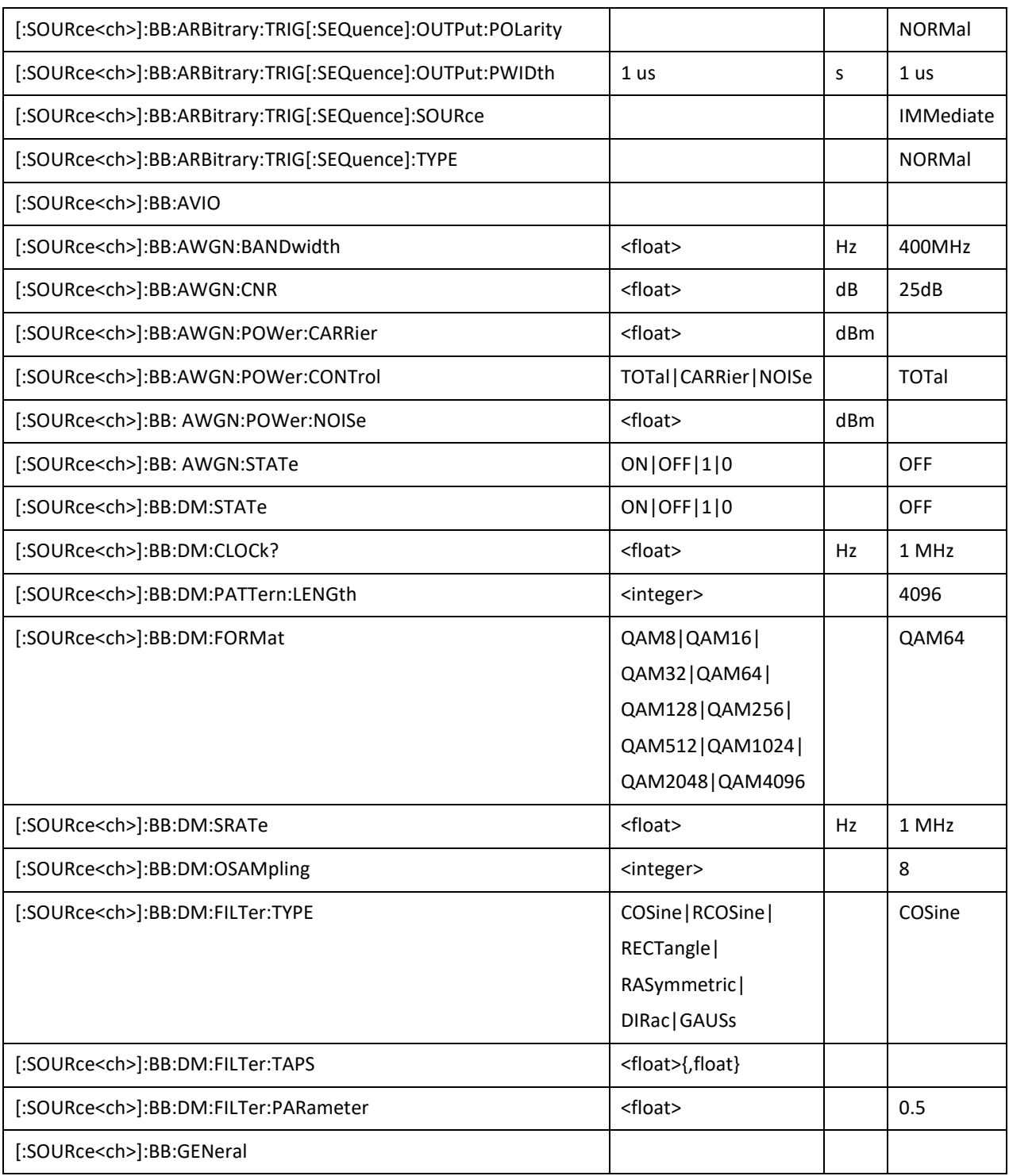

## <span id="page-85-0"></span>**BB:ARBitrary:MODE**

[:SOURce<ch>]:BB:ARBitrary:MODE BLANk|CW|CIQ|NORMal|RETRace

[:SOURce<ch>]:BB:ARBitrary:MODE?

This command defines the rf output mode.

BLANk The output is suppressed to 0.

CW The carrier signal is applied (I=1, Q=0) until trigger, then start with first sample.

CIQ Defined according to the constant IQ data value until trigger, then start with first sample.

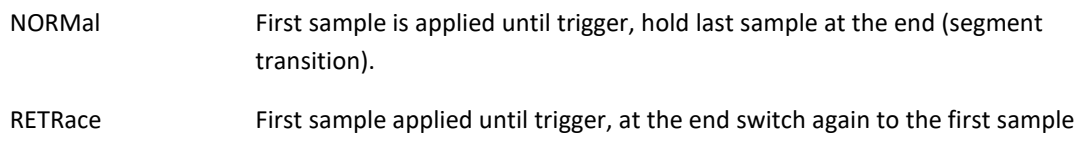

**\*RST** BLANk

## **BB:ARBitrary:CLOCk**

<span id="page-86-0"></span>[:SOURce<ch>]:BB:ARBitrary:CLOCk <float>

[:SOURce<ch>]:BB:ARBitrary:CLOCk?

This command sets the base band path sample clock. The modulation bandwidth is +/- 40 % of the sample clock, e.g. +/- 200 MHz at 500 MHz sample clock.

**\*RST** 500 MHz

**Range** 1 Hz to 500 MHz

**Unit** Hz

## <span id="page-86-1"></span>**BB:ARBitrary:FCPort:[STATe]**

[:SOURce]:BB:ARBitrary:FCPort[:STATe] ON|OFF|1|0

[:SOURce]:BB:ARBitrary:FCPort[:STATe]?

This command enables streaming IQ modulation data from the FCP to the IQ modulator. FCP must be configured for IQ streaming by the [\[:SOURce<ch>\]:FCPort:STREam:IQ](#page-102-0) command.

**\*RST** OFF

#### **BB:ARBitrary:FCPort:CLOCk** <float>

[:SOURce]:BB:ARBitrary:FCPort:CLOCk <float>

[:SOURce]:BB:ARBitrary:FCPort:CLOCk?

This command set the sampling rate for FCP IQ modulation. The input is rounded to the nearest of 125 or 250MHz.

**\*RST** 125 MHz

**Range** 125 or 250MHz

## **BB:ARBitrary:WAVeform:STATe**

[:SOURce]:BB:ARBitrary:WAVeform:STATe ON|OFF|1|0

[:SOURce]:BB:ARBitrary:WAVeform:STATe?

This command enables or disables IQ modulation waveform playback.

**\*RST** OFF

#### **BB:ARBitrary:WAVeform:STATe**

[:SOURce]:BB:ARBitrary:WAVeform:STATe ON|OFF|1|0 [:SOURce]:BB:ARBitrary:WAVeform:STATe? This command enables or disables IQ modulation waveform playback. **\*RST** OFF

## <span id="page-87-0"></span>**BB:ARBitrary:WAVeform:CLOCk**

[:SOURce]:BB:ARBitrary:WAVeform:CLOCk<float>

[:SOURce]:BB:ARBitrary:WAVeform:CLOCk?

This command set the sampling rate for the waveform modulation.

**\*RST** 500 MHz

**Range** 1 Hz to 500 MHz

**Unit** Hz

#### **BB:ARBitrary:WAVeform:DATA**

<span id="page-87-1"></span>[:SOURce]:BB:ARBitrary:WAVeform:DATA [<integer>],<data>

This command writes waveforms (IQ modulation data samples with optional marker bits) to the device for playback.

There are the following important limitations with firmware version < 0.4.178:

- the query is not supported,
- the number of samples must be at least 32 (128 bytes),
- the number of samples must be an integer multiple of 8 (32 bytes).

For Firmware >= 0.4.178 the minimum number of samples of a waveform is defined in the datasheet. Shorter waveforms will be automatically extended by cyclically repeating the waveform.

Writing waveforms does not overwrite waveforms existing on the device. Combined waveforms uploaded to a device can not exceed the maximum sample count supported by a device.

The remaining number of samples that may be written to the device can be queried using [\[:SOURce\]:BB:ARBitrary:WAVeform:DATA:FREE?.](#page-89-0)

To clear the waveforms memory use th[e \[:SOURce\]:BB:ARBitrary:WAVeform:DATA:DELete ALL](#page-88-0) command. Please refer to the *Data Sheet* for the maximum sample count.

#### **Parameter 1, [<integer>]**

This optional parameter specifies the segment index used for:

- programmable sequences of segmented waveforms or segment selection by command, see [\[:SOURce<ch>\]:BB:ARBitrary:WSEGment](#page-90-3) commands,
- segment selection via FCP, se[e \[:SOURce<ch>\]:BB:ARBitrary:WSEGment](#page-90-3) and [\[:SOURce<ch>\]:FCPort](#page-100-0) commands.

**Range** 0 to maximum number of segments minus 1 (refer to the *Data Sheet*), defaults to 0 if omitted

#### **Parameter 2, <data>**

Data sent or received has IEEE488.2 definite block data format:

#<num\_digits><br/>sbyte\_count><data byte>{<data\_byte}

<num\_digits> specifies how many digits are contained in <byte\_count>.

<byte\_count> specifies how many data bytes follow in <data\_bytes>.

Example of definite block data:

#18xxxxxxxx

#**1**8**…**: byte count is one digit wide #1**8**…: 8 data bytes will follow …**xxxxxxxx**: 8 bytes of data

The data itself consists of IQ data samples and optional marker bits. An IQ data sample is 32 bits wide (without marker bits) or 40 bits wide (with marker bits) and contains two 16 bits two's complement values (I and Q component) representing fixed point numbers from -1 to +1.Little-endian format is used: data at lower address (transmitted first) is least significant. This is the same format that is used on many PCs (x86, AMD64 and x86-64 architectures).

Before sending waveforms the device has to be configured to handle IQ data with or without marker bits with the comman[d \[:SOURce<ch>\]:BB:ARBitrary:WAVeform:MARKer:STATe.](#page-89-1)

It is not possible to mix 32 bits wide data format with 40 bits wide data format.

Data format without marker bits:

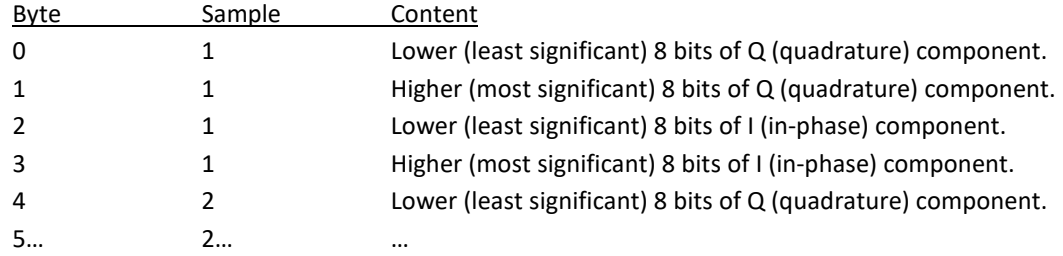

Data format with marker bits:

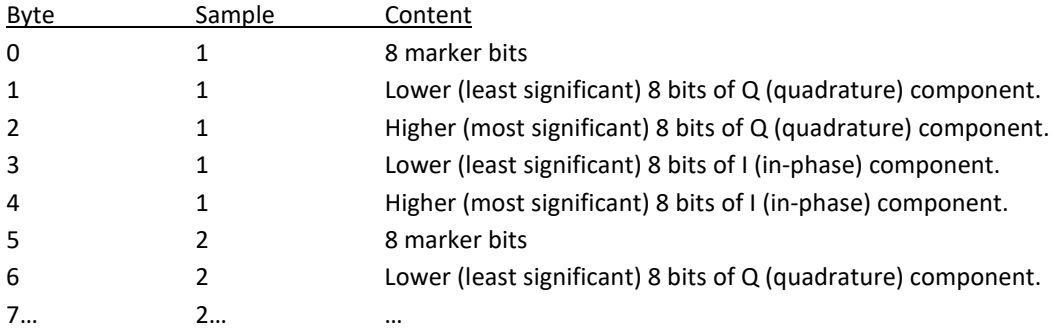

On little-endian systems this format is equivalent to an array of the following C type:

```
struct {
      int16_t q;
      int16_t i;
} IQ_SAMPLE;
```
With marker bits the format is equivalent to an array of the following C type:

```
struct {
      int8_t marker
      int16 t q;
     int16_t i;
} IQ_SAMPLE;
```
#### **BB:ARBitrary:WAVeform:DATA:DELete**

[:SOURce]:BB:ARBitrary:WAVeform:DATA:DELete ALL

ALL This command clears the waveform memory (deletes all waveforms stored on the device).

#### **BB:ARBitrary:WAVeform:DATA:FREE**

<span id="page-89-0"></span>[:SOURce]:BB:ARBitrary:WAVeform:DATA:FREE?

This query returns the remaining number of samples that may be written to the device.

#### <span id="page-89-1"></span>**BB:ARBitrary:WAVeform:MARKer:STATe**

[:SOURce]:BB:ARBitrary:WAVeform:MARKer:STATe ON|OFF|1|0

[:SOURce]:BB:ARBitrary:WAVeform:MARKer:STATe?

This command enables or disables marker bits. Marker bits can be used to wait for trigger events or to generate trigger signals (on the MF output ports).

When enabled, each IQ sample features additional marker bits that can be set individually.

Using markers increases the logical size of a sample and thus reduces the total number of samples that can be stored on the device. Please refer to the *Data Sheet* for the maximum sample count with or without marker bits enabled.

**\*RST** OFF

## **BB:ARBitrary:WAVeform:MARKer:COUNt**

<span id="page-89-2"></span>[:SOURce]:BB:ARBitrary:WAVeform:MARKer:COUNt?

This query returns the number of individual marker bits available per sample.

#### **BB:ARBitrary:WAVeform:MARKer<index>:POLarity**

<span id="page-89-3"></span>[:SOURce]:BB:ARBitrary:WAVeform:MARKer<index>:POLarity NORMal|INVerted

[:SOURce]:BB:ARBitrary:WAVeform:MARKer<index>:POLarity?

This command sets the polarity of individual marker bits.

The <index> suffix selects an individual marker bit. The range is 1 to [\[:SOURce\]:BB:ARBitrary:WAVeform:MARKer:COUNt.](#page-89-2) If <index> is omitted it defaults to 1.

The parameter selects the polarity of the selected individual marker bit.

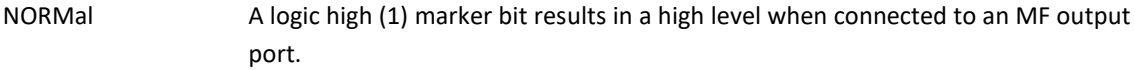

INVerted A logic high (1) marker bit results in a low level when connected to an MF output port.

**\*RST** NORMal

#### <span id="page-89-4"></span>**BB:ARBitrary:WAVeform:FILE:DELete**

## [:SOURce]:BB:ARBitrary:WAVeform:FILE:DELete <"string">

This command deletes the specified waveform file from non-volatile memory.

#### <span id="page-90-1"></span>**BB:ARBitrary:WAVeform:FILE:FREE**

[:SOURce]:BB:ARBitrary:WAVeform:FILE:FREE?

This query returns the free space of the non-volatile memory in bytes.

## <span id="page-90-2"></span>**BB:ARBitrary:WAVeform:FILE:LIST**

[:SOURce]:BB:ARBitrary:WAVeform:FILE:LIST?

This query returns an unsorted list of stored waveform files.

#### <span id="page-90-0"></span>**BB:ARBitrary:WAVeform:STATe**

[:SOURce]:BB:ARBitrary:WAVeform:STATe ON|OFF|1|0

This command enables arbitrary waveform modulation.

**\*RST** OFF

## **BB:ARBitrary:WSEGment**

<span id="page-90-3"></span>[:SOURce]:BB:ARBitrary:WSEGment <integer>

[:SOURce]:BB:ARBitrary:WSEGment?

This command selects the active waveform segment when internal segment selection is enabled [\(\[:SOURce\]:BB:ARBitrary:WSEGment:SOURce INTernal\)](#page-91-0).

## **\*RST** 0

**Range** 0 to maximum number of segments minus 1 (refer to the *Data Sheet*)

## **BB:ARBitrary:WSEGment:COUNt**

<span id="page-90-4"></span>[:SOURce]:BB:ARBitrary:WSEGment:COUNt? [MAX]

This query returns the number of segments currently stored on the device.

MAX Passing this optional parameter lets the query return the maximum number of segments supported by the device.

#### **BB:ARBitrary:WSEGment:MODE**

<span id="page-90-5"></span>[:SOURce]:BB:ARBitrary:WSEGment:MODE SEAMless|IMMediate

[:SOURce]:BB:ARBitrary:WSEGment:MODE?

This command controls the transition between different segments.

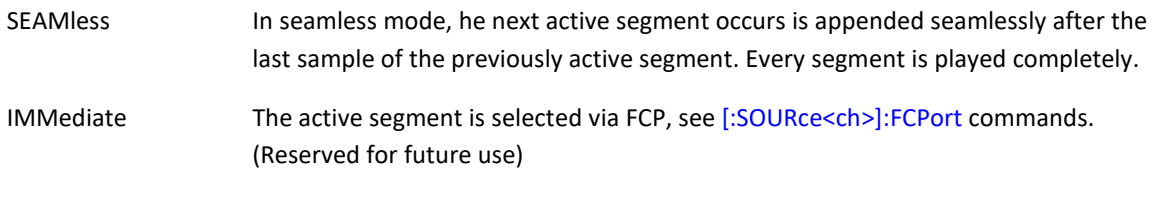

**\*RST** SEAMless

#### **BB:ARBitrary:WSEGment:SOURce**

<span id="page-91-0"></span>[:SOURce]:BB:ARBitrary:WSEGment:SOURce INTernal|FCPort|SEQuence|MF

[:SOURce]:BB:ARBitrary:WSEGment:SOURce?

This command sets the source that controls the active segment selection.

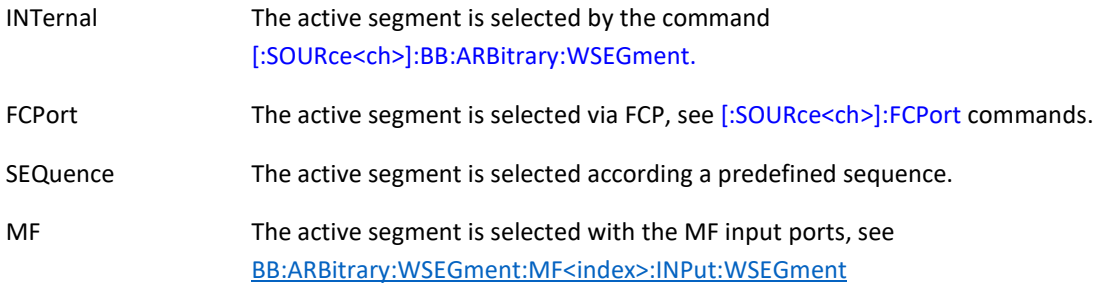

**\*RST** INTernal

## <span id="page-91-1"></span>**BB:ARBitrary:WSEGment:LOAD**

[:SOURce]:BB:ARBitrary:WSEGment:LOAD <int> (num\_digits) , <int> (byte\_count) , <int> (databyte)

[:SOURce]:BB:ARBitrary:WSEGment:LOAD?

This command loads the sequencers script.

#### <span id="page-91-2"></span>**BB:ARBitrary:WSEGment:LOAD:ERRor?**

[:SOURce]:BB:ARBitrary:WSEGment:LOAD:Error?

This query returns the sequencer script parser error.

#### <span id="page-91-3"></span>**BB:ARBitrary:WSEGment:RUN**

[:SOURce]:BB:ARBitrary:WSEGment:RUN 0|1

[:SOURce]:BB:ARBitrary:WSEGment:RUN?

This command sets or query sequencer run state.

## <span id="page-91-4"></span>**BB:ARBitrary:WSEGment:MF<index>:INPut:STATe**

[:SOURce]:BB:ARBitrary:WSEGment:MF#:INPut:STATe ON|OFF|1|0

[:SOURce]:BB:ARBitrary:WSEGment:MF#:INPut:STATe?

This command enables the MF input for waveform segment selection.

**\*RST** OFF

#### <span id="page-92-0"></span>**BB:ARBitrary:WSEGment:MF<index>:INPut:SLOPe**

[:SOURce]:BB:ARBitrary:WSEGment:MF#:INPut:SLOPe POSitive|NEGative

[:SOURce]:BB:ARBitrary:WSEGment:MF#:INPut:SLOPe?

This command sets the detecting slope of the MF input signal for WSEG selection.

**\*RST** POSitive

#### <span id="page-92-1"></span>**BB:ARBitrary:WSEGment:MF<index>:INPut:WSEGment**

[:SOURce]:BB:ARBitrary:WSEGment:MF#:INPut:WSEGment <integer>

[:SOURce]:BB:ARBitrary:WSEGment:MF#:INPut:WSEGment?

This command sets the segment ID that is to be activated with a MF trigger event

**\*RST** 0

#### <span id="page-92-2"></span>**BB:ARBitrary:AIQ[:STATe]**

[:SOURce]:BB:ARBitrary:AIQ[:STATe] ON|OFF|1|0

[:SOURce]:BB:ARBitrary:AIQ[:STATe]?

This command enables/disables the arbitrary baseband modulation, using the analog IQ modulation signals. The analog input ports have to be enabled with [:SOURce]:AIN[:STATe]

**\*RST** OFF

## <span id="page-92-3"></span>**BB:ARBitrary:AIQ:CLOCk?**

[:SOURce]:BB:ARBitrary:AIQ:CLOCk?

This query returns the sampling rate for the AIQ modulation.

**Unit** Hz

#### <span id="page-92-4"></span>**BB:ARBitrary:AIQ:SOURce:I**

[:SOURce]:BB:ARBitrary:AIQ:Source:I 1|2

This command sets the AIN channel source for the I (in-phase) part of the analog IQ modulation signal to either AIN1 or AIN2.

**\*RST** 1

## <span id="page-92-5"></span>**BB:ARBitrary:AIQ:SOURce:Q**

[:SOURce]:BB:ARBitrary:AIQ:Source:Q 1|2

This command sets the AIN channel source for the Q (quadrature) part of the analog IQ modulation signal to either AIN1 or AIN2.

## <span id="page-93-0"></span>**BB:ARBitrary:TRIG[:SEQuence][IMMediate]**

This command executes a specific arbitrary internal trigger event.

## <span id="page-93-1"></span>**BB:ARBitrary:TRIG[:SEQuence]:ABORt**

This command inhibits the trigger signal.

#### <span id="page-93-2"></span>**BB:ARBitrary:TRIG[:SEQuence]:DELay**

[:SOURce]:BB:ARBitrary:TRIG[:SEQuence]:DELay <float>

[:SOURce]:BB:ARBitrary:TRIG[:SEQuence]:DELay?

This command sets the amount of time to delay the response to the trigger.

**\*RST** 0s

**Unit** s

#### <span id="page-93-3"></span>**BB:ARBitrary:TRIG[:SEQuence]:EXTernal:DELay**

[:SOURce]:BB:ARBitrary:TRIG[:SEQuence]:EXTernal:DELay <float>

[:SOURce]:BB:ARBitrary:TRIG[:SEQuence]:EXTernal:DELay?

This command sets the amount of time to delay the response to the external trigger.

**Range** 0 to 8 s

**\*RST** 0 s

**Unit** s

## <span id="page-93-4"></span>**BB:ARBitrary:TRIG[:SEQuence]:EXTernal:SLOPe**

[:SOURce]:BB:ARBitrary:TRIG[:SEQuence]:EXTernal:SLOPe POSitive|NEGative

[:SOURce]:BB:ARBitrary:TRIG[:SEQuence]:EXTernal:SLOPe?

This command sets the polarity for an external trigger signal.

**\*RST** POSitive

## <span id="page-93-5"></span>**BB:ARBitrary:TRIG[:SEQuence]:EXTernal:SOURce**

[:SOURce]:BB:ARBitrary:TRIG[:SEQuence]:EXTernal:SOURce MF1|MF2 [:SOURce]:BB:ARBitrary:TRIG[:SEQuence]:EXTernal:SOURce? This command sets the arbitrary external trigger source. **\*RST** MF1

## <span id="page-94-0"></span>**BB:ARBitrary:TRIG[:SEQuence]:INITiate[:IMMediate]**

[:SOURce]:BB:ARBitrary:TRIG[:SEQuence]:INIT[:IMMediate]

Initiates the system: Trigger signals will be accepted by the arbitrary trigger system until it's triggered once.

## <span id="page-94-1"></span>**BB:ARBitrary:TRIG[:SEQuence]:INITiate:CONTinuous**

[:SOURce]:BB:ARBitrary:TRIG[:SEQuence]:INITiate:CONTinuous

This command Inhibits the arbitrary trigger signal.

## <span id="page-94-2"></span>**BB:ARBitrary:TRIG[:SEQuence]:OUTPut:DELay**

[:SOURce]:BB:ARBitrary:TRIG[:SEQuence]:OUTP:DELay <float>

[:SOURce]:BB:ARBitrary:TRIG[:SEQuence]:OUTP:DELay ?

This command sets the delay of arbitrary trigger output signal.

**\*RST** 0 s

#### <span id="page-94-3"></span>**BB:ARBitrary:TRIG[:SEQuence]:OUTPut:POLarity**

[:SOURce]:BB:ARBitrary:TRIG[:SEQuence]:OUTPut:POLarity NORMal|INVerted

[:SOURce]:BB:ARBitrary:TRIG[:SEQuence]:OUTPut:POLarity?

This command sets the arbitrary trigger output signal polarity.

**\*RST** NORMal

## <span id="page-94-4"></span>**BB:ARBitrary:TRIG[:SEQuence]:OUTPut:PWIDth**

[:SOURce]:BB:ARBitrary:TRIG[:SEQuence]:OUTPut:PWIDth<float> [:SOURce]:BB:ARBitrary:TRIG[:SEQuence]:OUTPut:PWIDth? This command sets the pulse width of the arbitrary trigger output signal. **\*RST** 1 us **Range** 0 to 16 us **Unit** s

#### <span id="page-94-5"></span>**BB:ARBitrary:TRIG[:SEQuence]:SOURce**

[:SOURce]:BB:ARBitrary:TRIG[:SEQuence]:SOURce [:SOURce]:BB:ARBitrary:TRIG[:SEQuence]:SOURce? This command set the arbitrary trigger source. IMMediate no waiting for a trigger event occurs BUS command BB:ARBitrary:TRIGger:[IMMediate] EXTernal externally applied signal or command BB:ARBitrary:TRIGger:[IMMediate] SYNChronous synchronized trigger over all channels. **\*RST** IMMediate

#### <span id="page-95-0"></span>**BB:ARBitrary:TRIG[:SEQuence]:TYPE**

[:SOURce]:BB:ARBitrary:TRIG[:SEQuence]:TYPE NORMal|NSEG|NSEQ

[:SOURce]:BB:ARBitrary:TRIG[:SEQuence]:TYPE?

This command selects the waveform's response to a trigger signal.

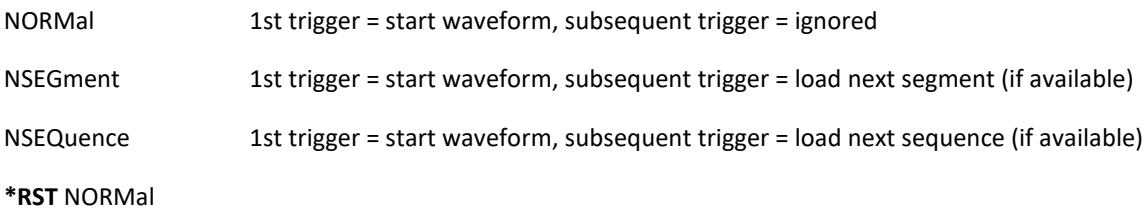

#### **BB:AVIO:DME**

[:SOURce]:BB:AVIO:DME:<… >

These commands provide option AVIO DME (distance measuring equipment) modulations. All commands under BB:AVIO:DME:<…> follow the syntax of the [:SOURce<ch>]:DME:<…> commands. For example, *[SOURce<ch>]:BB:AVIO:DME:STAT ON* works similar to *[:SOURce<ch>]:DME:STAT ON*. Please refer to th[e \[:SOURce<ch>\]:DME](#page-69-0) subsystem documentation for a detailed description of these commands.

## <span id="page-95-1"></span>**BB:AVIO:ILS**

[:SOURce]:BB:AVIO:ILS:<… >

These commands provide option AVIO ILS (instrument landing system) modulations. All commands under BB:AVIO:ILS:<…> follow the syntax of the [:SOURce<ch>]:ILS:<…> commands. For example, *[SOURce<ch>]:BB:AVIO:ILS:LOC ON* works similar to *[:SOURce<ch>]:ILS:LOC ON*. Please refer to th[e \[:SOURce<ch>\]:ILS](#page-69-0) subsystem documentation for a detailed description of these commands.

## **BB:AVIO:VOR**

[:SOURce]:BB:AVIO:VOR:<… >

These commands provide option AVIO VOR (VHF omnirange navigation system) modulations. All commands under BB:AVIO:VOR:<…> follow the syntax of the [:SOURce<ch>]:VOR:<…> commands. For example, *[SOURce<ch>]:BB:AVIO:VOR ON* works similar to *[:SOURce<ch>]:VOR ON*. Please refer to th[e \[:SOURce<ch>\]:VOR](#page-75-4) subsystem documentation for a detailed description of these commands.

#### <span id="page-95-2"></span>**BB:AWGN:BANDwidth**

[:SOURce]:BB:AWGN:BANDwidth <float>

#### [:SOURce]:BB:AWGN:BANDwidth?

Sets the noise bandwidth if only the additive white gaussian noise is enabled. Only available if all other modulations are disabled.

**Range** 1Hz to 400MHz

**Unit** Hz

## **BB:AWGN:POWer:CNR**

[:SOURce]:BB:AWGN:CNR <float>

[:SOURce]:BB:AWGN:CNR?

Sets the carrier to noise ratio (CNR) in dB.

**Range** depends on the AWGN Control Mode (see BB:AWGN:POW:CONT) as well as the output power range of the device.

**Unit** dB

#### **BB:AWGN:POWer:CARRier**

[:SOURce]:BB:AWGN:POWer:CARRier <float>

[:SOURce]:BB:AWGN:POWer:CARRier?

Sets the carrier power. Cannot be set if Power Control Mode is TOTal.

**Range** depends on the output power range of the device.

**Unit** dBm

## <span id="page-96-0"></span>**BB:AWGN:POWer:CONTrol**

[:SOURce]:BB:AWGN:POWer:CONTrol TOTal|CARRier|NOISe

[:SOURce]:BB:AWGN:POWer:CONTrol?

This command sets the Power Control Mode for AWGN. The set power of the chosen mode will stay constant, while the CNR changes.

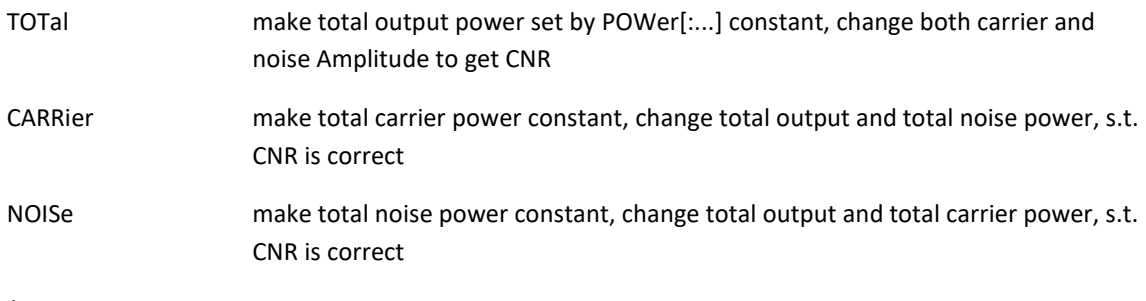

**\*RST** TOTal

## <span id="page-96-1"></span>**BB:AWGN:POWer:NOISe**

[:SOURce]:BB:AWGN:POWer:NOISe <float>

[:SOURce]:BB:AWGN:POWer:NOISe?

This command sets the total noise power. Cannot be set if Power Control Mode is TOTal.

**Range** depends on the output power range of the device.

**Unit** dBm

## <span id="page-97-0"></span>**BB:AWGN[:STATe]**

[:SOURce]:BB:AWGN[:STATe] ON|OFF|1|0

[:SOURce]:BB:AWGN[:STAT]?

This command enables/disables the use of the AWGN.

**\*RST** OFF

## <span id="page-97-1"></span>**BB:DM:STATe**

[:SOURce]:BB:DM:STATe ON|OFF|1|0

[:SOURce]:BB:DM:STATe?

This command enables or disables digital modulation.

**\*RST** OFF

### <span id="page-97-2"></span>**BB:DM:CLOCk**

[:SOURce]:BB:DM:CLOCk?

This command queries the sampling rate of the DM modulation. It is directly related to the symbol rate, BB:DM:SRATe

**\*RST** 1 MHz

**Range** 1 Hz to 500 MHz

**Unit** Hz

#### **BB:DM:PATTern:LENGth**

<span id="page-97-3"></span>[:SOURce<ch>]:BB:DM:PATTern:LENGth <integer>

[:SOURce<ch>]:BB:DM:PATTern:LENGth?

This command sets the length in bits of the digital modulation data pattern. The pattern itself is a pseudo random bit sequence.

**\*RST** 4096

<span id="page-97-4"></span>**Range** 1 to 65535

## **BB:DM:FORMat**

## [:SOURce]:BB:DM:FORMat QAM8|QAM16|QAM32|QAM64|QAM128|QAM256|QAM512|QAM1024| QAM2048|QAM4096

[:SOURce]:BB:DM:FORM?

This command selects the digital modulation scheme.

**\*RST** QAM64

## **BB:DM:SRATe**

<span id="page-98-0"></span>[:SOURce<ch>]:BB:DM:SRATe <float>

[:SOURce<ch>]:BB:DM:SRATe?

This command sets the digital modulation symbol rate. The sample clock is the symbol rate multiplied by the oversampling factor. Reaching the sample clock limit this command reduces the oversampling factor.

Refer to the [\[:SOURce<ch>\]:BB:ARBitrary:CLOCk](#page-86-0) and [\[:SOURce<ch>\]:BB:DM:OSAMpling](#page-98-1) commands for details.

**\*RST** 500 MHz

**Range** 1 Hz to 500 MHz

**Unit** Hz

## **BB:DM:OSAMpling**

<span id="page-98-1"></span>[:SOURce<ch>]:BB:DM:OSAMpling <integer>

[:SOURce<ch>]:BB:DM:OSAMpling?

This command sets the digital modulation oversampling factor. The oversampling factor is the number of samples used per digital modulation symbol.

The sample clock is the symbol rate multiplied by the oversampling factor. Reaching the sample clock limit this command reduces the symbol rate.

Refer to the [\[:SOURce<ch>\]:BB:ARBitrary:CLOCk](#page-86-0) and [\[:SOURce<ch>\]:BB:DM:SRATe](#page-98-0) commands for details.

**\*RST** 8

**Range** 1 to 32

#### **BB:DM:FILTer:TYPE**

<span id="page-98-2"></span>[:SOURce<ch>]:BB:DM:FILTer:TYPE COSine|RCOSine|RECTangle|RASymmetric|DIRac|GAUSs

[:SOURce<ch>]:BB:DM:FILTer:TYPE?

This command selects the digital pulse shaping filter. Some pulse shape filters feature a settable filter parameter. Refer to the filter descriptions below and th[e \[:SOURce<ch>\]:BB:DM:FILTer:PARameter](#page-99-1) command.

COSine Raised cosine pulse. Filter parameter is roll off factor "beta".

RCOSine Root raised cosine pulse. Filter parameter is roll off factor "beta".

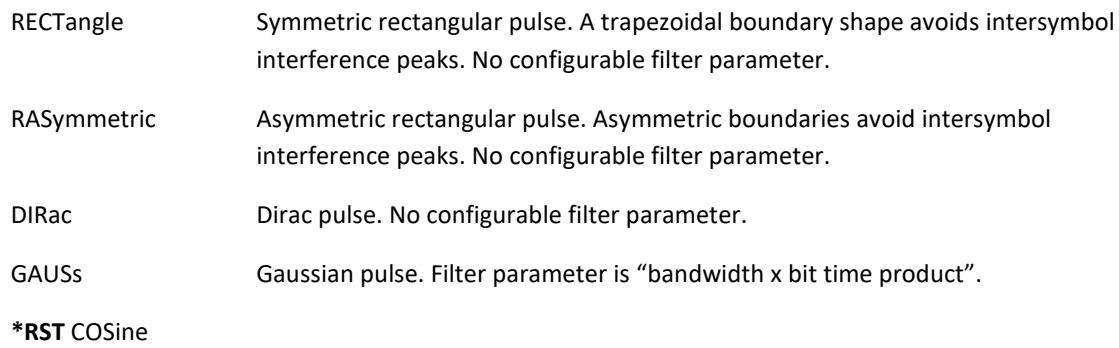

## **BB:DM:FILTer:TAPS**

<span id="page-99-0"></span>[:SOURce<ch>]:BB:DM:FILTer:TAPS <float>{,float}

[:SOURce<ch>]:BB:DM:FILTer:TAPS?

This command sets the taps of the digital pulse shaping filter. The parameter to this command is a comma separated list of all filter taps. Each filter tap is a <float> value with range -1.0 to +1.0. Maximum filter length is 1023.

## **BB:DM:FILTer:PARameter**

<span id="page-99-1"></span>[:SOURce<ch>]:BB:DM:FILTer:PARameter <float>

[:SOURce<ch>]:BB:DM:FILTer:PARameter?

This command sets the digital pulse shaping filter parameter. The filter parameter for all available pulse shape filters is described under [\[:SOURce<ch>\]:BB:DM:FILTer:TYPE.](#page-98-2)

**\*RST** 0.5

**Range** 0.0 to 3.0

**Unit** Hz

## <span id="page-99-2"></span>**BB:GENeral:AM**

[:SOURce<ch>]:BB:GENeral:AM

These commands provide amplitude modulation.

All commands under BB:GENeral:AM:<…> follow the syntax of the [:SOURce<ch>]:AM:<…> commands. For example, *[SOURce<ch>]:BB:GEN:AM:STAT ON* works similar to *[:SOURce<ch>]:AM:STAT ON*. Please refer to th[e \[:SOURce<ch>\]:AM](#page-59-0) subsystem documentation for a detailed description of these commands.

#### **BB:GENeral:FM**

[:SOURce<ch>]:BB:GENeral:FM

These commands provide frequency modulation. All commands under BB:GENeral:FM:<…> follow the syntax of the [:SOURce<ch>]:FM:<…> commands. For example, *[SOURce<ch>]:BB:GEN:FM:STAT ON* works similar to *[:SOURce<ch>]:FM:STAT ON*.

Please refer to th[e \[:SOURce<ch>\]:FM](#page-61-0) subsystem documentation for a detailed description of these commands.

## **BB:GENeral:PM**

[:SOURce<ch>]:BB:GENeral:PM

These commands provide phase modulation.

<span id="page-100-0"></span>All commands under BB:GENeral:PM:<…> follow the syntax of the [:SOURce<ch>]:PM:<…> commands. For example, *[SOURce<ch>]:BB:GEN:PM:STAT ON* works similar to *[:SOURce<ch>]:PM:STAT ON*. Please refer to th[e \[:SOURce<ch>\]:PM](#page-63-0) subsystem documentation for a detailed description of these commands.

# **[:SOURce<ch>]:FCPort Subsystem**

This subsystem provides configuration of the Fast Control Port. It is only available to devices featuring the Fast Control Port (FCP) option.

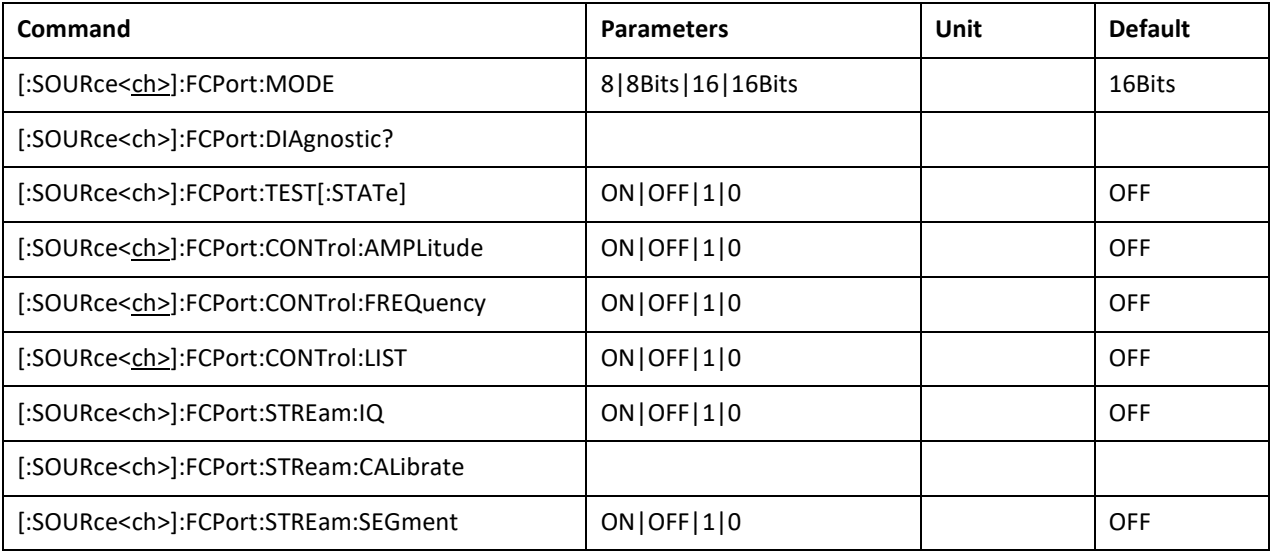

## **FCPort:MODE**

<span id="page-100-1"></span>[:SOURce<ch>]:FCPort:MODE 8|8B|8Bits|16|16B|16Bits

[:SOURce<ch>]:FCPort:MODE?

This command configures the FCP in 16-bit data transfer mode or in 8-bit data transfer mode. For devices with one common FCP connector (shared by all channels) this setting is common to all channels. Those devices ignore the channel index <ch>.

This setting is not available for vector signal generator devices.

**\*RST** 16Bits

## **FCPort:DIAGnostic**

<span id="page-100-2"></span>[:SOURce<ch>]:FCPort:DIAGnostic?

This query returns a text file containing information gathered in FCP test mode. FCP test mode is enabled by th[e \[:SOURce<ch>\]:FCPort:TEST\[:STATe\]](#page-101-0) command.

The file content is returned in IEEE488.2 definite block data format:

#<num\_digits><br/>sbyte\_count><data byte>{<data\_byte}

<num\_digits> specifies how many digits are contained in <br/> <br/>byte\_count>.

<byte\_count> specifies how many data bytes follow in <data\_bytes>.

Example of definite block data:

#18xxxxxxxx

#**1**8**…**: byte count is one digit wide #1**8**…: 8 data bytes will follow …**xxxxxxxx**: 8 bytes of data

The content of the text file (data portion of definite block data) is described in *Application Note AN6002 APVSG – Fast Control Port Interface*.

This setting is available for APVSG devices only.

## **FCPort:TEST[:STATe]**

<span id="page-101-0"></span>[:SOURce]:FCPort:TEST[:STATe] ON|OFF|1|0

[:SOURce]:FCPort:TEST[:STATe]?

This command enables or disables the FCP test mode.

Test result information can be obtained by th[e \[:SOURce<ch>\]:FCPort:DIAgnostic?](#page-100-2) query.

Please refer to *Application Note AN6002 APVSG – Fast Control Port Interface* for details.

This setting is available for APVSG devices only.

**\*RST** OFF

#### **FCPort:CONTrol:AMPLitude**

<span id="page-101-1"></span>[:SOURce]:FCPort:CONTrol:AMPLitude ON|OFF|1|0

[:SOURce]:FCPort:CONTrol:AMPLitude?

This command enables or disables the FCP to control the RF output amplitude (output power) word. As long as FCP takes control, parameters of SCPI subsystems SOURce, TRIGger and OUTPut can not be changed.

This setting is not available for vector signal generator devices.

**\*RST** OFF

#### **FCPort:CONTrol:FREQuency**

<span id="page-101-2"></span>[:SOURce]:FCPort:CONTrol:FREQuency ON|OFF|1|0

[:SOURce]:FCPort:CONTrol:FREQuency?

This command enables or disables the FCP to control the RF frequency word. As long as FCP takes control, parameters of SCPI subsystems SOURce, TRIGger and OUTPut can not be changed.

This setting is not available for vector signal generator devices.

**\*RST** OFF

#### **FCPort:CONTrol:LIST**

<span id="page-102-1"></span>[:SOURce]:FCPort:CONTrol:LIST ON|OFF|1|0

[:SOURce]:FCPort:CONTrol:LIST?

This command enables or disables the FCP to control the RF frequency by selecting a frequency of a list of pre-defined frequencies. To set-up the frequency list, see [\[:SOURce<ch>\]:LIST:FREQuency.](#page-43-0) As long as FCP takes control, parameters of SCPI subsystems SOURce, TRIGger and OUTPut can not be changed.

This setting is not available for APVSG.

**\*RST** OFF

## **FCPort:STREam:CALibrate**

[:SOURce]:FCPort:STREam:CALibrate

This command runs a search to find the best input delay. Special input at the FCP is required by the user. Please refer to *Application Note AN6002 APVSG – Fast Control Port Interface* for details.

This setting is available for APVSG devices only.

#### **FCPort:STREam:IQ**

<span id="page-102-0"></span>[:SOURce]:FCPort:STREam:IQ ON|OFF|1|0

[:SOURce]:FCPort:STREam:IQ?

This command enables or disables FCP streaming IQ data to the IQ modulator.

In order to enable streaming the baseband subsystem must be configured for FCP IQ data streaming too. See [\[SOURce<ch>\]:BB:ARBitrary:FCPort](#page-86-1) for details.

This setting is available for APVSG devices only.

**\*RST** OFF

#### **FCPort:STREam:SEGment**

<span id="page-102-2"></span>[:SOURce]:FCPort:STREam:SEGment ON|OFF|1|0

[:SOURce]:FCPort:STREam:SEGment?

This command enables or disables FCP streaming segment indices selecting the active waveform segment.

In order to enable streaming segment indices, the baseband subsystem must be configured accordingly:

- Waveform segments must be uploaded, se[e \[SOURce<ch>\]:BB:ARBitrary:WAVeform:DATA](#page-87-1) and related commands.
- FCP must be selected as the source controlling the active segment, see [\[SOURce<ch>\]:BB:ARBitrary:WSEGment:SOURce.](#page-91-0)
- Waveform playback must be enabled, se[e \[SOURce<ch>\]:BB:ARBitrary:WAVeform:STATe.](#page-90-0)

This setting is available for APVSG devices only.

**\*RST** OFF

# **:TRIGger Subsystem**

Triggers control the playback by telling the signal generator when to play the signal.

Depending on the trigger settings for the signal generator, the waveform playback can occur once, continuously, or the device may start and stop playing the waveform repeatedly (GATE mode). A trigger signal comprises both positive and negative signal transitions (states), which are also called high and low periods. You can configure the signal generator to trigger on either state of the trigger signal. It is common to have multiple triggers, also referred to as trigger occurrences or events, occur when the signal generator requires only a single trigger. In this situation, the device recognizes the first trigger and ignores the rest.

When you select a trigger mode, you may lose the signal from the RF output until you trigger the waveform.

There are four parts to configuring the trigger:

1. Choosing the trigger type which controls the waveform's transmission.

NORMal: trigger edge starts sweeps

POINt: trigger edge plays the next point

GATE: trigger level starts/stops sweep

2. Setting the waveform's response to triggers:

CONTinuous: repeatedly accepts trigger events

SINGle: uses only one trigger event

3. Selecting the trigger source which determines how the device receives its trigger signal, internally or externally. The GATE choice requires an external trigger.

4. Setting the trigger polarity when using an external source.

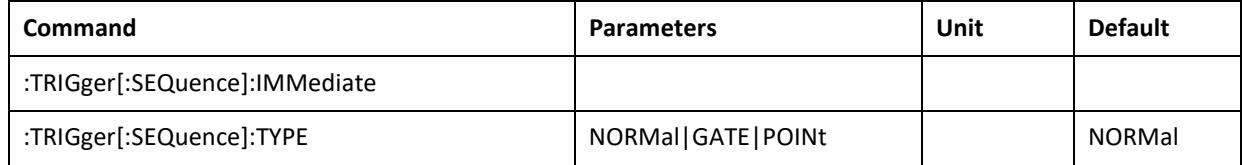

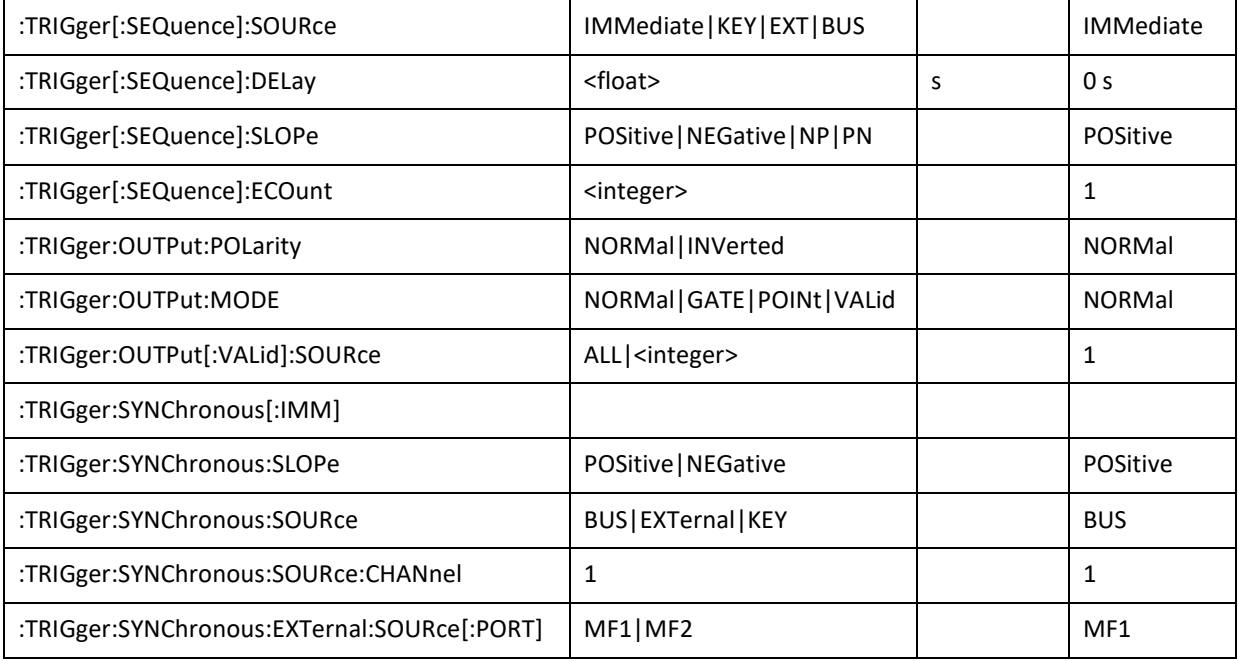

## **TRIGger:[SEQuence][:IMMediate]**

<span id="page-104-0"></span>:TRIGger[:SEQuence]:[IMMediate]

This command triggers the device immediately if it is configured to wait for trigger events.

Immediate triggering is forced regardless of the selected trigger source.

## **TRIGger[:SEQuence]:TYPE**

<span id="page-104-1"></span>:TRIGger[:SEQuence]:TYPE NORMal|GATE|POINT

:TRIGger[:SEQuence]:TYPE?

This command sets the trigger type that controls the waveform's playback.

The following list describes the trigger type command choices:

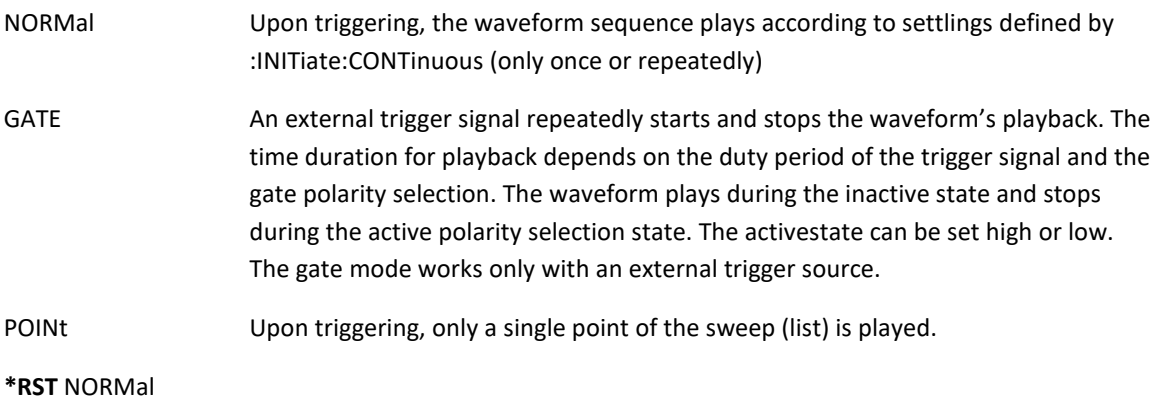

## **TRIGger[:SEQuence]:SOURce**

<span id="page-104-2"></span>:TRIGger[:SEQuence]:SOURce IMMediate|KEY|EXTernal|BUS

:TRIGger[:SEQuence]:SOURce?

This command sets the trigger source.

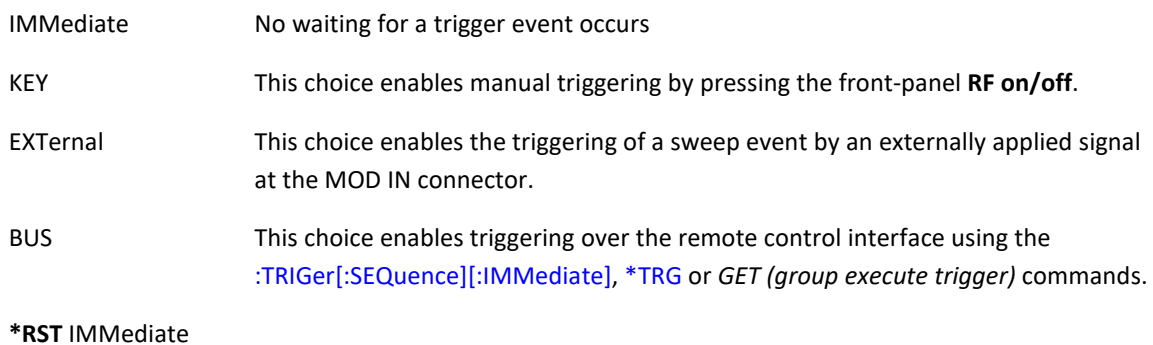

## **TRIGger[:SEQuence]:DELay**

<span id="page-105-0"></span>:TRIGger[:SEQuence]:DELay <value>

:TRIGger[:SEQuence]:DELay?

This command sets the amount of time to delay the APSIN response to an external trigger.

The delay is a path (time) delay between when the APSIN receives the trigger and when it responds to the trigger. The delay does not occur until you turn it on. You can set the delay value either before or after turning it on.

**\*RST** 0 s

**Range** 0 to 20 s

**Unit** s

## **TRIGger[SEQuence]:SLOPe**

<span id="page-105-1"></span>:TRIGger[:SEQuence]:SLOPe POSitive|NEGative|NP|PN

:TRIGger[:SEQuence]:EXTernal:SLOPe?

This command sets the polarity for an external trigger signal while using the continuous, single triggering mode.

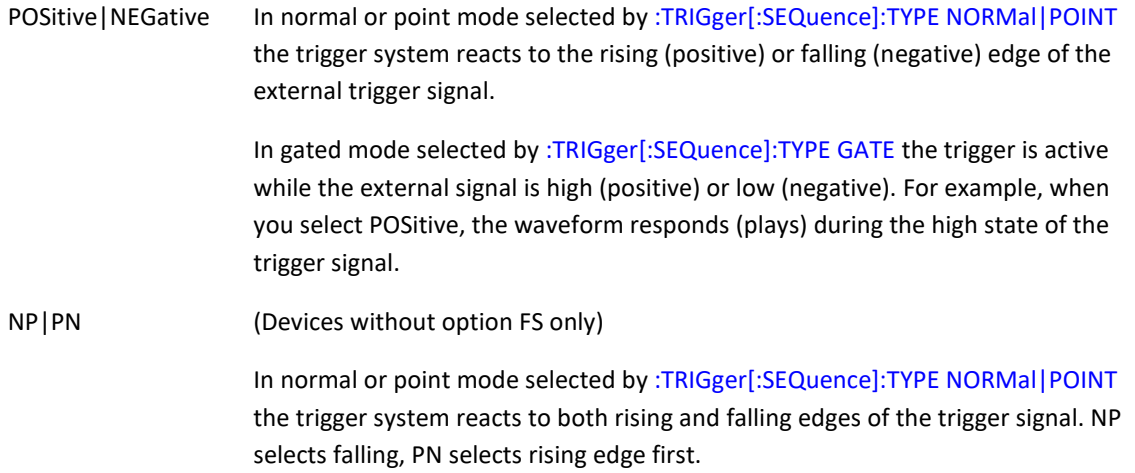

When the APSIN receives multiple trigger occurrences when only one is required, the signal generator uses the first trigger and ignores the rest.

**\*RST** POSitive

<span id="page-106-0"></span>:TRIGGer[:SEQuence]:ECOunt <integer>

:TRIGGer[:SEQuence]:ECOunt?

This command sets a modulus counter on consecutive trigger events. Setting the value to N means that only every Nth trigger event will be considered. Setting it to one means will use every trigger event that does not occur during a running sweep.

**\*RST** 1

**Range** 1 to 255

#### **TRIGger:OUTPut:POLarity**

<span id="page-106-1"></span>:TRIGGer:OUTPut:POLarity NORMal|INVerted

:TRIGGer:OUTPut:POLarity?

This command sets the trigger output signal polarity.

NORMal The idle state of the trigger output signal is low. A high pulse or high signal is played upon trigger events or when the RF output signal is valid.

INVerted The idle state of the trigger output signal is high. A low pulse or low signal is played upon trigger events or when the RF output signal is valid.

Note that the low frequency output must be configured for trigger output by sending the [\[:SOURce\]:LFOutput:SOURce TRIGger](#page-48-0) and [\[:SOURce\]:LFOutput:STATe ON](#page-48-1) commands.

**\*RST** NORMal

#### **TRIGger:OUTPut:MODE**

<span id="page-106-2"></span>:TRIGGer:OUTPut:MODE NORMal|GATE|POINt|VALid

:TRIGGer:OUTPut:MODE?

This command sets the trigger output signal mode.

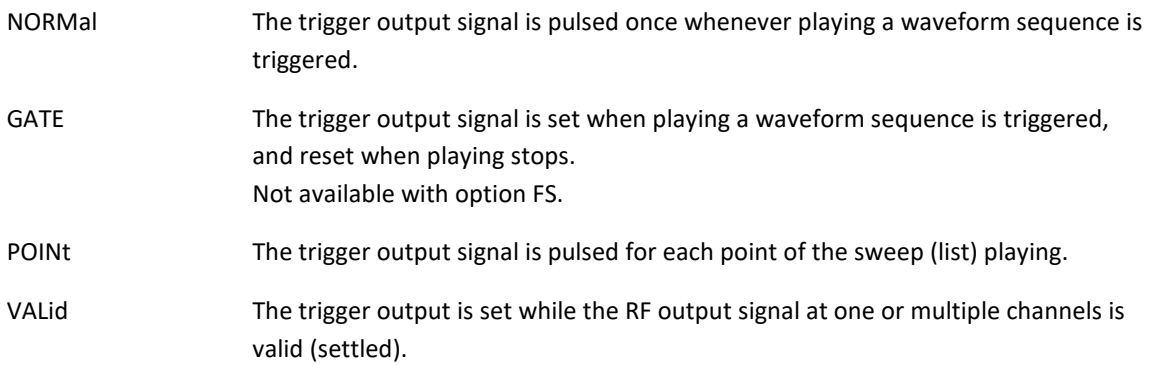

Note that the low frequency output must be configured for trigger output by sending the [\[:SOURce\]:LFOutput:SOURce TRIGger](#page-48-0) and [\[:SOURce\]:LFOutput:STATe ON](#page-48-1) commands.

<span id="page-106-3"></span>**\*RST** NORMal

## **TRIGger:OUTPut[:VALid]:SOURce**

:TRIGGer:OUTPut[:VALid]:SOURce ALL|<integer>

:TRIGGer:OUTPut[:VALid]:SOURce?

This command selects the source channel for the trigger output and the RF output valid signal.

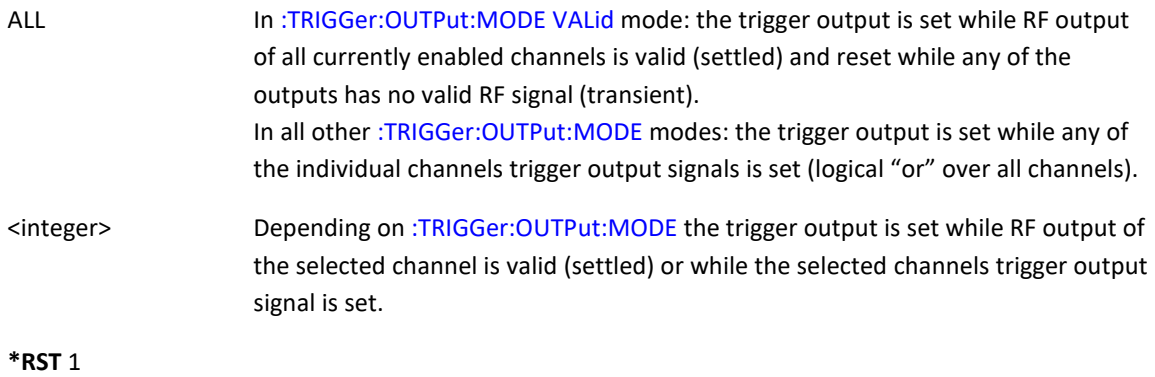

**Range** ALL|1 to number of channels

#### <span id="page-107-0"></span>**TRIGger:SYNChronous**

:TRIGger:SYNChronous[:IMM]

This command triggers all subsystems listening to synchronous trigger sources. Immediate triggering is forced regardless of the selected trigger source.

This command is available for APVSG devices only.

#### <span id="page-107-1"></span>**TRIGger:SYNChronous:SLOPe**

:TRIGger:SYNChronous:SLOPe POSitive|NEGative

:TRIGger:SYNChronous: SLOPe?

This command sets the polarity for an external synchronous trigger signal.

This setting is available for APVSG devices only.

**\*RST** POSitive

## <span id="page-107-2"></span>**TRIGger:SYNChronous:SOURce**

:TRIGger:SYNChronous:SOURce BUS | EXTernal | KEY

:TRIGger:SYNChronous:SOURce?

This command sets the synchronous trigger source.

This setting is available for APVSG devices only.

**\*RST** BUS

## <span id="page-107-3"></span>**TRIGger:SYNChronous:SOURce:CHANnel**

:TRIGger:SYNChronous:SOURce:CHANnel <integer>

:TRIGger:SYNChronous:SOURce:CHANnel?
This command sets the master channel for the synchronous trigger system.

This command exists only for compatibility with other command subsystems supporting multiple channels. Only channel 1 can be the master channel, so the command form is ignored and the query form will always return 1.

This setting is available for APVSG devices only.

**\*RST** 1

### **TRIGger:SYNChronous:EXTernal:SOURce**

:TRIGger:SYNChronous:EXTernal:SOURce[:PORT] MF1|MF2

:TRIGger:SYNChronous:EXTernal:SOURce?

This command selects the source port of the external trigger signal.

This setting is available for APVSG devices only.

**\*RST** MF1

## **:AIN Subsystem**

The AIN subsystem controls the analog inputs. This subsystem is available for APVSG devices only.

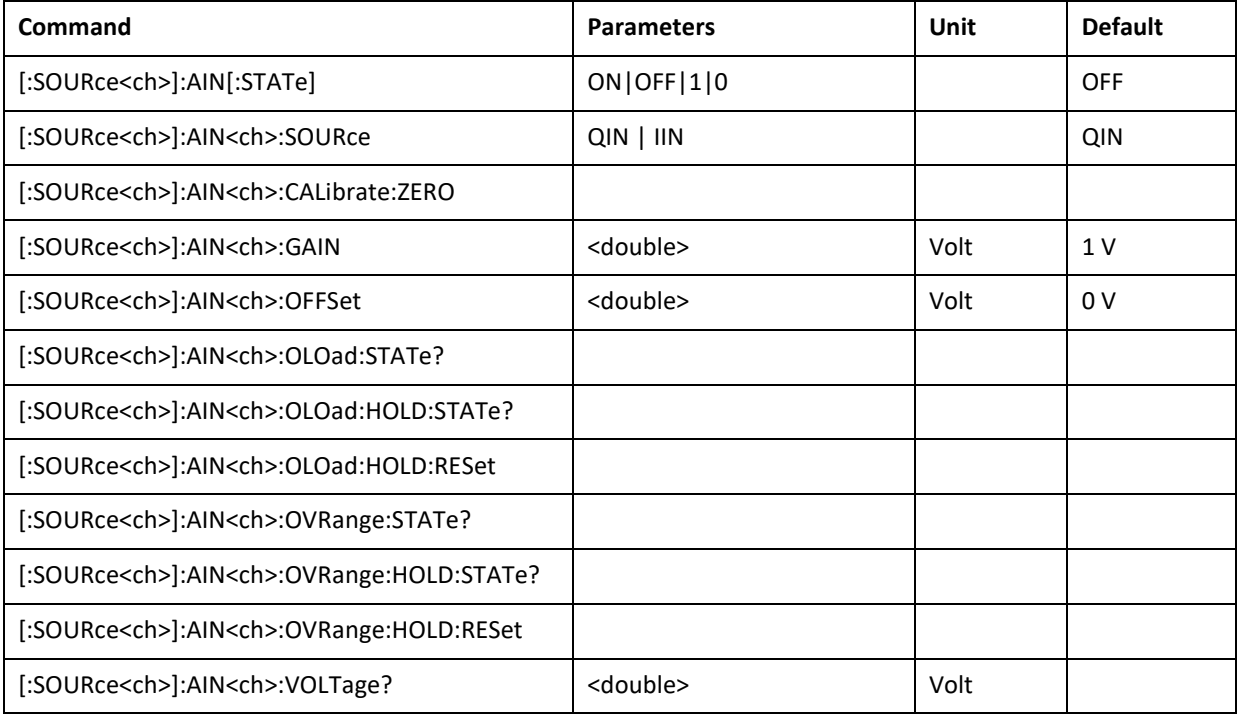

## <span id="page-108-0"></span>**AIN[:STATe]**

:AIN[:STATe] ON|OFF|1|0

:AIN[:STATe]?

Enable/Disable the analog input (AIN) ports.

#### <span id="page-109-0"></span>**AIN<ch>:SOURce**

:AIN<ch>:SOURce QIN|IIN

:AIN<ch>:SOURce?

Set the port source for AIN1 or AIN2, using the corresponding channel <ch> numbers.

Per default, AIN1 and AIN2 are connected to IIN and QIN respectively.

The same single port (IIN/QIN) can technically feed both AIN channels if desired.

**\*RST** QIN

#### <span id="page-109-1"></span>**AIN:CALibrate:ZERO**

Calibrates the zero offset for an analog input AIN channel. Expects an input of 0.0V DC at the AIN channel.

## <span id="page-109-2"></span>**AIN<ch>:GAIN**

:AIN<ch>:GAIN <float>

:AIN<ch>:GAIN?

This command set a scalar gain on the selected AIN channel which is applied to the input before being used by any modulation subsystem.

<double> Value of the gain, maximum and minimum values depend on the zero-calibration

**Range** -2.0 V to 2.0 V

**\*RST** 1

## <span id="page-109-3"></span>**AIN<ch>:OFFSet**

:AIN<ch>:OFFSet <float>

:AIN<ch>:OFFSet?

This command set the channel specific offset. The value is in Volts and is includes the calibration offset.

<double> Value of the total offset

**\*RST** 0 V

**Range** -0.56 V to 0.56 V

## <span id="page-109-4"></span>**AIN<ch>:OLOad:STATe?**

:AIN<ch>:OLOad:STATe? <bool>

This query returns the current overload state of the AIN<ch> input.

0 No overload

**\*RST** 0

## <span id="page-110-0"></span>**AIN<ch>:OLOad:HOLD:STATe?**

:AIN<ch>:OLO:HOLD:STATe? <bool>

This query indicates if an overload has occurred since the last overload reset.

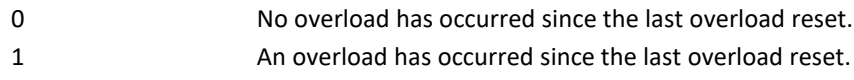

**\*RST** 0

## <span id="page-110-1"></span>**AIN<ch>:OLOad:HOLD:RESet**

:AIN<ch>:OLOad :HOLD :RESet

This command executes a reset of the overload hold state.

**\*RST** 0

## <span id="page-110-2"></span>**AIN<ch>:OVRange:STATe?**

This query returns the current overrange state of the AIN<ch> input.

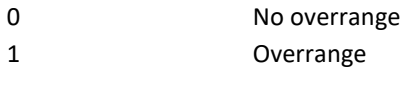

**\*RST** 0

## <span id="page-110-3"></span>**AIN<ch>:OVRange:HOLD:STATe?**

This query indicates if an overrange has occurred since the last overrange reset.

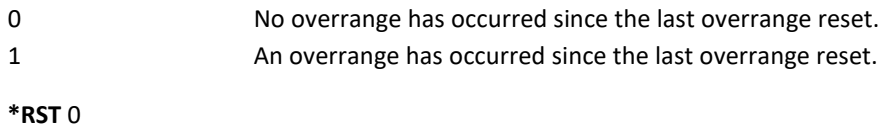

## <span id="page-110-4"></span>**AIN<ch>:OVRange:HOLD:RESet**

AIN<ch>:OVR:HOLD:RESet

This command executes a reset of the overrange hold state.

**\*RST** 0

## <span id="page-110-5"></span>**AIN<ch>:VOLTage? [MIN|MAX]**

AIN<ch>:VOLTage? <float>

This query gets the current input voltage of an AIN channel. The returned value does not include the calibrated offset correction. The command can also optionally return the specified minimal and maximal voltage that are allowed at the AIN ports.

**Range** -0.56 V to 0.56 V

# **:IQ Subsystem**

The IQ subsystem controls the IQ modulator. This subsystem is available for APVSG devices only.

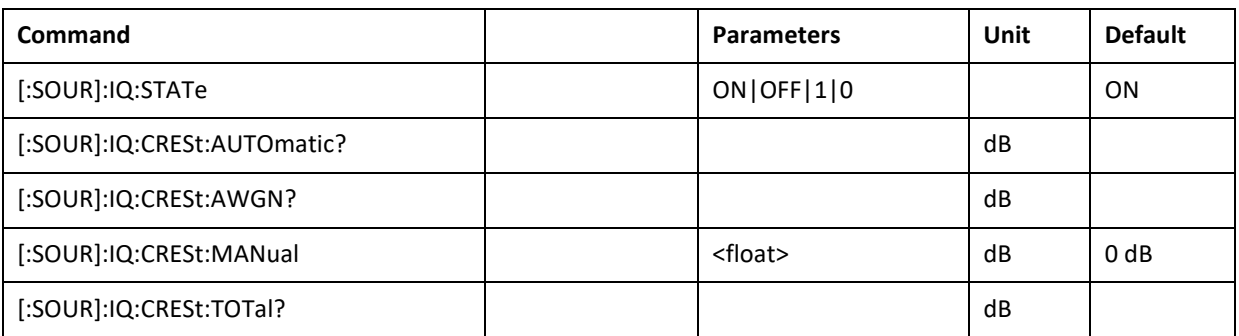

## <span id="page-112-0"></span>**IQ:STATe**

[:SOURce]:IQ:STATe ON|OFF|1|0

[:SOURce]:IQ:STATe?

This command enables or disables all IQ modulations.

**\*RST** ON

## <span id="page-112-1"></span>**IQ:CRESt:AUTOmatic?**

[:SOURce]:IQ:CRESt:AUTOmatic?

This command queries the crest factor value of the last active automatic crest factor correction Not including AWGN crest Factor.

Available for modulations: CIQ, IVM, ANLG, DME, ILS, VOR

<span id="page-112-2"></span>**\*RST** 0

**Range** -70 to 20

**Unit** dB

#### **IQ:CRESt:AWGN?**

[:SOURce]:IQ:CRESt:AWGN?

This command queries the crest factor value for AWGN (additive crest Factor of Noise).

**\*RST** 0

**Range** -70 to 20

**Unit** dB

## <span id="page-112-3"></span>**IQ:CRESt:MANual**

[:SOURce]:IQ:CRESt:MANual <float>

[:SOURce]:IQ:CRESt:MANual?

Sets the crest factor manually to compensate for the RMS value of an active IQ modulation. Only active while a modulation with manual crest factor is enabled. Returns the set value, regardless of which modulation is active.

**\*RST** 0

**Range** -70 to 20

**Unit** dB

## <span id="page-113-0"></span>**IQ:CRESt:TOTal?**

[:SOURce]:IQ:CRESt:TOTal?

This command queries the current active total crest factor value.

**\*RST** 0

**Range** -70 to 20

**Unit** dB

## **:STATus Subsystem**

This subsystem controls the status-reporting structures. Refer to chapters *[Operation Status Group](#page-18-0)* and *[Questionable Status Group](#page-19-0)* for a description of the individual status bits.

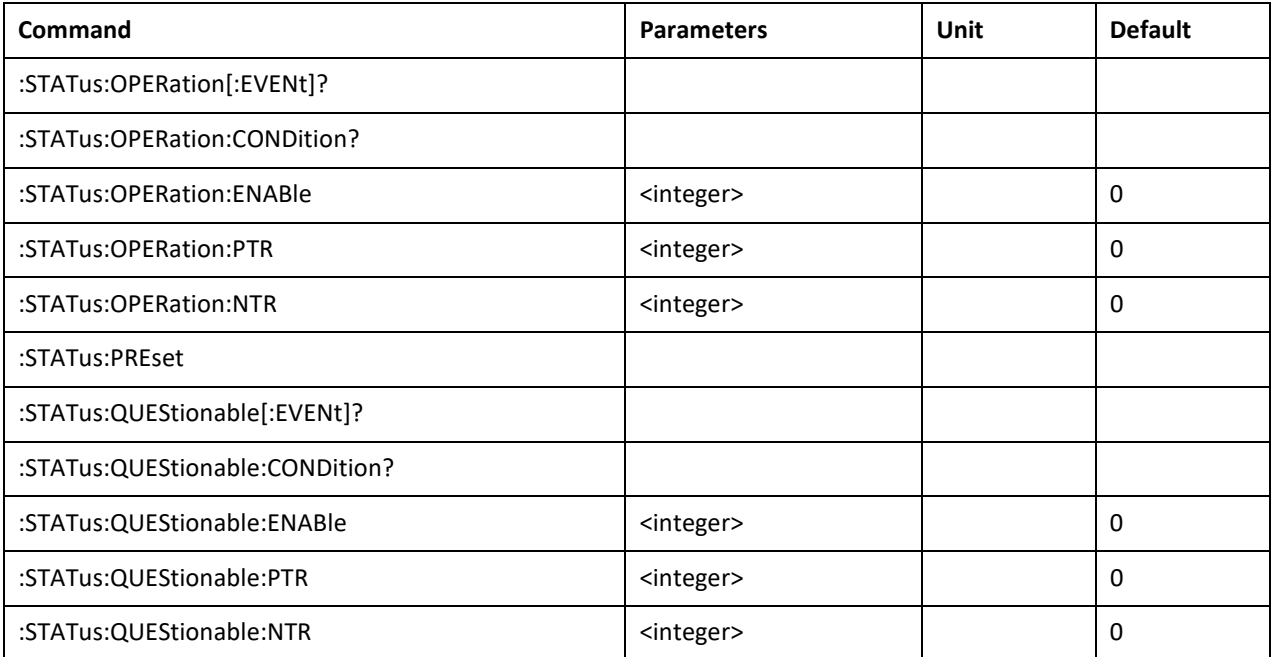

## **STATus:OPERation[:EVENt]?**

<span id="page-113-1"></span>:STATus:OPERation[:EVENt]?

This query returns the contents of the operation status event register and clears it.

## **STATus:OPERation:CONDition?**

<span id="page-113-2"></span>:STATus:OPERation:CONDition?

This query returns the contents of the operation status condition register.

#### **STATus:OPERation:ENABle**

<span id="page-114-0"></span>:STATus:OPERation:ENABle <integer>

:STATus:OPERation:ENABle?

This command sets the enable bit mask of the operation status event register. Enabled event bits add to the sum bit in the status byte.

**\*RST** 0

**Range** 0 to 65535

## **STATus:OPERation:PTR**

<span id="page-114-1"></span>:STATus:OPERation:PTR <integer>

:STATus:OPERation:PTR?

This command sets the positive transition filter bit mask of the operation status event register.

**\*RST** 0

**Range** 0 to 65535

## **STATus:OPERation:NTR**

<span id="page-114-2"></span>:STATus:OPERation:NTR <integer>

:STATus:OPERation:NTR?

This command sets the negative transition filter bit mask of the operation status event register.

**\*RST** 0

**Range** 0 to 65535

## **STATus:PRESet**

<span id="page-114-3"></span>:STATus:PRESet

Disables all status events, clears all negative transition filters and sets all positive transition filters.

## **STATus:QUEStionable[:EVENt]?**

<span id="page-114-4"></span>:STATus:QUEStionable [:EVENt]?

This query returns the contents of the questionable status event register and clears it.

### **STATus:QUEStionable:CONDition?**

<span id="page-114-5"></span>:STATus:QUEStionable:CONDition?

This query returns the contents of the questionable status condition register.

#### **STATus:QUEStionable:ENABle**

<span id="page-115-0"></span>:STATus:QUEStionable:ENABle <integer>

:STATus:QUEStionable:ENABle?

This command sets the enable mask of the questionable status event register. Enabled event bits add to the sum bit in the status byte.

**\*RST** 0

**Range** 0 to 65535

## **STATus:QUEStionable:PTR**

<span id="page-115-1"></span>:STATus:QUEStionable:PTR <integer>

:STATus:QUEStionable:PTR?

This command sets the positive transition filter bit mask of the questionable status event register.

**\*RST** 0

**Range** 0 to 65535r

### **STATus:QUEStionable:NTR**

<span id="page-115-2"></span>:STATus:QUEStionable:NTR <integer>

:STATus:QUEStionable:NTR?

This command sets the negative transition filter bit mask of the questionable status event register.

**\*RST** 0

**Range** 0 to 65535

## **:SYSTem Subsystem**

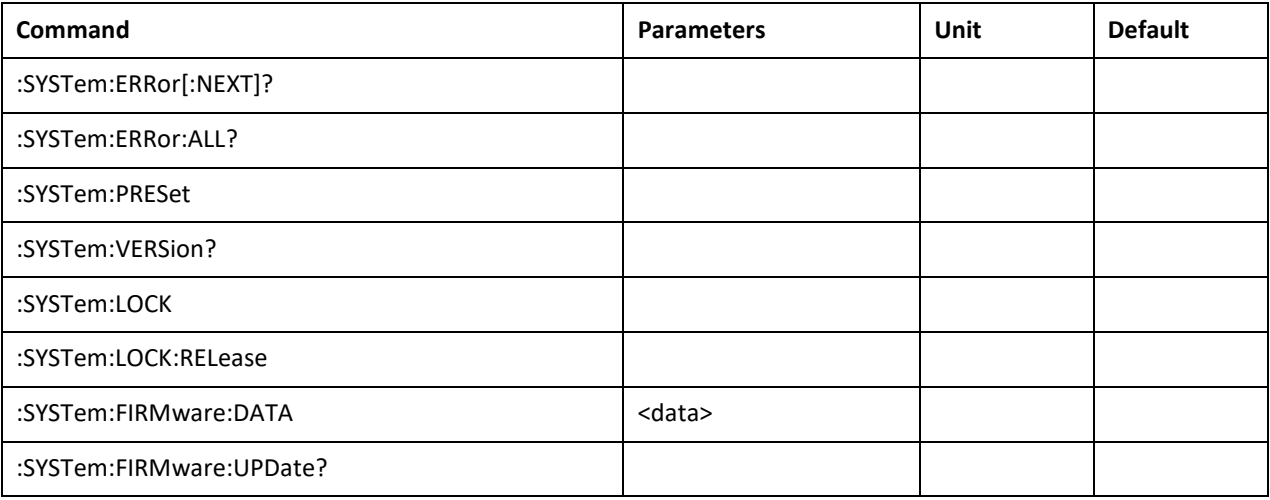

### **SYSTem:ERRor[:NEXT]?**

<span id="page-116-0"></span>:SYSTem:ERRor[:NEXT]?

Return Parameters: Integer error number

Query command is a request for the next entry in the instrument's error queue. Error messages in the queue contain an integer in the range [–32768, 32768] denoting an error code and associated descriptive text. This query clears the returned error from the instrument's error queue.

If the error queue is empty, 0 (no error) is returned.

#### **SYSTem:ERRor:ALL?**

<span id="page-116-1"></span>:SYSTem:ERRor:ALL?

Return Parameters: List of integer error numbers

Query command is a request for the all entries in the instrument's error queue. Error messages in the queue contain an integer in the range [–32768, 32768] denoting an error code and associated descriptive text. This query clears the instrument's error queue.

If the error queue is empty, 0 (no error) is returned.

#### **SYSTem:PRESet**

#### <span id="page-116-2"></span>:SYSTem:PRESet

Resets most signal generator functions to factory- defined conditions. This command is similar to the \*RST command.

#### **SYSTem:VERSion?**

<span id="page-116-3"></span>:SYSTem:VERSion?

Returns the SCPI version number that the instrument software complies with [1999.0]

## **SYSTem:LOCK**

## <span id="page-116-4"></span>:SYSTem:LOCK

Locks (disables) front panel control. Device settings are still shown on the front panel, so locking the device will not hide possibly confidential information like the frequency setting. Refer t[o :DISPlay:ENABle](#page-20-0) for full display disable mode hiding all settings. The "local" button on the front panel may unlock (re-enable) front panel control.

#### **SYSTem:LOCK:RELease**

<span id="page-116-5"></span>:SYSTem:LOCK:RELease

<span id="page-116-6"></span>Unlocks (re-enables) front panel control.

#### **SYSTem:FIRMware:DATA**

#### :SYSTem:FIRMware:DATA

This command sends a firmware package to the device. The firmware package file content is sent in the IEEE488.2 definite block data format:

#<num\_digits><br/>sbyte\_count><data byte>{<data\_byte}

<num\_digits> specifies how many digits are contained in <br/> <br/>byte\_count>.

<byte\_count> specifies how many data bytes follow in <data\_bytes>.

Example of definite block data:

#18xxxxxxxx

#**1**8**…**: byte count is one digit wide #1**8**…: 8 data bytes will follow …**xxxxxxxx**: 8 bytes of data

The data itself are the binary contents of the firmware package file.

This command does not install the firmware package uploaded. To verify and install the package, issue a [:SYSTem:FIRMware:UPDate?](#page-117-0) query.

## **SYSTem:FIRMware:UPDate?**

## <span id="page-117-0"></span>:SYSTem:FIRMware:UPDate?

This query checks and installs a firmware package uploaded with [:SYSTem:FIRMware:DATA.](#page-116-6) Data integrity and device compatibility of the firmware package is checked. A success or failure code is returned and in case of success the update process starts:

0 The firmware package is not valid (it is not compatible to this device or data is corrupted). The device continues to operate normally. Please check if the firmware package uploaded is valid for this device and if the correct block data format outlined in [:SYSTem:FIRMware:DATA](#page-116-6) is used. 1 The firmware package is valid and the update process starts. The connection can now be closed. The update process takes up to a few minutes. After it completes, the device restarts automatically.

## **:SYSTem:COMMunicate Subsystem**

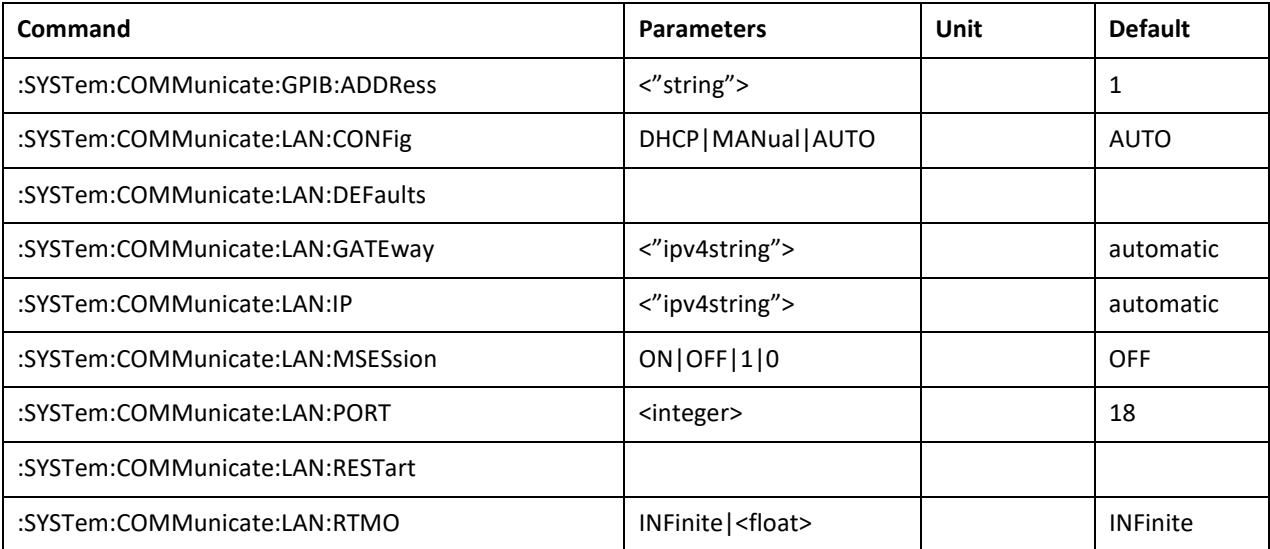

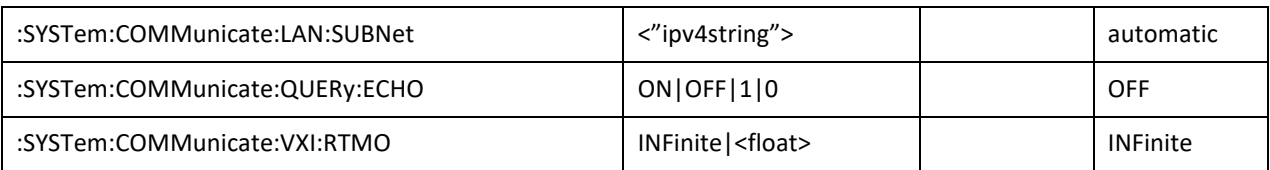

## **COMMunicate:GPIB:ADDRess**

<span id="page-118-0"></span>:SYSTem:COMMunicate:GPIB:ADDRess <"string">

:SYSTem:COMMunicate:GPIB:ADDRess?

This command sets the signal generator's GPIB device address. The address has SCPI string format, example command to set address 10: *:SYSTem:COMMunicate:GPIB:ADDRess "10".*

**\*RST** unchanged, 1 on factory preset

**Range** 1 to 30

## **COMMunicate:LAN:CONFig**

<span id="page-118-1"></span>:SYSTem:COMMunicate:LAN:CONFig DHCP|MANual|AUTO

:SYSTem:COMMunicate:LAN:CONFig?

This command sets the signal generator's internet protocol (IP) address.

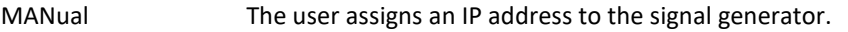

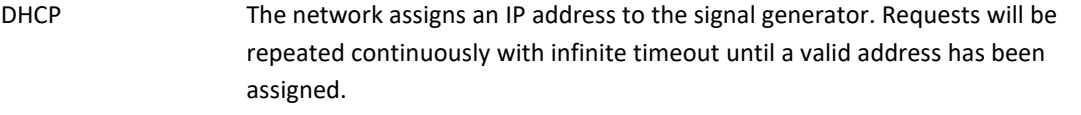

AUTO The network assigns an IP address to the signal generator with a fallback to Auto-IP if DHCP request continue to fail for more than 10 seconds.

**\*RST** unchanged, AUTO on factory preset

#### **COMMunicate:LAN:DEFaults**

<span id="page-118-2"></span>:SYSTem:COMMunicate:LAN:DEFaults

This command restores the instrument's LAN settings to their factory default values.

The default mode is [:SYSTem:COMMunicate:LAN:CONFig AUTO.I](#page-118-1)n this mode the instrument uses DHCP to retrieve an IP address and falls back to auto IP if DHCP fails.

## **COMMunicate:LAN:GATEway**

<span id="page-118-3"></span>:SYSTem:COMMunicate:LAN:GATEway <ipv4string>

:SYSTem:COMMunicate:LAN:GATEway?

This command sets the gateway for local area network (LAN) access to the signal generator from outside the current sub-network. The query returns the current setting, not the saved setting.

The expected format for <"ipv4string"> is four decimal octets separated by periods, surrounded by quotation marks. Example command: *:SYST:COMM:LAN:GATE "192.168.1.1"*.

I[n :SYSTem:COMMunicate:LAN:CONFig DHCP|AUTO](#page-118-1) mode this setting is configured automatically.

**\*RST** unchanged, automatic in [:SYSTem:COMMunicate:LAN:CONFig DHCP|AUTO](#page-118-1) mode

**Range** "0.0.0.0" to "255.255.255.255"

### **COMMunicate:LAN:IP**

<span id="page-119-0"></span>:SYSTem:COMMunicate:LAN:IP <"ipv4string">

:SYSTem:COMMunicate:LAN:IP?

This command sets the signal generator's local area network (LAN) internet protocol (IP) address for your IP network connection.

The expected format for <"ipv4string"> is four decimal octets separated by periods, surrounded by quotation marks. Example command: *:SYST:COMM:LAN:IP "192.168.1.100"*.

I[n :SYSTem:COMMunicate:LAN:CONFig DHCP|AUTO](#page-118-1) mode this setting is configured automatically.

**\*RST** unchanged, automatic in [:SYSTem:COMMunicate:LAN:CONFig DHCP|AUTO](#page-118-1) mode

**Range** "0.0.0.0" to "255.255.255.255"

## **COMMunicate:LAN:MSESsion**

<span id="page-119-1"></span>:SYSTem:COMMunicate:LAN:MSESsion ON|OFF|1|0

:SYSTem:COMMunicate:LAN:MSESsion?

This command enables multi-session for LAN communications. If it is enabled, up to 20 communication sockets can be opened to the device. If it is disable, only a single LAN connection is possible.

**\*RST** unchanged

#### **COMMunicate:LAN:PORT**

<span id="page-119-2"></span>:SYSTem:COMMunicate:LAN:PORT < integer >

:SYSTem:COMMunicate:LAN:PORT?

This command allows to change the port on which the device is listening to incoming LAN connections. The default port is 18.

**\*RST** unchanged

**Range 1 to 65535**

## **COMMunicate:LAN:RESTart**

<span id="page-119-3"></span>:SYSTem:COMMunicate:LAN:RESTart

This command restarts the network to enable changes that have been made to the LAN setup.

#### **COMMunicate:LAN:RTMO**

<span id="page-119-4"></span>:SYSTem:COMMunicate:LAN:RTMO INFinite|<float>

#### :SYSTem:COMMunicate:LAN:RTMO?

This command sets the LAN reconnect timeout in seconds or INFinite timeout. After the LAN connection is inactive for the configured timeout, a new connection can be established (reconnect). INFinite timeout disables reconnect.

Finite or zero timeout enables reconnect. Non-zero finite timeout protects against undesired connection attempts.

**\*RST** unchanged, INFinite on power up

**Range** INFinite or 0 to 1e6 s

#### **COMMunicate:LAN:SUBNet**

<span id="page-120-0"></span>:SYSTem:COMMunicate:LAN:SUBNet <"ipstring">

:SYSTem:COMMunicate:LAN:SUBNet?

This command sets the signal generator's local area network (LAN) subnet mask address for your internet protocol (IP) network connection.

The expected format for <"ipv4string"> is four decimal octets separated by periods, surrounded by quotation marks. Example command: *:SYST:COMM:LAN:SUBN "255.255.255.0"*.

I[n :SYSTem:COMMunicate:LAN:CONFig DHCP|AUTO](#page-118-1) mode this setting is configured automatically.

**\*RST** unchanged, automatic in [:SYSTem:COMMunicate:LAN:CONFig](#page-118-1) DHCP|AUTO mode

**Range** "0.0.0.0" to "255.255.255.255"

#### **COMMunicate:QUERy:ECHO**

<span id="page-120-1"></span>:SYSTem:COMMunicate:QUERy:ECHO ON|OFF|1|0

:SYSTem:COMMunicate:QUERy:ECHO?

This command enables or disables the query echo for unknown queries. When enabled, every query is always answered, eliminating the timeout that would otherwise occur waiting for a response to a malformed or unknown query.

The query echo for unknown queries is a newline "\n" termination character (empty string). Answers to known queries remain unchanged.

**\*RST** OFF

#### **COMMunicate:VXI:RTMO**

<span id="page-120-2"></span>:SYSTem:COMMunicate:VXI:RTMO INFinite|<float>

:SYSTem:COMMunicate:VXI:RTMO?

This command sets the VXI-11 reconnect timeout in seconds or INFinite timeout. After the VXI-11 connection is inactive for the configured timeout, a new connection can be established (reconnect). INFinite timeout disables reconnect.

Finite or zero timeout enables reconnect. Non-zero finite timeout protects against undesired connection attempts.

**\*RST** unchanged, INFinite on power up

# **:UNIT Subsystem**

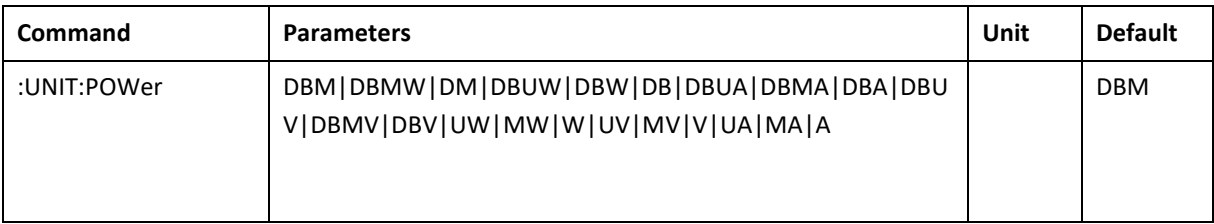

## **UNIT:POWer**

## <span id="page-122-0"></span>:UNIT:POWer DBM|DBMW|DM|DBUW|DBW|DB|DBUA|DBMA|DBA|DBUV|DBMV|DBV|UW|MW| W|UV|MV|V|UA|MA|A

## :UNIT:POWer?

This command sets the default unit for power setting commands and queries. All units listed can be appended to all power setting commands. Example: *POW 100MV*.

# **:TEST Subsystem**

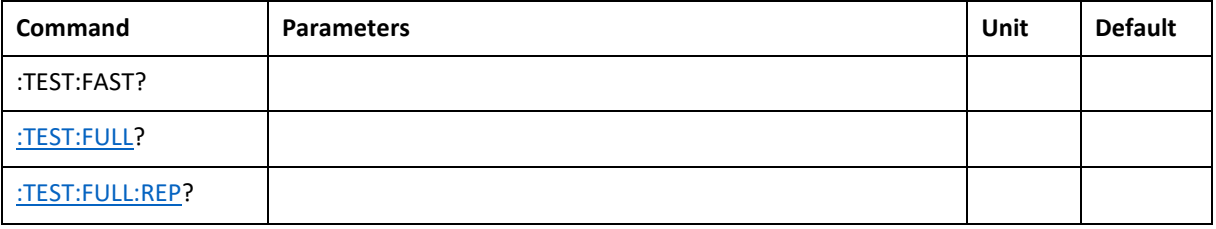

## <span id="page-122-1"></span>**TEST:FAST?**

This command initiates the internal fast self- test and returns one of the following results:

- 0 This shows that all tests passed.
- 1 This shows that one or more tests failed.

## <span id="page-122-2"></span>**TEST:FULL?**

This command initiates the internal full self- test and returns one of the following results:

0 This shows that all tests passed.

-1 This shows that the ALC control voltage is out of range.

-2 This shows that the synthesizer VCO is not locked.

-4 This shows a communication error with the fpga.

-8 This shows an error with JESD communication

-16 This shows an other test execution error

## <span id="page-122-3"></span>**TEST:FULL:REP?**

This query returns a text file containing information gathered during the selftest.

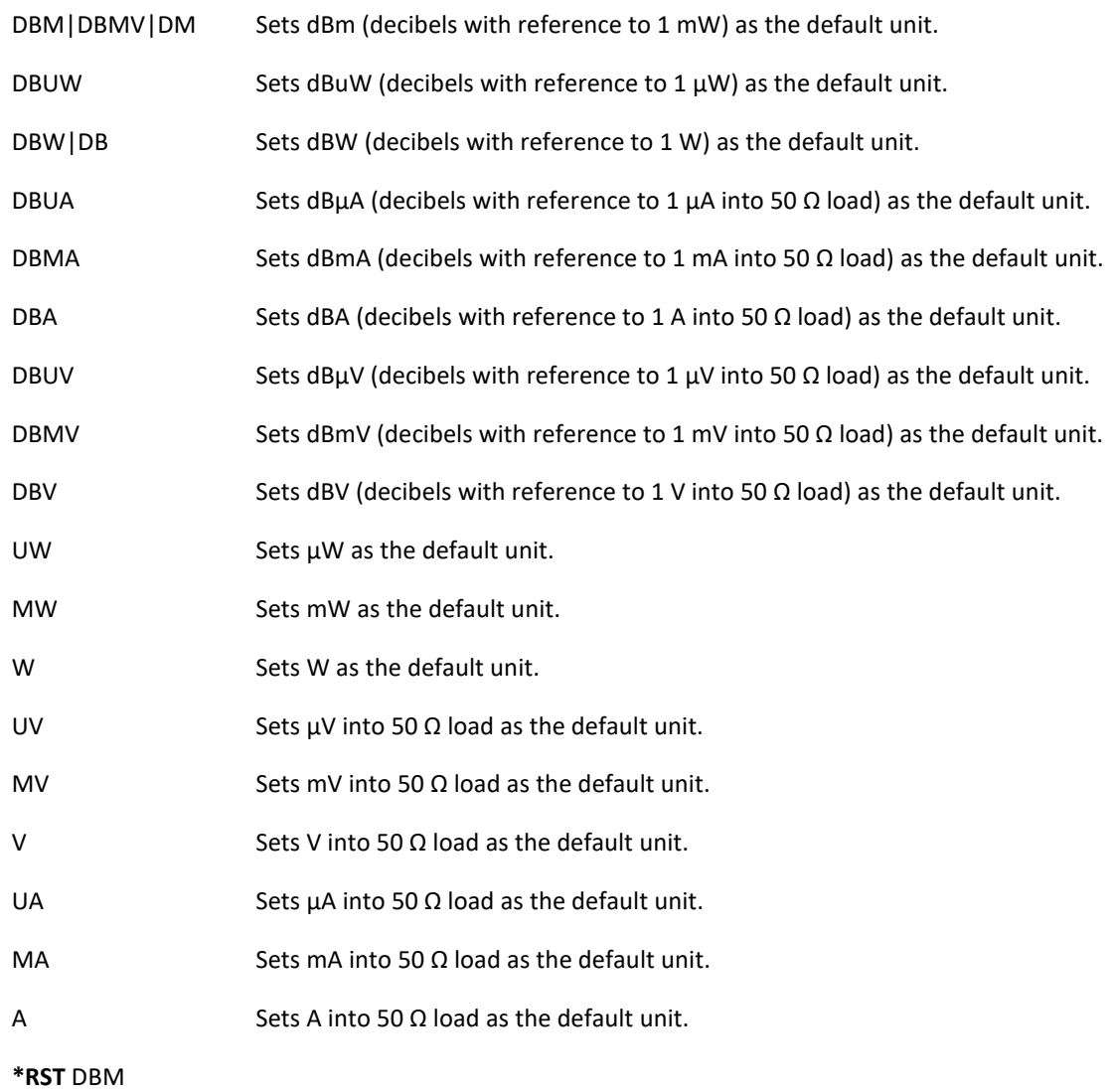

# **Document History**

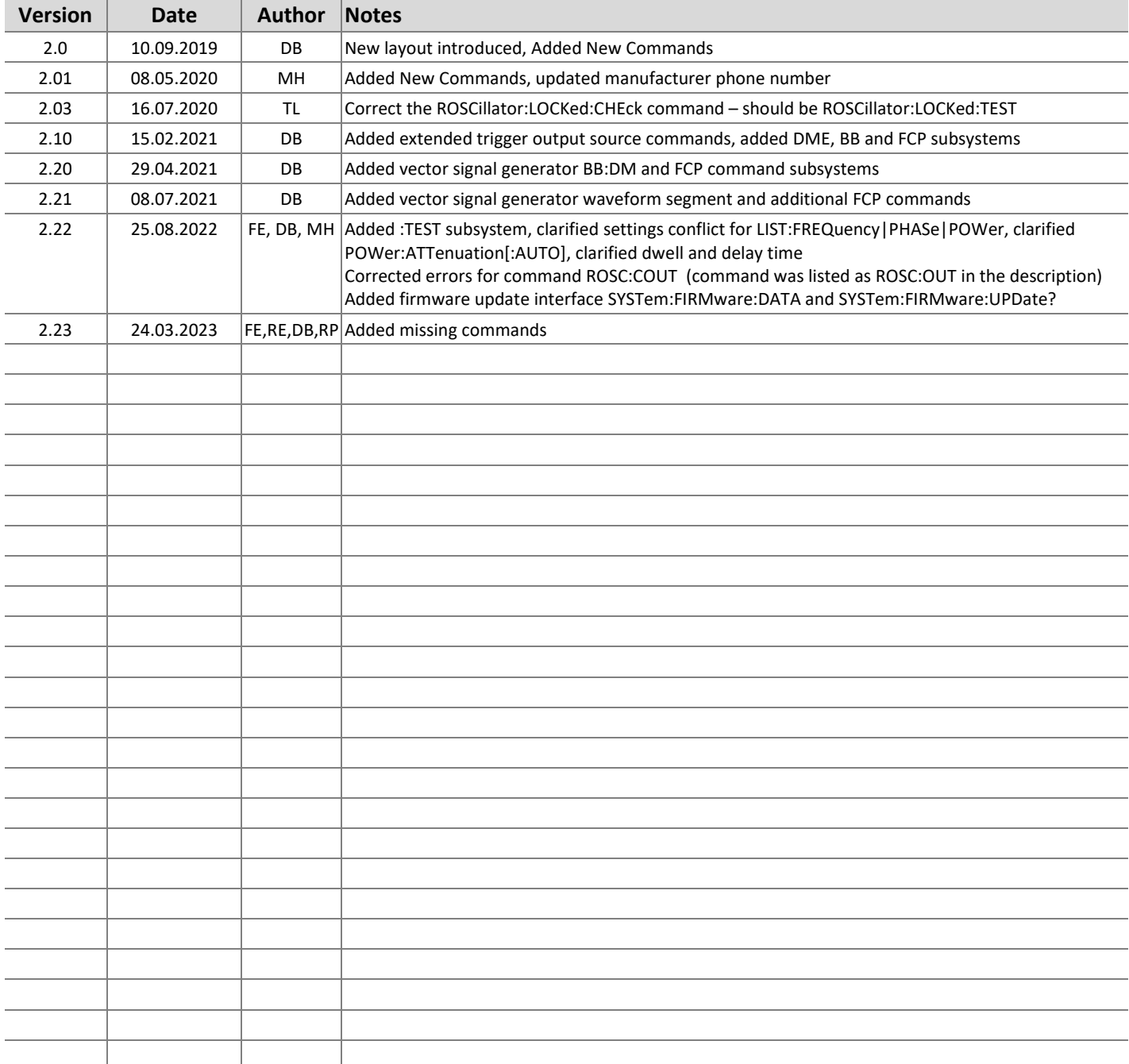

## **AnaPico of Switzerland**

Europa-Strasse 9 8152 Glattbrugg Switzerland

Phone Email

+41 44 440 00 50 sales@anapico.com www.anapico.com [www.anapico.com/downloads/](http://www.anapico.com/downloads/)

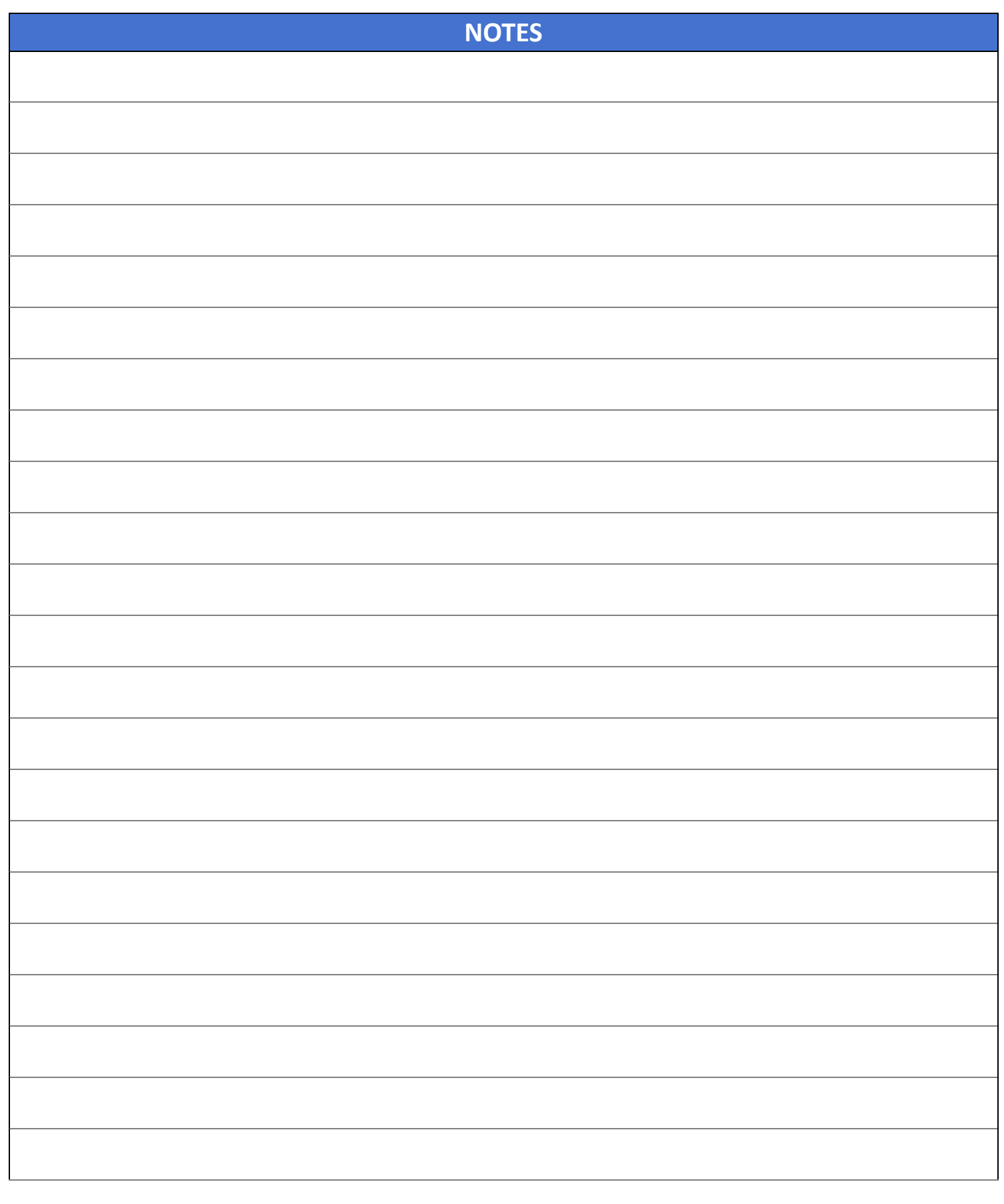